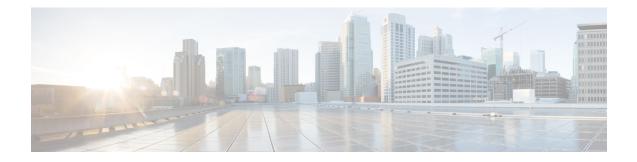

# **Implementing MPLS Traffic Engineering**

Multiprotocol Label Switching (MPLS) is a standards-based solution driven by the Internet Engineering Task Force (IETF) that was devised to convert the Internet and IP backbones from best-effort networks into business-class transport mediums.

MPLS, with its label switching capabilities, eliminates the need for an IP route look-up and creates a virtual circuit (VC) switching function, allowing enterprises the same performance on their IP-based network services as with those delivered over traditional networks such as Frame Relay or Asynchronous Transfer Mode (ATM).

MPLS traffic engineering (MPLS-TE) software enables an MPLS backbone to replicate and expand upon the TE capabilities of Layer 2 ATM and Frame Relay networks. MPLS is an integration of Layer 2 and Layer 3 technologies. By making traditional Layer 2 features available to Layer 3, MPLS enables traffic engineering. Thus, you can offer in a one-tier network what now can be achieved only by overlaying a Layer 3 network on a Layer 2 network.

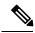

Note The LMP and GMPLS-NNI features are not supported on PRP hardware.

| Release       | Modification                                                                                                    |
|---------------|----------------------------------------------------------------------------------------------------|
| Release 2.0   | This feature was introduced.                                                                                                    |
| Release 3.3.0 | Support was added for Generalized MPLS.                                                                                                    |
| Release 3.4.0 | Support was added for Flexible Name-based Tunnel Constraints, Interarea MPLS-TE, MPLS-TE Forwarding Adjacency, GMPLS Protection and Restoration, and GMPLS Path Protection. |
| Release 3.4.1 | Support was added for MPLS-TE and fast reroute link bundling.                                                                                                    |
| Release 3.5.0 | Support was added for Unequal Load Balancing, IS-IS IP Fast Reroute Loop-free Alternative routing functionality, and Path Computation Element (PCE).                        |

# Feature History for Implementing MPLS-TE

I

| Release       | Modification                                                                                                    |
|---------------|----------------------------------------------------------------------------------------------------|
| Release 3.7.0 | Support was added for the following features:                                                                                     |
|               | • Ignore Intermediate System-to-Intermediate System (IS-IS) overload bit setting in MPLS-TE.                                      |
|               | • MPLS-TE/Fast Reroute (FRR) over Virtual Local Area Network (VLAN) interfaces.                                                   |
| Release 3.8.0 | Support was added for the following features:                                                                                     |
|               | MPLS-TE Automatic Bandwidth.                                                                                                    |
|               | • SRLG (Shared Risk Link Groups).                                                                                                 |
|               | <ul> <li>Policy Based Tunnel Selection (PBTS) IPv6 that includes the Interior Gateway Protocol<br/>(IGP) default path.</li> </ul> |
| Release 3.9.0 | The Point-to-Multipoint TE feature was added.                                                                                     |
| Release 4.0.0 | Support was added for the following features:                                                                                     |
|               | AutoTunnel Backup                                                                                                    |
|               | • SRLG (Shared Risk Link Groups)                                                                                                  |
| Release 4.1.0 | Support was added for the following features:                                                                                     |
|               | Ignore Intermediate System-to-Intermediate System Overload Bit Setting in MPLS-TE                                                 |
| Release 4.1.1 | The Auto-Tunnel Mesh feature was added.                                                                                           |
| Release 4.2.0 | Support was added for the following features:                                                                                     |
|               | • Soft-Preemption                                                                                                    |
|               | Path Option Attributes                                                                                                    |
| Release 4.2.1 | The Auto-Tunnel Attribute-set feature was added for auto-backup tunnels.                                                          |
| Release 4.2.3 | Support was added for the following features:                                                                                     |
|               | • End-to-End TE Path Protection Enhancements — Explicit Path Protection and Co-existence of Path Protection with Fast Reroute     |
|               | P2MP-TE Inter-area Enhancements                                                                                                   |
| Release 5.2.2 | Make-Before-Break feature was added.                                                                                              |
| Release 6.1.2 | Named Tunnel feature was added.                                                                                                   |
| Release 6.4.1 | Enabling Forward Class Zero in PBTS feature was added.                                                                            |

• Prerequisites for Implementing Cisco MPLS Traffic Engineering, on page 3

- Information About Implementing MPLS Traffic Engineering, on page 3
- How to Implement Traffic Engineering, on page 48

- Configuration Examples for Cisco MPLS-TE, on page 157
- Additional References, on page 184

# Prerequisites for Implementing Cisco MPLS Traffic Engineering

These prerequisites are required to implement MPLS TE:

- You must be in a user group associated with a task group that includes the proper task IDs. The command reference guides include the task IDs required for each command. If you suspect user group assignment is preventing you from using a command, contact your AAA administrator for assistance.
- Router that runs Cisco IOS XR software .
- Installed composite mini-image and the MPLS package, or a full composite image.
- IGP activated.
- To configure Point-to-Multipoint (P2MP)-TE, a base set of RSVP and TE configuration parameters on ingress, midpoint, and egress nodes in the MPLS network is required. In addition, Point-to-Point (P2P) parameters are required.

# Information About Implementing MPLS Traffic Engineering

To implement MPLS-TE, you should understand these concepts:

# **Overview of MPLS Traffic Engineering**

MPLS-TE software enables an MPLS backbone to replicate and expand upon the traffic engineering capabilities of Layer 2 ATM and Frame Relay networks. MPLS is an integration of Layer 2 and Layer 3 technologies. By making traditional Layer 2 features available to Layer 3, MPLS enables traffic engineering. Thus, you can offer in a one-tier network what now can be achieved only by overlaying a Layer 3 network on a Layer 2 network.

MPLS-TE is essential for service provider and Internet service provider (ISP) backbones. Such backbones must support a high use of transmission capacity, and the networks must be very resilient so that they can withstand link or node failures. MPLS-TE provides an integrated approach to traffic engineering. With MPLS, traffic engineering capabilities are integrated into Layer 3, which optimizes the routing of IP traffic, given the constraints imposed by backbone capacity and topology.

#### **Related Topics**

Configuring Forwarding over the MPLS-TE Tunnel, on page 52

# **Benefits of MPLS Traffic Engineering**

MPLS-TE enables ISPs to route network traffic to offer the best service to their users in terms of throughput and delay. By making the service provider more efficient, traffic engineering reduces the cost of the network.

Currently, some ISPs base their services on an overlay model. In the overlay model, transmission facilities are managed by Layer 2 switching. The routers see only a fully meshed virtual topology, making most destinations appear one hop away. If you use the explicit Layer 2 transit layer, you can precisely control how traffic uses available bandwidth. However, the overlay model has numerous disadvantages. MPLS-TE achieves

the TE benefits of the overlay model without running a separate network and without a non-scalable, full mesh of router interconnects.

# **How MPLS-TE Works**

MPLS-TE automatically establishes and maintains label switched paths (LSPs) across the backbone by using RSVP. The path that an LSP uses is determined by the LSP resource requirements and network resources, such as bandwidth. Available resources are flooded by means of extensions to a link-state-based Interior Gateway Protocol (IGP).

MPLS-TE tunnels are calculated at the LSP headend router, based on a fit between the required and available resources (constraint-based routing). The IGP automatically routes the traffic to these LSPs.

Typically, a packet crossing the MPLS-TE backbone travels on a single LSP that connects the ingress point to the egress point. MPLS-TE is built on these mechanisms:

### **Tunnel interfaces**

From a Layer 2 standpoint, an MPLS tunnel interface represents the headend of an LSP. It is configured with a set of resource requirements, such as bandwidth and media requirements, and priority. From a Layer 3 standpoint, an LSP tunnel interface is the headend of a unidirectional virtual link to the tunnel destination.

### **MPLS-TE** path calculation module

This calculation module operates at the LSP headend. The module determines a path to use for an LSP. The path calculation uses a link-state database containing flooded topology and resource information.

#### **RSVP** with TE extensions

RSVP operates at each LSP hop and is used to signal and maintain LSPs based on the calculated path.

#### **MPLS-TE link management module**

This module operates at each LSP hop, performs link call admission on the RSVP signaling messages, and performs bookkeeping on topology and resource information to be flooded.

# Link-state IGP (Intermediate System-to-Intermediate System [IS-IS] or Open Shortest Path First [OSPF]—each with traffic engineering extensions)

These IGPs are used to globally flood topology and resource information from the link management module.

### Enhancements to the shortest path first (SPF) calculation used by the link-state IGP (IS-IS or OSPF)

The IGP automatically routes traffic to the appropriate LSP tunnel, based on tunnel destination. Static routes can also be used to direct traffic to LSP tunnels.

#### Label switching forwarding

This forwarding mechanism provides routers with a Layer 2-like ability to direct traffic across multiple hops of the LSP established by RSVP signaling.

One approach to engineering a backbone is to define a mesh of tunnels from every ingress device to every egress device. The MPLS-TE path calculation and signaling modules determine the path taken by the LSPs for these tunnels, subject to resource availability and the dynamic state of the network.

The IGP (operating at an ingress device) determines which traffic should go to which egress device, and steers that traffic into the tunnel from ingress to egress. A flow from an ingress device to an egress device might be so large that it cannot fit over a single link, so it cannot be carried by a single tunnel. In this case, multiple

tunnels between a given ingress and egress can be configured, and the flow is distributed using load sharing among the tunnels.

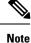

GRE over MPLS-TE tunnel is not supported. Hence, you cannot carry GRE traffic over an LSP established for MPLS-TE tunnel using RSVP-TE. This restriction also applies to SR-TE tunnels.

#### **Related Topics**

Building MPLS-TE Topology, on page 48 Creating an MPLS-TE Tunnel, on page 50 Build MPLS-TE Topology and Tunnels: Example, on page 157

# **MPLS Traffic Engineering**

Multiprotocol Label Switching (MPLS) is an Internet Engineering Task Force (IETF)-specified framework that provides efficient designation, routing, forwarding, and switching of traffic flows through the network.

TE is the process of adjusting bandwidth allocations to ensure that enough bandwidth is available for high-priority traffic.

In MPLS TE, the upstream router creates a network tunnel for a particular traffic stream and sets the bandwidth available for that tunnel.

# **Backup AutoTunnels**

The MPLS Traffic Engineering AutoTunnel Backup feature enables a router to dynamically build backup tunnels on the interfaces that are configured with MPLS TE tunnels. This feature enables a router to dynamically build backup tunnels when they are needed. This prevents you from having to build MPLS TE tunnels **statically**.

The MPLS Traffic Engineering (TE)—AutoTunnel Backup feature has these benefits:

- Backup tunnels are built automatically, eliminating the need for users to preconfigure each backup tunnel and then assign the backup tunnel to the protected interface.
- Protection is expanded—FRR does not protect IP traffic that is not using the TE tunnel or Label Distribution Protocol (LDP) labels that are not using the TE tunnel.

This feature protects against these failures:

- P2P Tunnel NHOP protection—Protects against link failure for the associated P2P protected tunnel
- P2P Tunnel NNHOP protection—Protects against node failure for the associated P2P protected tunnel
- P2MP Tunnel NHOP protection—Protects against link failure for the associated P2MP protected tunnel

### **Related Topics**

- Enabling an AutoTunnel Backup, on page 57
- Removing an AutoTunnel Backup, on page 58
- Establishing MPLS Backup AutoTunnels to Protect Fast Reroutable TE LSPs, on page 59
- Establishing Next-Hop Tunnels with Link Protection, on page 60

Configure the MPLS-TE Auto-Tunnel Backup: Example, on page 171

### **AutoTunnel Attribute-set**

This feature supports auto-tunnels configuration using attribute templates, known as attribute-set. The TE attribute-set template that specifies a set of TE tunnel attributes, is locally configured at the head-end of auto-tunnels. The control plane triggers the automatic provisioning of a corresponding TE tunnel, whose characteristics are specified in the respective attribute-set.

Currently, auto-tunnel backups are created with the default values of all tunnel attributes. To support configurable attributes for auto-tunnel backup, it is required to configure attribute-set and assign it to the backup tunnels. The attribute-set consists of a set of tunnel attributes such as priority, affinity, signaled bandwidth, logging, policy-class, record-route and so on.

The following rules (consistent across all auto-tunnels) apply while configuring the attribute-set:

- If no attribute-set template is defined, the auto-tunnels is created using default attribute values.
- If an attribute-set is defined and the attribute-set template is already configured, the auto-tunnel is created using the attributes specified in the associated attribute-set.
- If an attribute-set is assigned, but it is not defined or configured, auto-tunnel is not created.
- Any number of attribute-sets can be configured with same attribute settings.
- Empty tunnel attribute implies all parameters have default values.
- When specific attribute is not specified in the attribute-set, a default value for that attribute is used.

# **Link Protection**

The backup tunnels that bypass only a single link of the LSP path provide link protection. They protect LSPs, if a link along their path fails, by rerouting the LSP traffic to the next hop, thereby bypassing the failed link. These are referred to as NHOP backup tunnels because they terminate at the LSP's next hop beyond the point of failure.

This figure illustrates link protection.

#### Figure 1: Link Protection

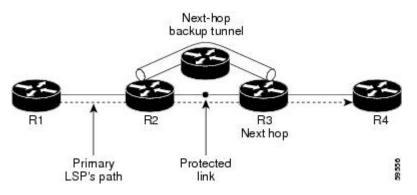

### **Node Protection**

The backup tunnels that bypass next-hop nodes along LSP paths are called NNHOP backup tunnels because they terminate at the node following the next-hop node of the LSPs, thereby bypassing the next-hop node. They protect LSPs by enabling the node upstream of a link or node failure to reroute the LSPs and their traffic around a node failure to the next-hop node. NNHOP backup tunnels also provide protection from link failures because they bypass the failed link and the node.

This figure illustrates node protection.

#### Figure 2: Node Protection

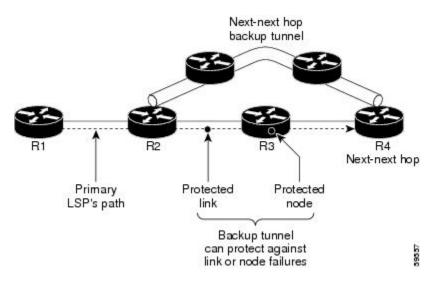

### Backup AutoTunnel Assignment

At the head or mid points of a tunnel, the backup assignment finds an appropriate backup to protect a given primary tunnel for FRR protection.

The backup assignment logic is performed differently based on the type of backup configured on the output interface used by the primary tunnel. Configured backup types are:

- Static Backup
- AutoTunnel Backup
- No Backup (In this case no backup assignment is performed and the tunnels is unprotected.)

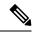

**Note** Static backup and Backup AutoTunnel cannot exist together on the same interface or link.

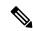

**Note** Node protection is always preferred over link protection in the Backup AutoTunnel assignment.

In order that the Backup AutoTunnel feature operates successfully, the following configuration must be applied at global configuration level:

ipv4 unnumbered mpls traffic-eng Loopback 0

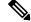

Note

The Loopback 0 is used as router ID.

#### **Explicit Paths**

Explicit paths are used to create backup autotunnels as follows:

### For NHOP Backup Autotunnels:

- NHOP excludes the protected link's local IP address.
- NHOP excludes the protected link's remote IP address.
- The explicit-path name is \_autob\_nhop\_tunnelxxx, where xxx matches the dynamically created backup tunnel ID.

### For NNHOP Backup Autotunnels:

- NNHOP excludes the protected link's local IP address.
- NNHOP excludes the protected link's remote IP address (link address on next hop).
- NNHOP excludes the NHOP router ID of the protected primary tunnel next hop.
- The explicit-path name is \_autob\_nnhop\_tunnelxxx, where xxx matches the dynamically created backup tunnel ID.

# **Periodic Backup Promotion**

The periodic backup promotion attempts to find and assign a better backup for primary tunnels that are already protected.

With AutoTunnel Backup, the only scenario where two backups can protect the same primary tunnel is when both an NHOP and NNHOP AutoTunnel Backups get created. The backup assignment takes place as soon as the NHOP and NNHOP backup tunnels come up. So, there is no need to wait for the periodic promotion.

Although there is no exception for AutoTunnel Backups, periodic backup promotion has no impact on primary tunnels protected by AutoTunnel Backup.

One exception is when a manual promotion is triggered by the user using the **mpls traffic-eng fast-reroute timers promotion** command, where backup assignment or promotion is triggered on all FRR protected primary tunnels--even unprotected ones. This may trigger the immediate creation of some AutoTunnel Backup, if the command is entered within the time window when a required AutoTunnel Backup has not been yet created.

You can configure the periodic promotion timer using the global configuration **mpls traffic-eng fast-reroute timers promotion** *sec* command. The range is 0 to 604800 seconds.

Note A value of 0 for the periodic promotion timer disables the periodic promotion.

# **Protocol-Based CLI**

Cisco IOS XR software provides a protocol-based command line interface. The CLI provides commands that can be used with the multiple IGP protocols supported by MPLS-TE.

# **Differentiated Services Traffic Engineering**

MPLS Differentiated Services (Diff-Serv) Aware Traffic Engineering (DS-TE) is an extension of the regular MPLS-TE feature. Regular traffic engineering does not provide bandwidth guarantees to different traffic classes. A single bandwidth constraint is used in regular TE that is shared by all traffic. To support various classes of service (CoS), users can configure multiple bandwidth constraints. These bandwidth constraints can be treated differently based on the requirement for the traffic class using that constraint.

MPLS DS-TE provides the ability to configure multiple bandwidth constraints on an MPLS-enabled interface. Available bandwidths from all configured bandwidth constraints are advertised using IGP. TE tunnel is configured with bandwidth value and class-type requirements. Path calculation and admission control take the bandwidth and class-type into consideration. RSVP is used to signal the TE tunnel with bandwidth and class-type requirements.

MPLS DS-TE is deployed with either Russian Doll Model (RDM) or Maximum Allocation Model (MAM) for bandwidth calculations.

Cisco IOS XR software supports two DS-TE modes: Prestandard and IETF.

# **Related Topics**

Confirming DiffServ-TE Bandwidth Bandwidth Configuration (MAM): Example Bandwidth Configuration (RDM): Example

# **Prestandard DS-TE Mode**

Prestandard DS-TE uses the Cisco proprietary mechanisms for RSVP signaling and IGP advertisements. This DS-TE mode does not interoperate with third-party vendor equipment. Note that prestandard DS-TE is enabled only after configuring the sub-pool bandwidth values on MPLS-enabled interfaces.

Prestandard Diff-Serve TE mode supports a single bandwidth constraint model a Russian Doll Model (RDM) with two bandwidth pools: global-pool and sub-pool.

TE class map is not used with Prestandard DS-TE mode.

# **Related Topics**

Configuring a Prestandard DS-TE Tunnel, on page 61 Configure IETF DS-TE Tunnels: Example, on page 158

# **IETF DS-TE Mode**

IETF DS-TE mode uses IETF-defined extensions for RSVP and IGP. This mode interoperates with third-party vendor equipment.

IETF mode supports multiple bandwidth constraint models, including RDM and MAM, both with two bandwidth pools. In an IETF DS-TE network, identical bandwidth constraint models must be configured on all nodes.

TE class map is used with IETF DS-TE mode and must be configured the same way on all nodes in the network.

# **Bandwidth Constraint Models**

IETF DS-TE mode provides support for the RDM and MAM bandwidth constraints models. Both models support up to two bandwidth pools.

Cisco IOS XR software provides global configuration for the switching between bandwidth constraint models. Both models can be configured on a single interface to preconfigure the bandwidth constraints before swapping to an alternate bandwidth constraint model.

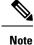

NSF is not guaranteed when you change the bandwidth constraint model or configuration information.

By default, RDM is the default bandwidth constraint model used in both pre-standard and IETF mode.

#### **Maximum Allocation Bandwidth Constraint Model**

The MAM constraint model has the following characteristics:

- Easy to use and intuitive.
- · Isolation across class types.
- Simultaneously achieves isolation, bandwidth efficiency, and protection against QoS degradation.

#### **Related Topics**

Configuring an IETF DS-TE Tunnel Using MAM, on page 65

### **Russian Doll Bandwidth Constraint Model**

The RDM constraint model has these characteristics:

- Allows greater sharing of bandwidth among different class types.
- Ensures bandwidth efficiency simultaneously and protection against QoS degradation of all class types.
- Specifies that it is used in conjunction with preemption to simultaneously achieve isolation across class-types such that each class-type is guaranteed its share of bandwidth, bandwidth efficiency, and protection against QoS degradation of all class types.

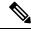

**Note** We recommend that RDM not be used in DS-TE environments in which the use of preemption is precluded. Although RDM ensures bandwidth efficiency and protection against QoS degradation of class types, it does guarantee isolation across class types.

#### **Related Topics**

Configuring an IETF DS-TE Tunnel Using RDM, on page 63

# **TE Class Mapping**

Each of the eight available bandwidth values advertised in the IGP corresponds to a TE class. Because the IGP advertises only eight bandwidth values, there can be a maximum of only eight TE classes supported in an IETF DS-TE network.

TE class mapping must be exactly the same on all routers in a DS-TE domain. It is the responsibility of the operator configure these settings properly as there is no way to automatically check or enforce consistency.

The operator must configure TE tunnel class types and priority levels to form a valid TE class. When the TE class map configuration is changed, tunnels already up are brought down. Tunnels in the down state, can be set up if a valid TE class map is found.

The default TE class and attributes are listed. The default mapping includes four class types.

Table 1: TE Classes and Priority

| TE<br>Class | Class<br>Type | Priority |
|-------------|---------------|----------|
| 0           | 0             | 7        |
| 1           | 1             | 7        |
| 2           | Unused        |          |
| 3           | Unused        |          |
| 4           | 0             | 0        |
| 5           | 1             | 0        |
| 6           | Unused        |          |
| 7           | Unused        |          |

# Flooding

Available bandwidth in all configured bandwidth pools is flooded on the network to calculate accurate constraint paths when a new TE tunnel is configured. Flooding uses IGP protocol extensions and mechanisms to determine when to flood the network with bandwidth.

# **Flooding Triggers**

TE Link Management (TE-Link) notifies IGP for both global pool and sub-pool available bandwidth and maximum bandwidth to flood the network in these events:

- Periodic timer expires (this does not depend on bandwidth pool type).
- Tunnel origination node has out-of-date information for either available global pool or sub-pool bandwidth, causing tunnel admission failure at the midpoint.
- Consumed bandwidth crosses user-configured thresholds. The same threshold is used for both global pool and sub-pool. If one bandwidth crosses the threshold, both bandwidths are flooded.

# **Flooding Thresholds**

Flooding frequently can burden a network because all routers must send out and process these updates. Infrequent flooding causes tunnel heads (tunnel-originating nodes) to have out-of-date information, causing tunnel admission to fail at the midpoints.

You can control the frequency of flooding by configuring a set of thresholds. When locked bandwidth (at one or more priority levels) crosses one of these thresholds, flooding is triggered.

Thresholds apply to a percentage of the maximum available bandwidth (the global pool), which is locked, and the percentage of maximum available guaranteed bandwidth (the sub-pool), which is locked. If, for one or more priority levels, either of these percentages crosses a threshold, flooding is triggered.

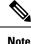

Setting up a global pool TE tunnel can cause the locked bandwidth allocated to sub-pool tunnels to be reduced (and hence to cross a threshold). A sub-pool TE tunnel setup can similarly cause the locked bandwidth for global pool TE tunnels to cross a threshold. Thus, sub-pool TE and global pool TE tunnels can affect each other when flooding is triggered by thresholds.

# **Fast Reroute**

Fast Reroute (FRR) provides link protection to LSPs enabling the traffic carried by LSPs that encounter a failed link to be rerouted around the failure. The reroute decision is controlled locally by the router connected to the failed link. The headend router on the tunnel is notified of the link failure through IGP or through RSVP. When it is notified of a link failure, the headend router attempts to establish a new LSP that bypasses the failure. This provides a path to reestablish links that fail, providing protection to data transfer.

FRR (link or node) is supported over sub-pool tunnels the same way as for regular TE tunnels. In particular, when link protection is activated for a given link, TE tunnels eligible for FRR are redirected into the protection LSP, regardless of whether they are sub-pool or global pool tunnels.

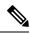

Note

The ability to configure FRR on a per-LSP basis makes it possible to provide different levels of fast restoration to tunnels from different bandwidth pools.

You should be aware of these requirements for the backup tunnel path:

- Backup tunnel must not pass through the element it protects.
- Primary tunnel and a backup tunnel should intersect at least at two points (nodes) on the path: point of local repair (PLR) and merge point (MP). PLR is the headend of the backup tunnel, and MP is the tailend of the backup tunnel.

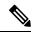

**Note** When you configure TE tunnel with multiple protection on its path and merge point is the same node for more than one protection, you must configure record-route for that tunnel.

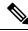

Note

If FRR is greater than 50ms, it might lead to a loss of traffic.

#### **Related Topics**

Protecting MPLS Tunnels with Fast Reroute, on page 54

# **IS-IS IP Fast Reroute Loop-free Alternative**

For bandwidth protection, there must be sufficient backup bandwidth available to carry primary tunnel traffic. Use the **ipfrr lfa** command to compute loop-free alternates for all links or neighbors in the event of a link or node failure. To enable node protection on broadcast links, IPRR and bidirectional forwarding detection (BFD) must be enabled on the interface under IS-IS.

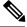

Note

MPLS FRR and IPFRR cannot be configured on the same interface at the same time.

For information about configuring BFD, see *Cisco IOS XR Interface and Hardware Configuration Guide for the Cisco CRS-1 Router*.

# **MPLS-TE and Fast Reroute over Link Bundles**

MPLS Traffic Engineering (TE) and Fast Reroute (FRR) are supported over bundle interfaces. MPLS-TE/FRR over virtual local area network (VLAN) interfaces is supported. Bidirectional forwarding detection (BFD) over VLAN is used as an FRR trigger to obtain less than 50 milliseconds of switchover time.

These link bundle types are supported for MPLS-TE/FRR:

- Over POS link bundles.
- Over Ethernet link bundles.
- Over VLANs over Ethernet link bundles.
- Number of links are limited to 100 for MPLS-TE and FRR.
- VLANs go over any Ethernet interface (for example, GigabitEthernet, TenGigE, and FastEthernet, so forth).

FRR is supported over bundle interfaces in the following ways:

- Uses minimum links as a threshold to trigger FRR over a bundle interface.
- Uses the minimum total available bandwidth as a threshold to trigger FRR.

# Ignore Intermediate System-to-Intermediate System Overload Bit Setting in MPLS-TE

The Ignore Intermediate System-to-Intermediate System (IS-IS) overload bit avoidance feature allows network administrators to prevent RSVP-TE label switched paths (LSPs) from being disabled, when a router in that path has its Intermediate System-to-Intermediate System (IS-IS) overload bit set.

The IS-IS overload bit avoidance feature is activated using this command:

mpls traffic-eng path-selection ignore overload

The IS-IS overload bit avoidance feature is deactivated using the **no** form of this command:

no mpls traffic-eng path-selection ignore overload

When the IS-IS overload bit avoidance feature is activated, all nodes, including head nodes, mid nodes, and tail nodes, with the overload bit set, are ignored. This means that they are still available for use with RSVP-TE label switched paths (LSPs). This feature enables you to include an overloaded node in CSPF.

#### **Enhancement Options of IS-IS OLA**

You can restrict configuring IS-IS overload bit avoidance with the following enhancement options:

path-selection ignore overload head

The tunnels stay up if **set-overload-bit** is set by IS-IS on the head router. Ignores overload during CSPF for LSPs originating from an overloaded node. In all other cases (mid, tail, or both), the tunnel stays down.

#### path-selection ignore overload mid

The tunnels stay up if **set-overload-bit** is set by IS-IS on the mid router. Ignores overload during CSPF for LSPs transiting from an overloaded node. In all other cases (head, tail, or both), the tunnel stays down.

#### path-selection ignore overload tail

The tunnels stay up if **set-overload-bit** is set by IS-IS on the tail router. Ignores overload during CSPF for LSPs terminating at an overloaded node. In all other cases (head, mid, or both), the tunnel stays down.

#### path-selection ignore overload

The tunnels stay up irrespective of on which router the set-overload-bit is set by IS-IS.

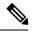

**Note** When you do not select any of the options, including head nodes, mid nodes, and tail nodes, you get a behavior that is applicable to all nodes. This behavior is backward compatible in nature.

For more information related to IS-IS overload avoidance related commands, see *MPLS Command Reference* for the Cisco CRS Router.

### **Related Topics**

Configuring the Ignore Integrated IS-IS Overload Bit Setting in MPLS-TE, on page 69 Configure the Ignore IS-IS Overload Bit Setting in MPLS-TE: Example, on page 159

# **DWDM Transponder Integration**

A GMPLS UNI based solution preserves all the advantages of the integration of the DWDM transponder into the router blade. These advantages include:

- improved CAPEX and OPEX models
- · component, space and power savings
- improved IP availability through pro-active protection.

# **GMPLS Benefits**

GMPLS bridges the IP and photonic layers, thereby making possible interoperable and scalable parallel growth in the IP and photonic dimensions.

This allows for rapid service deployment and operational efficiencies, as well as for increased revenue opportunities. A smooth transition becomes possible from a traditional segregated transport and service overlay model to a more unified peer model.

By streamlining support for multiplexing and switching in a hierarchical fashion, and by utilizing the flexible intelligence of MPLS-TE, optical switching GMPLS becomes very helpful for service providers wanting to manage large volumes of traffic in a cost-efficient manner.

# **GMPLS** Support

GMPLS-TE provides support for:

- Open Shortest Path First (OSPF) for bidirectional TE tunnel
- Frame, lambda, and port (fiber) labels
- Numbered or Unnumbered links
- · OSPF extensions-Route computation with optical constraints
- RSVP extensions-Graceful Restart
- Graceful deletion
- · LSP hierarchy
- Peer model
- · Border model Control plane separation
- · Interarea or AS-Verbatim
- BGP4 or MPLS
- Restoration–Dynamic path computation
- Control channel manager
- Link summary
- Protection and restoration

### **Related Topics**

Configuring Router IDs, on page 70 Configuring OSPF over IPCC, on page 72

# **GMPLS** Protection and Restoration

GMPLS provides protection against failed channels (or links) between two adjacent nodes (span protection) and end-to-end dedicated protection (path protection). After the route is computed, signaling to establish the backup paths is carried out through RSVP-TE or CR-LDP. For span protection, 1+1 or M:N protection schemes are provided by establishing secondary paths through the network. In addition, you can use signaling messages to switch from the failed primary path to the secondary path.

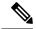

**Note** Only 1:1 end-to-end path protection is supported.

The restoration of a failed path refers to the dynamic establishment of a backup path. This process requires the dynamic allocation of resources and route calculation. The following restoration methods are described:

- Line restoration—Finds an alternate route at an intermediate node.
- Path restoration—Initiates at the source node to route around a failed path within the path for a specific LSP.

Restoration schemes provide more bandwidth usage, because they do not preallocate any resource for an LSP.

GMPLS combines MPLS-FRR and other types of protection, such as SONET/SDH and wavelength.

In addition to SONET alarms in POS links, protection and restoration is also triggered by bidirectional forwarding detection (BFD).

### 1:1 LSP Protection

When one specific protecting LSP or span protects one specific working LSP or span, 1:1 protection scheme occurs. However, normal traffic is transmitted only over one LSP at a time for working or recovery.

1:1 protection with extra traffic refers to the scheme in which extra traffic is carried over a protecting LSP when the protecting LSP is not being used for the recovery of normal traffic. For example, the protecting LSP is in standby mode. When the protecting LSP is required to recover normal traffic from the failed working LSP, the extra traffic is preempted. Extra traffic is not protected, but it can be restored. Extra traffic is transported using the protected LSP resources.

#### **Shared Mesh Restoration and M:N Path Protection**

Both shared mesh restoration and M:N (1:N is more practical) path protection offers sharing for protection resources for multiple working LSPs. For 1:N protection, a specific protecting LSP is dedicated to the protection of up to N working LSPs and spans. Shared mesh is defined as preplanned LSP rerouting, which reduces the restoration resource requirements by allowing multiple restoration LSPs to be initiated from distinct ingress nodes to share common resources, such as links and nodes.

### **End-to-end Recovery**

End-to-end recovery refers to an entire LSP from the source for an ingress router endpoint to the destination for an egress router endpoint.

#### **GMPLS** Protection Requirements

The GMPLS protection requirements are specific to the protection scheme that is enabled at the data plane. For example, SONET APS or MPLS-FRR are identified as the data level for GMPLS protection.

# **GMPLS** Prerequisites

The following prerequisites are required to implement GMPLS on Cisco IOS XR software:

- You must be in a user group associated with a task group that includes the proper task IDs for GMPLS commands.
- · Router that runs Cisco IOS XR software.

• Installation of the Cisco IOS XR softwaremini-image on the router.

# Flexible Name-based Tunnel Constraints

MPLS-TE Flexible Name-based Tunnel Constraints provides a simplified and more flexible means of configuring link attributes and path affinities to compute paths for MPLS-TE tunnels.

In the traditional TE scheme, links are configured with attribute-flags that are flooded with TE link-state parameters using Interior Gateway Protocols (IGPs), such as Open Shortest Path First (OSPF).

MPLS-TE Flexible Name-based Tunnel Constraints lets you assign, or map, up to 32 color names for affinity and attribute-flag attributes instead of 32-bit hexadecimal numbers. After mappings are defined, the attributes can be referred to by the corresponding color name in the command-line interface (CLI). Furthermore, you can define constraints using *include*, *include-strict*, *exclude*, and *exclude-all* arguments, where each statement can contain up to 10 colors, and define include constraints in both loose and strict sense.

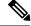

**Note** You can configure affinity constraints using attribute flags or the Flexible Name Based Tunnel Constraints scheme; however, when configurations for both schemes exist, only the configuration pertaining to the new scheme is applied.

# **Related Topics**

Assigning Color Names to Numeric Values, on page 91 Associating Affinity-Names with TE Links, on page 92 Associating Affinity Constraints for TE Tunnels, on page 93 Configure Flexible Name-based Tunnel Constraints: Example, on page 162

# **MPLS Traffic Engineering Interarea Tunneling**

These topics describe the following new extensions of MPLS-TE:

- Interarea Support, on page 17
- Multiarea Support, on page 18
- Loose Hop Expansion, on page 19
- Loose Hop Reoptimization, on page 19
- Fast Reroute Node Protection, on page 19

# Interarea Support

The MPLS-TE interarea tunneling feature allows you to establish P2P and P2MP TE tunnels spanning multiple Interior Gateway Protocol (IGP) areas and levels, thereby eliminating the requirement that headend and tailend routers reside in a single area.

Interarea support allows the configuration of a TE LSP that spans multiple areas, where its headend and tailend label switched routers (LSRs) reside in different IGP areas.

Multiarea and Interarea TE are required by the customers running multiple IGP area backbones (primarily for scalability reasons). This lets you limit the amount of flooded information, reduces the SPF duration, and

lessens the impact of a link or node failure within an area, particularly with large WAN backbones split in multiple areas.

#### Figure 3: Interarea (OSPF) TE Network Diagram

This figure shows a typical interarea TE network.

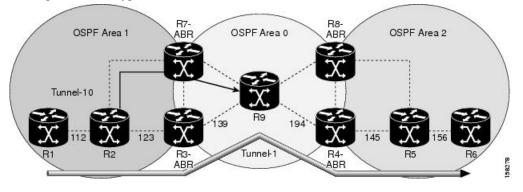

# Multiarea Support

Multiarea support allows an area border router (ABR) LSR to support MPLS-TE in more than one IGP area. A TE LSP is still confined to a single area.

Multiarea and Interarea TE are required when you run multiple IGP area backbones. The Multiarea and Interarea TE allows you to:

- Limit the volume of flooded information.
- Reduce the SPF duration.
- Decrease the impact of a link or node failure within an area.

#### Figure 4: Interlevel (IS-IS) TE Network

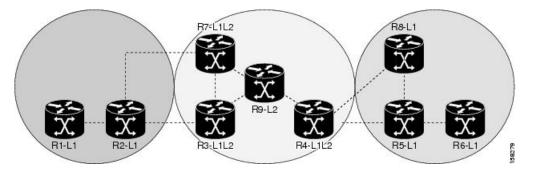

As shown in the figure, R2, R3, R7, and R4 maintain two databases for routing and TE information. For example, R3 has TE topology information related to R2, flooded through Level-1 IS-IS LSPs plus the TE topology information related to R4, R9, and R7, flooded as Level 2 IS-IS Link State PDUs (LSPs) (plus, its own IS-IS LSP).

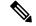

Note

You can configure multiple areas within an IS-IS Level 1. This is transparent to TE. TE has topology information about the IS-IS level, but not the area ID.

# Loose Hop Expansion

Loose hop optimization allows the reoptimization of tunnels spanning multiple areas and solves the problem which occurs when an MPLS-TE LSP traverses hops that are not in the LSP's headend's OSPF area and IS-IS level.

Interarea MPLS-TE allows you to configure an interarea traffic engineering (TE) label switched path (LSP) by specifying a loose source route of ABRs along the path. It is the then the responsibility of the ABR (having a complete view of both areas) to find a path obeying the TE LSP constraints within the next area to reach the next hop ABR (as specified on the headend). The same operation is performed by the last ABR connected to the tailend area to reach the tailend LSR.

For P2MP-TE tunnels, ABRs support loose hop ERO expansion to find path to the next ABR until it reaches to the tail-end LSR, without introducing remerge.

You must be aware of these considerations when using loose hop optimization:

- You must specify the router ID of the ABR node (as opposed to a link address on the ABR).
- When multiarea is deployed in a network that contains subareas, you must enable MPLS-TE in the subarea for TE to find a path when loose hop is specified.
- You must specify the reachable explicit path for the interarea tunnel.

# Loose Hop Reoptimization

Loose hop reoptimization allows the reoptimization of the tunnels spanning multiple areas and solves the problem which occurs when an MPLS-TE headend does not have visibility into other IGP areas.

Whenever the headend attempts to reoptimize a tunnel, it tries to find a better path to the ABR in the headend area. If a better path is found then the headend initiates the setup of a new LSP. In case a suitable path is not found in the headend area, the headend initiates a querying message. The purpose of this message is to query the ABRs in the areas other than the headend area to check if there exist any better paths in those areas. The purpose of this message is to query the ABRs in the areas other than the headend area to check if there exist any better paths in those areas. The purpose of this message is to query the ABRs in the areas other than the headend area, to check if a better path exists. If a better path does not exist, ABR forwards the query to the next router downstream. Alternatively, if better path is found, ABR responds with a special Path Error to the headend to indicate the existence of a better path outside the headend area. Upon receiving the Path Error that indicates the existence of a better path, the headend router initiates the reoptimization.

# **ABR Node Protection**

Because one IGP area does not have visibility into another IGP area, it is not possible to assign backup to protect ABR node. To overcome this problem, node ID sub-object is added into the record route object of the primary tunnel so that at a PLR node, backup destination address can be checked against primary tunnel record-route object and assign a backup tunnel.

# **Fast Reroute Node Protection**

If a link failure occurs within an area, the upstream router directly connected to the failed link generates an RSVP path error message to the headend. As a response to the message, the headend sends an RSVP path tear message and the corresponding path option is marked as invalid for a specified period and the next path-option (if any) is evaluated.

To retry the ABR immediately, a second path option (identical to the first one) should be configured. Alternatively, the retry period (path-option hold-down, 2 minutes by default) can be tuned to achieve a faster retry.

#### **Related Topics**

Protecting MPLS Tunnels with Fast Reroute, on page 54

# **Make-Before-Break**

The MPLS TE Make-Before-Break (MBB) explicit path and path option feature allows tunnels whose explicit paths or path options are modified to be reoptimized without losing any data. An explicit path or a path option modification is entirely configuration driven. Any change to an in-use path option or an in-use explicit path of a tunnel triggers the MBB procedure.

MBB lets the LSP hold on to the existing resources until the new path is successfully established and traffic has been directed over to the new LSP before the original LSP is torn down. This ensures that no data packets are lost during the transition to the new LSP.

With this feature the flapping of tunnels whose explicit paths or path options are modified, is avoided. This feature is enabled by default.

# **MPLS-TE Forwarding Adjacency**

The MPLS-TE Forwarding Adjacency feature allows a network administrator to handle a traffic engineering, label-switched path (LSP) tunnel as a link in an Interior Gateway Protocol (IGP) network based on the Shortest Path First (SPF) algorithm. A forwarding adjacency can be created between routers regardless of their location in the network.

# MPLS-TE Forwarding Adjacency Benefits

TE tunnel interfaces are advertised in the IGP network just like any other links. Routers can then use these advertisements in their IGPs to compute the SPF even if they are not the head end of any TE tunnels.

# **Related Topics**

Configuring MPLS-TE Forwarding Adjacency, on page 97 Configure Forwarding Adjacency: Example, on page 164

# MPLS-TE Forwarding Adjacency Restrictions

The MPLS-TE Forwarding Adjacency feature has these restrictions:

- Using the MPLS-TE Forwarding Adjacency increases the size of the IGP database by advertising a TE tunnel as a link.
- The MPLS-TE Forwarding Adjacency is supported by Intermediate System-to-Intermediate System (IS-IS).
- When the MPLS-TE Forwarding Adjacency is enabled on a TE tunnel, the link is advertised in the IGP network as a Type-Length-Value (TLV) 22 without any TE sub-TLV.
- MPLS-TE forwarding adjacency tunnels must be configured bidirectionally.
- Multicast intact is not supported with MPLS-TE Forwarding Adjacency.

# **MPLS-TE Forwarding Adjacency Prerequisites**

Your network must support the following features before enabling the MPLS -TE Forwarding Adjacency feature:

- MPLS
- IP Cisco Express Forwarding
- Intermediate System-to-Intermediate System (IS-IS)

# **Unequal Load Balancing**

Unequal load balancing permits the routing of unequal proportions of traffic through tunnels to a common destination. Load shares on tunnels to the same destination are determined by TE from the tunnel configuration and passed through the MPLS Label Switching Database (LSD) to the Forwarding Information Base (FIB).

Note

Load share values are renormalized by the FIB using values suitable for use by the forwarding code. The exact traffic ratios observed may not, therefore, exactly mirror the configured traffic ratios. This effect is more pronounced if there are many parallel tunnels to a destination, or if the load shares assigned to those tunnels are very different. The exact renormalization algorithm used is platform-dependent.

There are two ways to configure load balancing:

# **Explicit configuration**

Using this method, load shares are explicitly configured on each tunnel.

# **Bandwidth configuration**

If a tunnel is not configured with load-sharing parameters, the tunnel bandwidth and load-share values are considered equivalent for load-share calculations between tunnels, and a direct comparison between bandwidth and load-share configuration values is calculated.

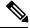

Note

Load shares are not dependent on any configuration other than the load share and bandwidth configured on the tunnel and the state of the global configuration switch.

#### **Related Topics**

Setting Unequal Load Balancing Parameters, on page 98 Enabling Unequal Load Balancing, on page 99 Configure Unequal Load Balancing: Example, on page 165

# Path Computation Element

Path Computation Element (PCE) solves the specific issue of inter-domain path computation for MPLS-TE label switched path (LSPs), when the head-end router does not possess full network topology information (for example, when the head-end and tail-end routers of an LSP reside in different IGP areas).

PCE uses area border routers (ABRs) to compute a TE LSP spanning multiple IGP areas as well as computation of Inter-AS TE LSP.

PCE is usually used to define an overall architecture, which is made of several components, as follows:

### Path Computation Element (PCE)

Represents a software module (which can be a component or application) that enables the router to compute paths applying a set of constraints between any pair of nodes within the router's TE topology database. PCEs are discovered through IGP.

### Path Computation Client (PCC)

Represents a software module running on a router that is capable of sending and receiving path computation requests and responses to and from PCEs. The PCC is typically an LSR (Label Switching Router).

#### **PCC-PCE** communication protocol (PCEP)

Specifies that PCEP is a TCP-based protocol defined by the IETF PCE WG, and defines a set of messages and objects used to manage PCEP sessions and to request and send paths for multi-domain TE LSPs. PCEP is used for communication between PCC and PCE (as well as between two PCEs) and employs IGP extensions to dynamically discover PCE.

#### Figure 5: Path Computation Element Network Diagram

This figure shows a typical PCE implementation.

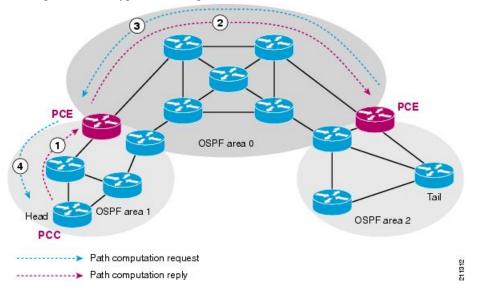

Path computation elements provides support for the following message types and objects:

- Message types: Open, PCReq, PCRep, PCErr, Close
- Objects: OPEN, CLOSE, RP, END-POINT, LSPA, BANDWIDTH, METRIC, and NO-PATH

### **Related Topics**

Configuring a Path Computation Client, on page 100 Configuring a Path Computation Element Address, on page 101 Configuring PCE Parameters, on page 102 Configure PCE: Example, on page 166

# **Policy-Based Tunnel Selection**

These topics provide information about policy-based tunnel selection (PBTS):

# **Policy-Based Tunnel Selection**

Policy-Based Tunnel Selection (PBTS) provides a mechanism that lets you direct traffic into specific TE tunnels based on different criteria. PBTS will benefit Internet service providers (ISPs) who carry voice and data traffic through their MPLS and MPLS/VPN networks, who want to route this traffic to provide optimized voice service.

PBTS works by selecting tunnels based on the classification criteria of the incoming packets, which are based on the IP precedence, experimental (EXP), or type of service (ToS) field in the packet. When there are no paths with a default class configured, this traffic is forwarded using the paths with the lowest class value. PBTS supports up to seven (exp 1 - 7) EXP values associated with a single TE tunnel.

### Figure 6: Policy-Based Tunnel Selection Implementation

This figure illustrates a PBTS implementation.

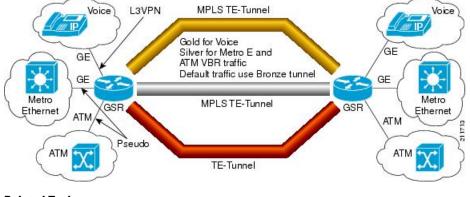

# **Related Topics**

Configuring Policy-based Tunnel Selection, on page 104

# **Policy-Based Tunnel Selection Functions**

The following PBTS functions are supported:

- IPv4 traffic arrives unlabeled on the VRF interface and the non-VRF interface.
- MPLS traffic is supported on the VRF interface and the non-VRF interface.
- Load balancing across multiple TE tunnels with the same traffic class attribute is supported.
- Selected TE tunnels are used to service the lowest tunnel class as default tunnels.
- LDP over TE tunnel and single-hop TE tunnel are supported.
- Both Interior Gateway Protocol (IGP) and Label Distribution Protocol (LDP) paths are used as the default path for all traffic that belongs to a class that is not configured on the TE tunnels.
- According to the quality-of-service (QoS) policy, tunnel selection is based on the outgoing experimental (EXP) value and the remarked EXP value.
- L2VPN preferred path selection lets traffic be directed to a particular TE tunnel.

• IPv6 traffic for both 6VPE and 6PE scenarios are supported.

### **Related Topics**

Configuring Policy-based Tunnel Selection, on page 104

# **PBTS Restrictions**

When implementing PBTS, the following restrictions are listed:

- When QoS EXP remarking on an interface is enabled, the EXP value is used to determine the egress tunnel interface, not the incoming EXP value.
- · Egress-side remarking does not affect PBTS tunnel selection.
- When no default tunnel is available for forwarding, traffic is dropped.

# **Path Protection**

Path protection provides an end-to-end failure recovery mechanism (that is, a full path protection) for MPLS-TE tunnels. A secondary Label Switched Path (LSP) is established, in advance, to provide failure protection for the protected LSP that is carrying a tunnel's TE traffic. When there is a failure on the protected LSP, the source router immediately enables the secondary LSP to temporarily carry the tunnel's traffic. If there is a failure on the secondary LSP, the tunnel no longer has path protection until the failure along the secondary path is cleared. Path protection can be used within a single area (OSPF or IS-IS), external BGP [eBGP], and static routes.

The failure detection mechanisms triggers a switchover to a secondary tunnel by:

- Path error or resv-tear from Resource Reservation Protocol (RSVP) signaling
- Notification from the Bidirectional Forwarding Detection (BFD) protocol that a neighbor is lost
- Notification from the Interior Gateway Protocol (IGP) that the adjacency is down
- Local teardown of the protected tunnel's LSP due to preemption in order to signal higher priority LSPs, a Packet over SONET (POS) alarm, online insertion and removal (OIR), and so on

An alternate recovery mechanism is Fast Reroute (FRR), which protects MPLS-TE LSPs only from link and node failures, by locally repairing the LSPs at the point of failure. Co-existence of FRR and path protection is supported; this means FRR and path-protection can be configured on the same tunnel at the same time.

Although not as fast as link or node protection, presignaling a secondary LSP is faster than configuring a secondary primary path option, or allowing the tunnel's source router to dynamically recalculate a path. The actual recovery time is topology-dependent, and affected by delay factors such as propagation delay or switch fabric latency.

#### **Related Topics**

Configure Tunnels for Path Protection: Example, on page 167

# **Pre-requisites for Path Protection**

These are the pre-requisites for enabling path protection:

• Ensure that your network supports MPLS-TE, Cisco Express Forwarding, and Intermediate System-to-Intermediate System (IS-IS) or Open Shortest Path First (OSPF).

- Enable MPLS.
- Configure TE on the routers.
- Configure a TE tunnel with a dynamic path option by using the **path-option** command with the **dynamic** keyword.

#### **Related Topics**

Configure Tunnels for Path Protection: Example, on page 167

# **Restrictions for Path Protection**

- Only Point-to-Point (P2P) tunnels are supported.
- Point-to-Multipoint (P2MP) TE tunnels are not supported.
- A maximum of one standby LSP is supported.
- There can be only one secondary path for each dynamic path option.
- Explicit path option can be configured for the path protected TE with the secondary path option as dynamic.
- A maximum number of path protected tunnel TE heads is 2000.
- A maximum number of TE tunnel heads is equal to 4000.
- When path protection is enabled for a tunnel, and the primary label switched path (LSP) is not assigned a backup tunnel, but the standby LSP is assigned fast-reroute (FRR), the MPLS TE FRR protected value displayed is different from the Cisco express forwarding (CEF) fast-reroute value.
- Inter-area is not supported for path protection.

### **Related Topics**

Configure Tunnels for Path Protection: Example, on page 167

# **Restrictions for Explicit Path Protection**

Explicit paths are used to create backup autotunnels. Explicit path protection provides a recovery mechanism to protect explicit paths for MPLS-TE tunnels. These restrictions are listed to protect an explicit path:

- Only one explicit protecting path is supported per path-option.
- Link or node path diversity is not ensured for explicit protecting paths.
- An explicit protecting path cannot protect a dynamic path option.
- All options such as verbatim, lockdown are supported for the protecting path as long as it's explicit.
- An explicit path cannot be protected by its own path option level.
- An explicit path can be protected by a path option level that references the same explicit path name or identifier, because it is considered another path-option.
- · Enhanced path protection is not supported.

### **Related Topics**

Configure Tunnels for Path Protection: Example, on page 167

# **Co-existence of Path Protection with Fast Reroute**

Path protection and FRR can be configured on the same tunnel at the same time. The co-existence of path protection and FRR on the same tunnel provides these benefits:

- Protection is expanded having an FRR protected tunnel that is also path-protected ensures that failures
  of non-protected links on the primary path are handled more efficiently by a quick switch-over to the
  pre-signaled standby LSP.
- Quick and effective re-optimization having a pre-computed standby LSP allows the system to minimize re-optimization LSP path calculation and signaling, by simply switching over to the pre-signaled standby LSP. Effectively, path protection switch over replaces the post-FRR LSP down event re-optimization.
- Total time on backup is reduced handling FRR failure using a path protection switch over reduces total time on backup because the traffic is diverted from the backup to the standby, as soon as the head-end receives the FRR LSP down notification, without having to wait for a re-optimization LSP.

# **MPLS-TE Automatic Bandwidth**

The MPLS-TE automatic bandwidth feature measures the traffic in a tunnel and periodically adjusts the signaled bandwidth for the tunnel.

These topics provide information about MPLS-TE automatic bandwidth:

# **MPLS-TE Automatic Bandwidth Overview**

MPLS-TE automatic bandwidth is configured on individual Label Switched Paths (LSPs) at every head-end. MPLS-TE monitors the traffic rate on a tunnel interface. Periodically, MPLS-TE resizes the bandwidth on the tunnel interface to align it closely with the traffic in the tunnel. MPLS-TE automatic bandwidth can perform these functions:

- · Monitors periodic polling of the tunnel output rate
- Resizes the tunnel bandwidth by adjusting the highest rate observed during a given period

For every traffic-engineered tunnel that is configured for an automatic bandwidth, the average output rate is sampled, based on various configurable parameters. Then, the tunnel bandwidth is readjusted automatically based upon either the largest average output rate that was noticed during a certain interval, or a configured maximum bandwidth value.

This table lists the automatic bandwidth functions.

#### Table 2: Automatic Bandwidth Variables

| Function              | Command                       | Description                                                                                                    | Default<br>Value |
|-----------------------|-------------------------------|----------------------------------------------------------------------------------------------------|------------------|
| Application frequency | <b>application</b><br>command | Configures how often the tunnel bandwidths<br>changed for each tunnel. The application period<br>is the period of A minutes between the<br>bandwidth applications during which the output<br>rate collection is done. |                  |

| Function                         | Command                    | Description                                                                                        | Default<br>Value |
|----------------------------------|----------------------------|----------------------------------------------------------------------------------------------------|------------------|
| Requested bandwidth              | bw-limit command           | Limits the range of bandwidth within the automatic-bandwidth feature that can request a bandwidth. | 0 Kbps           |
| Collection frequency             | auto-bw collect<br>command | Configures how often the tunnel output rate is polled globally for all tunnels.                    | 5 min            |
| Highest collected —<br>bandwidth |                            | You cannot configure this value.                                                                   |                  |
| Delta                            | —                          | You cannot configure this value.                                                                   |                  |

The output rate on a tunnel is collected at regular intervals that are configured by using the **application** command in MPLS-TE auto bandwidth interface configuration mode. When the application period timer expires, and when the difference between the measured and the current bandwidth exceeds the adjustment threshold, the tunnel is reoptimized. Then, the bandwidth samples are cleared to record the new largest output rate at the next interval.

When reoptimizing the LSP with the new bandwidth, a new path request is generated. If the new bandwidth is not available, the last good LSP continues to be used. This way, the network experiences no traffic interruptions.

If minimum or maximum bandwidth values are configured for a tunnel, the bandwidth, which the automatic bandwidth signals, stays within these values.

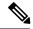

Note

When more than 100 tunnels are **auto-bw** enabled, the algorithm will jitter the first application of every tunnel by a maximum of 20% (max 1hour). The algorithm does this to avoid too many tunnels running auto bandwidth applications at the same time.

If a tunnel is shut down, and is later brought again, the adjusted bandwidth is lost and the tunnel is brought back with the initial configured bandwidth. In addition, the application period is reset when the tunnel is brought back.

#### **Related Topics**

Configuring the Collection Frequency, on page 105 Configuring the Automatic Bandwidth Functions, on page 107 Configure Automatic Bandwidth: Example, on page 168

# **Adjustment Threshold**

*Adjustment Threshold* is defined as a percentage of the current tunnel bandwidth and an absolute (minimum) bandwidth. Both thresholds must be fulfilled for the automatic bandwidth to resignal the tunnel. The tunnel bandwidth is resized only if the difference between the largest sample output rate and the current tunnel bandwidth is larger than the adjustment thresholds.

For example, assume that the automatic bandwidth is enabled on a tunnel in which the highest observed bandwidth B is 30 Mbps. Also, assume that the tunnel was initially configured for 45 Mbps. Therefore, the difference is 15 mbit/s. Now, assuming the default adjustment thresholds of 10% and 10kbps, the tunnel is

signalled with 30 Mbps when the application timer expires. This is because 10% of 45Mbit/s is 4.5 Mbit/s, which is smaller than 15 Mbit/s. The absolute threshold, which by default is 10kbps, is also crossed.

# **Overflow Detection**

Overflow detection is used if a bandwidth must be resized as soon as an overflow condition is detected, without having to wait for the expiry of an automatic bandwidth application frequency interval.

For overflow detection one configures a limit N, a percentage threshold Y% and optionally, a minimum bandwidth threshold Z. The percentage threshold is defined as the percentage of the actual signalled tunnel bandwidth. When the difference between the measured bandwidth and the actual bandwidth are both larger than Y% and Z threshold, for N consecutive times, then the system triggers an overflow detection.

The bandwidth adjustment by the overflow detection is triggered only by an increase of traffic volume through the tunnel, and not by a decrease in the traffic volume. When you trigger an overflow detection, the automatic bandwidth application interval is reset.

By default, the overflow detection is disabled and needs to be manually configured.

# **Underflow Detection**

Underflow detection is used when the bandwidth on a tunnel drops significantly, which is similar to overflow but in reverse.

Underflow detection applies the highest bandwidth value from the samples which triggered the underflow. For example, if you have an underflow limit of three, and the following samples trigger the underflow for 10 kbps, 20 kbps, and 15 kbps, then, 20 kbps is applied.

Unlike overflow, the underflow count is not reset across an application period. For example, with an underflow limit of three, you can have the first two samples taken at the end of an application period and then the underflow gets triggered by the first sample of the next application period.

# **Restrictions for MPLS-TE Automatic Bandwidth**

When the automatic bandwidth cannot update the tunnel bandwidth, the following restrictions are listed:

- Tunnel is in a fast reroute (FRR) backup, active, or path protect active state. This occurs because of the assumption that protection is a temporary state, and there is no need to reserve the bandwidth on a backup tunnel. You should prevent taking away the bandwidth from other primary or backup tunnels.
- Reoptimization fails to occur during a lockdown. In this case, the automatic bandwidth does not update the bandwidth unless the bandwidth application is manually triggered by using the **mpls traffic-eng auto-bw apply** command in EXEC mode.

#### **Related Topics**

Forcing the Current Application Period to Expire Immediately, on page 106

# Point-to-Multipoint Traffic-Engineering

# Point-to-Multipoint Traffic-Engineering Overview

The Point-to-Multipoint (P2MP) Resource Reservation Protocol-Traffic Engineering (RSVP-TE) solution allows service providers to implement IP multicast applications, such as IPTV and real-time video, broadcast

over the MPLS label switch network. The RSVP-TE protocol is extended to signal point-to-point (P2P) and P2MP label switched paths (LSPs) across the MPLS and GMPLS networks.

By using RSVP-TE extensions as defined in RFC 4875, multiple subLSPs are signaled for a given TE source. The P2MP tunnel is considered as a set of Source-to-Leaf (S2L) subLSPs that connect the TE source to multiple leaf Provider Edge (PE) nodes.

At the TE source, the ingress point of the P2MP-TE tunnel, IP multicast traffic is encapsulated with a unique MPLS label, which is associated with the P2MP-TE tunnel. The traffic continues to be label-switched in the P2MP tree. If needed, the labeled packet is replicated at branch nodes along the P2MP tree. When the labeled packet reaches the egress leaf (PE) node, the MPLS label is removed and forwarded onto the IP multicast tree across the PE-CE link.

To enable end-to-end IP multicast connectivity, RSVP is used in the MPLS-core for P2MP-TE signaling and PIM is used for PE-CE link signaling.

- All edge routers are running PIM-SSM or Source-Specific Multicast (SSM) to exchange multicast routing information with the directly-connected Customer Edge (CE) routers.
- In the MPLS network, RSVP P2MP-TE replaces PIM as the tree building mechanism, RSVP-TE grafts or prunes a given P2MP tree when the end-points are added or removed in the TE source configuration (explicit user operation).

These are the definitions for Point-to-Multipoint (P2MP) tunnels:

#### Source

Configures the node in which Label Switched Path (LSP) signaling is initiated.

### **Mid-point**

Specifies the transit node in which LSP signaling is processed (for example, not a source or receiver).

### **Receiver, Leaf, and Destination**

Specifies the node in which LSP signaling ends.

# **Branch Point**

Specifies the node in which packet replication is performed.

# Source-to-Leaf (S2L) SubLSP

Specifies the P2MP-TE LSP segment that runs from the source to one leaf.

# **Point-to-Multipoint Traffic-Engineering Features**

- P2MP RSVP-TE (RFC 4875) is supported. RFC 4875 is based on nonaggregate signaling; for example, per S2L signaling. Only P2MP LSP is supported.
- interface tunnel-mte command identifies the P2MP interface type .
- P2MP tunnel setup is supported with label replication.
- Fast-Reroute (FRR) protection is supported with sub-50 msec for traffic loss.
- Explicit routing is supported by using under utilized links.
- Reoptimization is supported by calculating a better set of paths to the destination with no traffic loss.

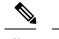

Note Per-S2L reoptimization is not supported.

- IPv4 and IPv6 payloads are supported.
- IPv4 and IPv6 multicast forwarding are supported on a P2MP tunnel interface through a static IGMP and MLD group configuration .
- Both IP multicast and P2MP Label Switch Multicast (LSM) coexist in the same network; therefore, both
  use the same forwarding plane (LFIB or MPLS Forwarding Infrastructure [MFI]).
- P2MP label replication supports only Source-Specific Multicast (SSM) traffic. SSM configuration supports the default value, none.
- Static mapping for multicast groups to the P2MP-TE tunnel is required.

### **Point-to-Multipoint Traffic-Engineering Benefits**

- Single point of traffic control ensures that signaling and path engineering parameters (for example, protection and diversity) are configured only at the TE source node.
- Ability to configure explicit paths to enable optimized traffic distribution and prevention of single point of failures in the network.
- Link protection of MPLS-labeled traffic traversing branch paths of the P2MP-TE tree.
- Ability to do bandwidth Admission Control (AC) during set up and signaling of P2MP-TE paths in the MPLS network.

# **Related Topics**

Enabling Multicast Routing on the Router, on page 119 Configure Point-to-Multipoint for the Source: Example, on page 179 Configure the Point-to-Multipoint Solution: Example, on page 180 Disabling Destinations, on page 125 Disable a Destination: Example, on page 180 Logging Per Destinations for Point-to-Multipoint , on page 127 Configure the Point-to-Multipoint Tunnel: Example, on page 179 Point-to-Multipoint RSVP-TE , on page 30

# Point-to-Multipoint RSVP-TE

RSVP-TE signals a P2MP tunnel base that is based on a manual configuration. If all Source-to-Leaf (S2L)s use an explicit path, the P2MP tunnel creates a static tree that follows a predefined path based on a constraint such as a deterministic Label Switched Path (LSP). If the S2L uses a dynamic path, RSVP-TE creates a P2MP tunnel base on the best path in the RSVP-TE topology. RSVP-TE supports bandwidth reservation for constraint-based routing.

When an explicit path option is used, specify both the local and peer IP addresses in the explicit path option, provided the link is a GigabitEthernet or a TenGigE based interface. For point-to-point links like POS or bundle POS, it is sufficient to mention the remote or peer IP address in the explicit path option.

RSVP-TE distributes stream information in which the topology tree does not change often (where the source and receivers are). For example, large scale video distribution between major sites is suitable for a subset of multicast applications. Because multicast traffic is already in the tunnel, the RSVP-TE tree is protected as long as you build a backup path.

Fast-Reroute (FRR) capability is supported for P2MP RSVP-TE by using the unicast link protection. You can choose the type of traffic to go to the backup link.

The P2MP tunnel is applicable for all TE Tunnel destination (IntraArea and InterArea ). Inter-AS is not supported.

The P2MP tunnel is signaled by the dynamic and explicit path option in the IGP intra area. Only interArea and interAS, which are used for the P2MP tunnels, are signaled by the verbatim path option.

#### **Related Topics**

Configuring the Static Group for the Point-to-Multipoint Interface, on page 121 Configure Point-to-Multipoint for the Source: Example, on page 179 Configure the Point-to-Multipoint Solution: Example, on page 180 Point-to-Multipoint Fast Reroute, on page 31

# Point-to-Multipoint Fast Reroute

MPLS-TE Fast Reroute (FRR) is a mechanism to minimize interruption in traffic delivery to a TE Label Switched Path (LSP) destination as a result of link failures. FRR enables temporarily fast switching of LSP traffic along an alternative backup path around a network failure, until the TE tunnel source signals a new end-to-end LSP.

Both Point-to-Point (P2P) and P2MP-TE support only the Facility FRR method from RFC 4090.

P2P LSPs are used to backup P2MP S2L (source 2 Leaf). Only link and bandwidth protection for P2MP S2Ls are supported. Node protection is not supported.

MPLS-TE link protection relies on the fact that labels for all primary LSPs and subLSPs are using the MPLS global label allocation. For example, one single (global) label space is used for all MPLS-TE enabled physical interfaces on a given MPLS LSP.

#### **Related Topics**

Point-to-Multipoint Traffic-Engineering Overview, on page 28 Point-to-Multipoint RSVP-TE, on page 30

# **Point-to-Multipoint Label Switch Path**

The Point-to-Multipoint Label Switch Path (P2MP LSP) has only a single root, which is the Ingress Label Switch Router (LSR). The P2MP LSP is created based on a receiver that is connected to the Egress LSR. The Egress LSR initiates the creation of the tree (for example, tunnel grafting or pruning is done by performing an individual sub-LSP operation) by creating the Forwarding Equivalency Class (FEC) and Opaque Value.

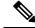

Note

Grafting and pruning operate on a per destination basis.

The Opaque Value contains the stream information that uniquely identifies the tree to the root. To receive label switched multicast packets, the Egress Provider Edge (PE) indicates to the upstream router (the next hop closest to the root) which label it uses for the multicast source by applying the label mapping message.

The upstream router does not need to have any knowledge of the source; it needs only the received FEC to identify the correct P2MP LSP. If the upstream router does not have any FEC state, it creates it and installs the assigned downstream outgoing label into the label forwarding table. If the upstream router is not the root of the tree, it must forward the label mapping message to the next hop upstream. This process is repeated hop-by-hop until the root is reached.

By using downstream allocation, the router that wants to receive the multicast traffic assigns the label for it. The label request, which is sent to the upstream router, is similar to an unsolicited label mapping (that is, the upstream does not request it). The upstream router that receives that label mapping uses the specific label to send multicast packets downstream to the receiver. The advantage is that the router, which allocates the labels, does not get into a situation where it has the same label for two different multicast sources. This is because it manages its own label space allocation locally.

# Path Option for Point-to-Multipoint RSVP-TE

P2MP tunnels are signaled by using the dynamic and explicit path-options in an IGP intra area. InterArea cases for P2MP tunnels are signaled by the verbatim path option.

Path options for P2MP tunnels are individually configured for each sub-LSP. Only one path option per sub-LSP (destination) is allowed. You can choose whether the corresponding sub-LSP is dynamically or explicitly routed. For the explicit option, you can configure the verbatim path option to bypass the topology database lookup and verification for the specified destination.

Both dynamic and explicit path options are supported on a per destination basis by using the **path-option** (**P2MP-TE**) command. In addition, you can combine both path options.

### **Explicit Path Option**

Configures the intermediate hops that are traversed by a sub-LSP going from the TE source to the egress MPLS node. Although an explicit path configuration enables granular control sub-LSP paths in an MPLS network, multiple explicit paths are configured for specific network topologies with a limited number of (equal cost) links or paths.

### **Dynamic Path Option**

Computes the IGP path of a P2MP tree sub-LSP that is based on the OSPF and ISIS algorithm. The TE source is dynamically calculated based on the IGP topology.

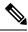

Note

Dynamic path option can only compute fully-diverse standby paths. While, explicit path option supports partially diverse standby paths as well.

#### **Dynamic Path Calculation Requirements**

Dynamic path calculation for each sub-LSP uses the same path parameters as those for the path calculation of regular point-to-point TE tunnels. As part of the sub-LSP path calculation, the link resource (bandwidth) is included, which is flooded throughout the MPLS network through the existing RSVP-TE extensions to OSPF and ISIS. Instead of dynamic calculated paths, explicit paths are also configured for one or more sub-LSPs that are associated with the P2MP-TE tunnel.

- OSPF or ISIS are used for each destination.
- TE topology and tunnel constraints are used to input the path calculation.
- Tunnel constraints such as affinity, bandwidth, and priorities are used for all destinations in a tunnel.

• Path calculation yields an explicit route to each destination.

#### **Static Path Calculation Requirements**

The static path calculation does not require any new extensions to IGP to advertise link availability.

- · Explicit path is required for every destination.
- Offline path calculation is used.
- TE topology database is not needed.
- If the topology changes, reoptimization is not required.

# **Related Topics**

Configuring Destinations for the Tunnel Interface, on page 122 Configure the Point-to-Multipoint Tunnel: Example, on page 179 Configure the Point-to-Multipoint Solution: Example, on page 180 Point-to-Multipoint Traffic-Engineering Overview, on page 28 Point-to-Multipoint RSVP-TE, on page 30

# MPLS Traffic Engineering Shared Risk Link Groups

Shared Risk Link Groups (SRLG) in MPLS traffic engineering refer to situations in which links in a network share a common fiber (or a common physical attribute). These links have a shared risk, and that is when one link fails, other links in the group might fail too.

OSPF and Intermediate System-to-Intermediate System (IS-IS) flood the SRLG value information (including other TE link attributes such as bandwidth availability and affinity) using a sub-type length value (sub-TLV), so that all routers in the network have the SRLG information for each link.

To activate the SRLG feature, configure the SRLG value of each link that has a shared risk with another link. A maximum of 30 SRLGs per interface is allowed. You can configure this feature on multiple interfaces including the bundle interface.

Figure 7: Shared Risk Link Group illustrates the MPLS TE SRLG values configured on the bundle interface.

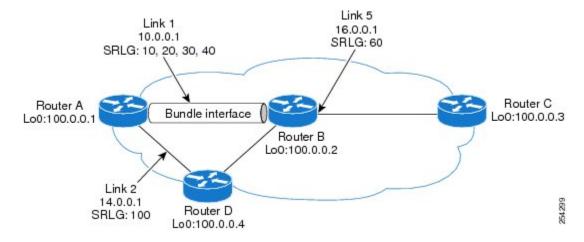

Figure 7: Shared Risk Link Group

### **Related Topics**

Configuring the SRLG Values of Each Link that has a Shared Risk with Another Link, on page 110 Creating an Explicit Path With Exclude SRLG, on page 111 Using Explicit Path With Exclude SRLG, on page 112 Creating a Link Protection on Backup Tunnel with SRLG Constraint, on page 114 Creating a Node Protection on Backup Tunnel with SRLG Constraint, on page 117 Configure the MPLS-TE Shared Risk Link Groups: Example, on page 168

# **Explicit Path**

The Explicit Path configuration allows you to configure the explicit path. An IP explicit path is a list of IP addresses, each representing a node or link in the explicit path.

The MPLS Traffic Engineering (TE)—IP Explicit Address Exclusion feature provides a means to exclude a link or node from the path for an Multiprotocol Label Switching (MPLS) TE label-switched path (LSP).

This feature is enabled through the **explicit-path** command that allows you to create an IP explicit path and enter a configuration submode for specifying the path. The feature adds to the submode commands of the **exclude-address** command for specifying addresses to exclude from the path.

The feature also adds to the submode commands of the **exclude-srlg** command that allows you to specify the IP address to get SRLGs to be excluded from the explicit path.

If the excluded address or excluded srlg for an MPLS TE LSP identifies a flooded link, the constraint-based shortest path first (CSPF) routing algorithm does not consider that link when computing paths for the LSP. If the excluded address specifies a flooded MPLS TE router ID, the CSPF routing algorithm does not allow paths for the LSP to traverse the node identified by the router ID.

# **Related Topics**

Configuring the SRLG Values of Each Link that has a Shared Risk with Another Link, on page 110 Creating an Explicit Path With Exclude SRLG, on page 111 Using Explicit Path With Exclude SRLG, on page 112 Creating a Link Protection on Backup Tunnel with SRLG Constraint, on page 114 Creating a Node Protection on Backup Tunnel with SRLG Constraint, on page 117 Configure the MPLS-TE Shared Risk Link Groups: Example, on page 168

# Fast ReRoute with SRLG Constraints

Fast ReRoute (FRR) protects MPLS TE Label Switch Paths (LSPs) from link and node failures by locally repairing the LSPs at the point of failure. This protection allows data to continue to flow on LSPs, while their headend routers attempt to establish new end-to-end LSPs to replace them. FRR locally repairs the protected LSPs by rerouting them over backup tunnels that bypass failed links or nodes.

Backup tunnels that bypass only a single link of the LSP's path provide Link Protection. They protect LSPs by specifying the protected link IP addresses to extract SRLG values that are to be excluded from the explicit path, thereby bypassing the failed link. These are referred to as **next-hop (NHOP) backup tunnels** because they terminate at the LSP's next hop beyond the point of failure. Figure 8: NHOP Backup Tunnel with SRLG constraint illustrates an NHOP backup tunnel.

Figure 8: NHOP Backup Tunnel with SRLG constraint

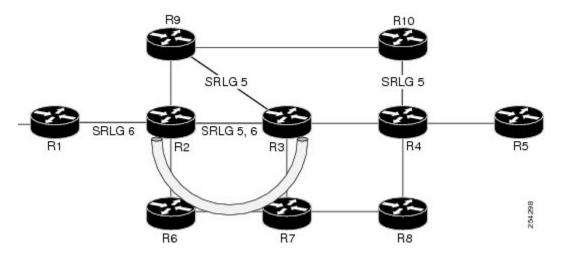

In the topology shown in the above figure, the backup tunnel path computation can be performed in this manner:

- Get all SRLG values from the exclude-SRLG link (SRLG values 5 and 6)
- · Mark all the links with the same SRLG value to be excluded from SPF
- Path computation as CSPF R2->R6->R7->R3

FRR provides Node Protection for LSPs. Backup tunnels that bypass next-hop nodes along LSP paths are called **NNHOP backup tunnels** because they terminate at the node following the next-hop node of the LSP paths, thereby bypassing the next-hop node. They protect LSPs when a node along their path fails, by enabling the node upstream to the point of failure to reroute the LSPs and their traffic, around the failed node to the next-next hop. They also protect LSPs by specifying the protected link IP addresses that are to be excluded from the explicit path, and the SRLG values associated with the IP addresses excluded from the explicit path. NNHOP backup tunnels also provide protection from link failures by bypassing the failed link as well as the node. Figure 9: NNHOP Backup Tunnel with SRLG constraint illustrates an NNHOP backup tunnel.

NNHOP backup R10 tunnel SRLG 5 10.1.1.1 92.168.1.1 SRLG 6 SRLG **B**2 5.6 RЗ 80/6/2 NHOP backup R6 R8 unnel

Figure 9: NNHOP Backup Tunnel with SRLG constraint

In the topology shown in the above figure, the backup tunnel path computation can be performed in this manner:

- Get all SRLG values from the exclude-SRLG link (SRLG values 5 and 6)
- · Mark all links with the same SRLG value to be excluded from SPF
- · Verify path with SRLG constraint
- Path computation as CSPF R2->R9->R10->R4

### **Related Topics**

Configuring the SRLG Values of Each Link that has a Shared Risk with Another Link, on page 110 Creating an Explicit Path With Exclude SRLG, on page 111 Using Explicit Path With Exclude SRLG, on page 112 Creating a Link Protection on Backup Tunnel with SRLG Constraint, on page 114 Creating a Node Protection on Backup Tunnel with SRLG Constraint, on page 117 Configure the MPLS-TE Shared Risk Link Groups: Example, on page 168

# Importance of Protection

This section describes the following:

- Delivery of Packets During a Failure
- Multiple Backup Tunnels Protecting the Same Interface

# **Related Topics**

Configuring the SRLG Values of Each Link that has a Shared Risk with Another Link, on page 110 Creating an Explicit Path With Exclude SRLG, on page 111 Using Explicit Path With Exclude SRLG, on page 112 Creating a Link Protection on Backup Tunnel with SRLG Constraint, on page 114 Creating a Node Protection on Backup Tunnel with SRLG Constraint, on page 117

#### Configure the MPLS-TE Shared Risk Link Groups: Example, on page 168

#### **Delivery of Packets During a Failure**

Backup tunnels that terminate at the NNHOP protect both the downstream link and node. This provides protection for link and node failures.

#### **Related Topics**

Configuring the SRLG Values of Each Link that has a Shared Risk with Another Link, on page 110 Creating an Explicit Path With Exclude SRLG, on page 111 Using Explicit Path With Exclude SRLG, on page 112 Creating a Link Protection on Backup Tunnel with SRLG Constraint, on page 114 Creating a Node Protection on Backup Tunnel with SRLG Constraint, on page 117 Configure the MPLS-TE Shared Risk Link Groups: Example, on page 168

#### **Multiple Backup Tunnels Protecting the Same Interface**

- Redundancy—If one backup tunnel is down, other backup tunnels protect LSPs.
- Increased backup capacity—If the protected interface is a high-capacity link and no single backup path
  exists with an equal capacity, multiple backup tunnels can protect that one high-capacity link. The LSPs
  using this link falls over to different backup tunnels, allowing all of the LSPs to have adequate bandwidth
  protection during failure (rerouting). If bandwidth protection is not desired, the router spreads LSPs
  across all available backup tunnels (that is, there is load balancing across backup tunnels).

#### **Related Topics**

Configuring the SRLG Values of Each Link that has a Shared Risk with Another Link, on page 110 Creating an Explicit Path With Exclude SRLG, on page 111 Using Explicit Path With Exclude SRLG, on page 112 Creating a Link Protection on Backup Tunnel with SRLG Constraint, on page 114 Creating a Node Protection on Backup Tunnel with SRLG Constraint, on page 117 Configure the MPLS-TE Shared Risk Link Groups: Example, on page 168

## SRLG Limitations

There are few limitations to the configured SRLG feature:

- The exclude-address and exclude-srlg options are not allowed in the IP explicit path strict-address network.
- Whenever SRLG values are modified after tunnels are signalled, they are verified dynamically in the next path verification cycle.

#### **Related Topics**

- Configuring the SRLG Values of Each Link that has a Shared Risk with Another Link, on page 110 Creating an Explicit Path With Exclude SRLG, on page 111 Using Explicit Path With Exclude SRLG, on page 112
- Creating a Link Protection on Backup Tunnel with SRLG Constraint, on page 114
- Creating a Node Protection on Backup Tunnel with SRLG Constraint, on page 117

Configure the MPLS-TE Shared Risk Link Groups: Example, on page 168

### **MPLS TE SRLG Scale Enhancements**

MPLS Traffic Engineering Shared Risk Link Groups (SRLG) feature has been enhanced to support:

- Increase from 32 to 64 (59 for ISIS) groups.
- Increase from 250 to 500 interfaces.

#### **Related Topics**

Configuring the SRLG Values of Each Link that has a Shared Risk with Another Link, on page 110 Creating an Explicit Path With Exclude SRLG, on page 111 Using Explicit Path With Exclude SRLG, on page 112 Creating a Link Protection on Backup Tunnel with SRLG Constraint, on page 114 Creating a Node Protection on Backup Tunnel with SRLG Constraint, on page 117 Configure the MPLS-TE Shared Risk Link Groups: Example, on page 168

## **Soft-Preemption**

MPLS-TE preemption consists of freeing the resources of an established LSP, and assigning them to a new LSP. The freeing of resources causes a traffic disruption to the LSP that is being preempted. Soft preemption is an extension to the RSVP-TE protocol to minimize and even eliminate such traffic disruption over the preempted LSP.

The soft-preemption feature attempts to preempt the LSPs in a graceful manner to minimize or eliminate traffic loss. However, the link might be over-subscribed for a period of time.

In a network that implements soft preemption, zero traffic loss is achieved in this manner:

- When signaling a new LSP, the ingress router indicates to all the intermediate nodes that the existing LSP is to be softly preempted, in case its resources are needed and is to be reassigned.
- When a given intermediate node needs to soft-preempt the existing LSP, it sends a new or special path error (preemption pending) to the ingress router. The intermediate node does not dismantle the LSP and maintains its state.
- When the ingress router receives the path error (preemption pending) from the intermediate node, it immediately starts a re-optimization that avoids the link that caused the preemption.
- When the re-optimization is complete, the ingress router tears down the soft-preempted LSP.

#### **Related Topics**

Enabling Soft-Preemption on a Node, on page 129 Enabling Soft-Preemption on a Tunnel, on page 130

## **Path Option Attributes**

The path option attributes are configurable through a template configuration. This template, named **attribute-set**, is configured globally in the MPLS traffic-engineering mode.

You can apply an **attribute-set** to a path option on a per-LSP basis. The path option configuration is extended to take a path option attribute name. LSPs computed with a particular path option uses the attributes as specified by the attribute-set under that path option.

These prerequisites are required to implement path option attributes:

- Path option type attribute-set is configured in the MPLS TE mode
- Path option CLI extended to accept an attribute-set name

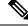

Note

The **signalled-bandwidth** and **affinity** attributes are supported under the attribute-set template.

#### **Related Topics**

Configuring Attributes within a Path-Option Attribute, on page 130

### **Configuration Hierarchy of Path Option Attributes**

You can specify a value for an attribute within a path option **attribute-set** template. This does not prevent the configuring of the same attribute at a tunnel level. However, it is important to note that only one level is taken into account. So, the configuration at the LSP level is considered more specific than the one at the level of the tunnel, and it is used from this point onwards.

Attributes that are not specified within an attribute-set take their values as usual--configuration at the tunnel level, configuration at the global MPLS level, or default values. Here is an example:

```
attribute-set path-option MYSET
affinity 0xBEEF mask 0xBEEF
interface tunnel-te 10
affinity 0xCAFE mask 0xCAFE
signalled-bandwidth 1000
path-option 1 dynamic attribute-set name MYSET
path-option 2 dynamic
```

In this example, the attribute-set named **MYSET** is specifying affinity as 0xBEEF. The signalled bandwidth has not been configured in this **MYSET**. The **tunnel 10**, meanwhile, has affinity 0xCAFE configured. LSPs computed from path-option 1 uses the affinity 0xBEEF/0xBEEF, while LSPs computed from path-option 2 uses the affinity 0xCAFE. All LSPs computed using any of these path-options use **signalled-bandwidth** as 1000, as this is the only value that is specified only at the tunnel level.

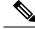

Note

The attributes configured in a path option **attribute-set** template takes precedence over the same attribute configured under a tunnel. An attribute configured under a tunnel is used only if the equivalent attribute is **not** specified by the in-use path option **attribute-set** template.

#### **Related Topics**

Configuring Attributes within a Path-Option Attribute, on page 130

### Traffic Engineering Bandwidth and Bandwidth Pools

MPLS traffic engineering allows constraint-based routing (CBR) of IP traffic. One of the constraints satisfied by CBR is the availability of required bandwidth over a selected path. Regular TE tunnel bandwidth is called the **global pool**. The **subpool bandwidth** is a portion of the global pool. If it is not in use, the subpool bandwidth is not reserved from the global pool. Therefore, subpool tunnels require a priority higher than that of non-subpool tunnels.

You can configure the signalled-bandwidth path option attribute to use either the global pool (default) or the subpool bandwidth. The signalled-bandwidth value for the path option may be any valid value and the pool does not have to be the same as that which is configured on the tunnel.

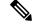

Note

When you configure signalled-bandwidth for path options with the **signalled-bandwidth bandwidth [sub-pool** | **global]** *kbps* command, use either all subpool bandwidths or all global-pool bandwidth values.

#### **Related Topics**

Configuring Attributes within a Path-Option Attribute, on page 130

### Path Option Switchover

Reoptimization to a particular path option is not possible if the in-use path option and the new path option do not share the same bandwidth class. The path option switchover operation would fail in such a scenario. Use this command at the EXEC configuration mode to switchover to a newer path option :

mpls traffic-eng switchover tunnel-xx ID path-option index

The switchover to a newer path option is achieved, in these instances:

- when a lower index path option is available
- when any signalling message or topology update causes the primary LSP to go down
- when a local interface fails on the primary LSP or a path error is received on the primary LSP

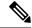

**Note** Path option switchover between various path options with different bandwidth classes is not allowed.

#### **Related Topics**

Configuring Attributes within a Path-Option Attribute, on page 130

### Path Option and Path Protection

When path-protection is enabled, a standby LSP is established to protect traffic going over the tunnel. The standby LSP may be established using either the same path option as the primary LSP, or a different one.

The standby LSP is computed to be diverse from the primary LSP, so bandwidth class differences does not matter. This is true in all cases of diversity except node-diversity. With node diversity, it is possible for the standby LSP to share up to two links with the primary LSP, the link exiting the head node, and the link entering the tail node.

If you want to switchover from one path option to another path option and these path options have different classes, the path option switchover is rejected. However, the path option switchover can not be blocked in the path-protection feature. When the standby LSP becomes active using another path option of a different class type, the path option switchover cannot be rejected at the head end. It might get rejected by the downstream node.

Node-diversity is only possible under limited conditions. The conditions that must be met are:

- there is no second path that is both node and link diverse
- the current LSP uses a shared-media link at the head egress or tail ingress
- the shared-media link used by the current LSP permits computation of a node-diverse path

In Cisco IOS XR, reoptimization between different class types would actually be rejected by the next hop. This rejection will occur by an admission failure.

#### **Related Topics**

Configuring Attributes within a Path-Option Attribute, on page 130

## **Auto-Tunnel Mesh**

The MPLS traffic engineering auto-tunnel mesh (Auto-mesh) feature allows you to set up full mesh of TE P2P tunnels automatically with a minimal set of MPLS traffic engineering configurations. You may configure one or more mesh-groups. Each mesh-group requires a destination-list (IPv4 prefix-list) listing destinations, which are used as destinations for creating tunnels for that mesh-group.

You may configure MPLS TE auto-mesh type attribute-sets (templates) and associate them to mesh-groups. LSR creates tunnels using the tunnel properties defined in the attribute-set.

Auto-Tunnel mesh provides benefits:

• Minimizes the initial configuration of the network.

You may configure tunnel properties template and mesh-groups or destination-lists on each TE LSRs that further creates full mesh of TE tunnels between those LSRs.

• Minimizes future configurations resulting due to network growth.

It eliminates the need to reconfigure each existing TE LSR in order to establish a full mesh of TE tunnels whenever a new TE LSR is added in the network.

#### **Related Topics**

Configuring Auto-Tunnel Mesh Tunnel ID, on page 132 Configuring Auto-tunnel Mesh Unused Timeout, on page 133 Configuring Auto-Tunnel Mesh Group, on page 133 Configuring Tunnel Attribute-Set Templates, on page 135 Enabling LDP on Auto-Tunnel Mesh, on page 137

## **Destination List (Prefix-List)**

Auto-mesh tunnels can be automatically created using prefix-list. Each TE enabled router in the network learns about the TE router IDs through a existing IGP extension.

You can view the router IDs on the router using this command:

```
show mpls traffic-eng topology | include TE Id
IGP Id: 0001.0000.0010.00, MPLS TE Id:100.1.1.1 Router Node (ISIS 1 level-2)
IGP Id: 0001.0000.0011.00, MPLS TE Id:100.2.2.2 Router Node (ISIS 1 level-2)
IGP Id: 0001.0000.0012.00, MPLS TE Id:100.3.3.3 Router Node (ISIS 1 level-2)
```

A prefix-list may be configured on each TE router to match a desired set of router IDs (MPLS TE ID as shown in the above output). For example, if a prefix-list is configured to match addresses of 100.0.0.0 with wildcard 0.255.255.255, then all 100.x.x.x router IDs are included in the auto-mesh group.

When a new TE router is added in the network and its router ID is also in the block of addresses described by the prefix-list, for example, 100.x.x.x, then it is added in the auto-mesh group on each existing TE router without having to explicitly modify the prefix-list or perform any additional configuration.

Auto-mesh does not create tunnels to its own (local) TE router IDs.

Note

When prefix-list configurations on all routers are not identical, it can result in non-symmetrical mesh of tunnels between those routers.

#### **Related Topics**

Configuring Auto-Tunnel Mesh Tunnel ID, on page 132 Configuring Auto-tunnel Mesh Unused Timeout, on page 133 Configuring Auto-Tunnel Mesh Group, on page 133 Configuring Tunnel Attribute-Set Templates, on page 135 Enabling LDP on Auto-Tunnel Mesh, on page 137

# **VRF Redirection to MPLS TE Tunnels**

The VRF redirection to MPLS TE tunnels feature adds automatic route MPLS TE tunnels through autoroute destination configuration. The VRF redirection to MPLS TE tunnels maps VRF prefixes over TE tunnels in the core to reach the same egress provider edge (PE). This enables to load-balance prefix traffic on multiple tunnels based on equal cost multi-path (ECMP). The ECMP is used to load-share the flow(s) on multiple available paths towards the destination PE. The route added by autoroute destination inherits the same IGP computed metric to the tunnel endpoint. Any changes to the IGP route metric to the tunnel endpoint is automatically reflected on the autoroute destination route too.

In a typical VPN deployment over a TE core network, an operator creates a mesh of TE tunnels between PE routers and then configures autoroute announce to these tunnels. This leads to a mix of default VRF and VPNv4 traffic on the same tunnel connecting the PE routers. An operator my want to segregate their VPNv4 traffic on different tunnels. This can be achieved by creating multiple tunnels to the egress PE(s). The limitation of this approach is that the static routes are added with zero metrics. The VRF Redirection to MPLS TE Tunnels feature is a solution to resolve this limitation. Multiple VRFs can be mapped on the same tunnel by adding multiple autoroute destination addresses (BGP next-hops) to the same tunnel.

Routes added by static route are always added with zero cost metric. This results in traffic that is mapped on multiple tunnels to always load-balance due to ECMP. This may be undesirable when some of those tunnels have sub-optimal paths (have higher underlying cost to the endpoint). With autoroute destination, only the tunnel whose IGP cost to its endpoint is lowest will be considered for carrying traffic.

VRF redirection over TE tunnels feature supports:

- Automatic redirection of VRF traffic over TE tunnels.
- Multiple autoroute destinations under one tunnel to aggregate VRF traffic. If two VRFs are to be mapped on same tunnel, then two autoroute destination prefixes (BGP next-hops) will be configured under the tunnel.
- One autoroute destination under multiple tunnels to enable ECMP load-balance of VRF traffic.
- Implicit /32 mask for each route. Only host addresses residing on the tunnel endpoint are supported.

 High availability, RP failover, and non-stop forwarding (NSF) scenarios by proving hitless to traffic mechanisms.

## MPLS TE Extended Admin Groups

The MPLS TE extended admin groups (EAG) configuration assigns EAG/AG name to bit-position and associates affinity-names with TE links. The configuration extends to assign names, up to 256, to TE links over the selected interface and assigns 32 names per attribute-set and index.

Use the **affinity-map** *map-name* **bit-position** *value* command to assign EAG/AG name to bit-position. Use the **attribute-names** *attribute-name1 attribute-name2* ... and **attribute-names index** *index-number attribute-name1 attribute-name2* ... commands to assign up to 32 names per attribute-set and index value.

# **Stateful Path Computation Element**

The stateful path computation element (PCE) describes a set of procedures by which a path computation client (PCC) can report and delegate control of head-end tunnels sourced from the PCC to a PCE peer. The PCE peer can request the PCC to update and modify parameters of label switched paths (LSPs) it controls. The stateful model also enables a PCC to allow the PCE to initiate computations allowing the PCE to perform network-wide orchestration.

The transfer of LSP state and computation constraints is independent from the computation request, such that a PCE may see how state changes over time, without a computation request ever taking place. This allows the PCE to have better visibility into network state, as well as improve the efficiency of computation requests, as these can rely on state present on the PCE.

- Both PCE/PCC functionality runs on routers
- PCE function router need special image or official image with SMU installed
- PCE server could be external third party PCE server, such as Cariden

Stateful PCE provides support for these following request types and objects:

- Request types
  - PCReq—requests used by current stateless PCE implementation
  - PCCreate—LSP instantiation requests
  - PCUpd—LSP update requests
- LSP Objects
  - Operational flag
  - Delegation flag
  - Remove flag
  - · Symbolic path name
  - LSP Identifiers
- Path List

• ERO

## Stateful PCE State Reporting

State reporting refers to the PCC sending information to PCEs about the state of LSPs. This is done as state changes occur and is used to keep PCEs informed of changes to the LSP as they occur. State reporting is also used as part of *state synchronization* and *delegation*.

A state report is a message sent by a PCC to a PCE reporting on the state of one or more TE tunnels. This allows the PCE to stay abreast of changes as they occur. Reports are triggered when the PCE needs to be informed of state. These occur when:

- State synchronization happens
- The PCC attempts to delegate control of a tunnel to a PCE
- The PCC revokes control of a tunnel from a PCE
- The PCC deletes a tunnel
- A signalling error occurs on a tunnel
- · Reportable information about a tunnel changes

### Stateful PCE State Synchronization

Synchronization refers to a procedure that occurs after a PCEP session is established between a PCE and a PCC. The purpose of state synchronization is to download the current LSP database of the PCC to a PCE. This is done through a set of state reports which are marked as *synchronizations*. This is the first communication to occur after the session is brought up. A full re-send of state reports can also be avoided when the PCE already has an up-to-date version of the LSP database as the version number can be indicated by the PCE during PCEP session establishment.

### **Stateful PCE Delegation**

Delegation is the action by which control of a state is granted to a PCE by the PCC. A PCE to which control was delegated can alter attributes of the LSP. Control is only delegated to one PCE at a time.

- Delegation of control can be revoked from a PCE by the PCC.
- Delegation of control can also be returned to the PCC by the PCE.

### Stateful PCE State Updating

State updating refers to the PCE sending information to a PCC to alter the attributes of an LSP. A state update is a message sent by a PCE to a PCC to alter the state of one or more TE tunnels. State updating is allowed only if the PCE has previously been delegated control of the LSP. State updating is also used to return delegated control.

## Stateful PCE Creation of LSPs

Creation (or instantiation) of an LSP is a procedure by which a PCE instructs a PCC to create an LSP respecting certain attributes. For LSPs created in this manner, the PCE is delegated control automatically. Stateful PCE procedures enable a PCE to instruct a PCC to create a locally sourced tunnel.

# **Delegation of PCC Initiated Tunnels**

The delegation of path computation client (PCC) initiated tunnels feature enables the ability to control PCC initiated tunnels through stateful path computation element (PCE).

When a PCC is connected to multiple PCEs, use the **precedence** command to select stateful PCEs for delegating LSPs. Precedence can take any value between 0 and 255. The default precedence value is 255. When there are multiple stateful PCEs with active PCEP sessions, PCC selects the PCE with the lowest precedence value. If multiple PCEs have the same precedence, PCC selects a PCE with the lowest IP address. A PCC considers only the PCEs with active PCEP session for delegating LSPs.

When a PCEP session over which tunnels have been delegated is terminated, the PCC waits till the re-delegation timer expires before re-delegating tunnels. If a PCEP session comes back up within re-delegation timer expiration, tunnels will be delegated back to the same PCE.

For information on PCC, see Path Computation Element, on page 21.

## **MPLS TE Usability Enhancements**

MPLS traffic engineering command line interface and logging output messages are enhanced as follows:

- The **show mpls traffic engineering** commands display **signaled-name** and supports **signaled-name** filter.
- Ability to allow immediate teardown of all labelled switched paths (LSPs) of the specified tunnel and to create new LSPs.
- Default behavior when affinity check fails at head-end is to reoptimize all LSP types.
- Logging output messages include MPLS TE tunnel signaled name.
- Logging of path change events and available bandwidth on the new for all auto-bandwidth operations.
- · Auto-bandwidth logging output includes signaled name.

## **MPLS TE IPv6 Autoroute**

The MPLS TE IPv6 Autoroute feature enables the use of IPv4 MPLS TE tunnels for IPv6 routing. The routing protocol IGP (IS-IS) considers the IPv4 MPLS TE tunnel for IPv6 routing path calculation only if the tunnel is advertised to carry IPv6 traffic. To advertise the tunnel, either IPv6 autoroute announce (AA) configuration or IPv6 forwarding adjacency (FA) configuration should be made on the tunnel. Also, the IPv6 has to be enabled on the tunnel so that the tunnel can handle IPv6 traffic.

To configure IPv6 routing on an MPLS TEv4 tunnel, see Configuring IPv6 Routing Over IPv4 MPLS-TE Tunnels, on page 139.

## **MPLS TE IPv6 Autoroute Restrictions**

- IGP support is only for IS-IS.
- IS-IS IPv4 and IPv6 must be configured under the same IS-IS instance.
- Unequal load balancing (UELB) does not apply to IPv6 traffic. While it may still be configured and used for IPv4 traffic, IPv6 traffic does not acknowledge the UELB configuration. However, equal loadsharing works for IPv6.

- Policy-based tunnel selection (PBTS) does not apply for IPv6 traffic. While it may still be configured and used for IPv4 traffic, IPv6 traffic does not acknowledge the PBTS configuration.
- MPLS auto tunnels do not support IPv6 autoroute announce and IPv6 forwarding adjacency configurations.

## **MPLS TE Path Cost Limit**

The MPLS TE path cost limit feature enables graceful migration of TE label switched paths (LSPs) away from a link without affecting the traffic. This is useful when a link is scheduled to be decommissioned or brought down for maintenance.

In order to take a link out of service and gracefully migrate the LSPs away from it, the cost assigned to the link is to be set higher than the path cost limit (path aggregate admin-weight) assigned at the LSP headend. The cost of the tunnel is equal to the aggregate cost of the links through which the tunnel passes. The headend routers recalculate the total path costs at the time of periodic path verification. At this stage, the headend routers automatically check if the path limit is crossed and reroute the LSPs away from the out-of-service link.

This sample illustration explains the TE path cost limit application:

#### Figure 10: MPLS TE path cost limit application

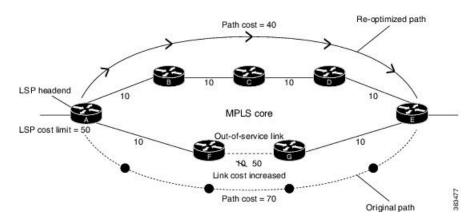

Here, the path cost limit for the LSP is set at 50. To move the LSP away from the link between F and G, the link cost is increased to 50.

The total path cost is the aggregate of individual costs assigned to the links through which the LSP traverses. The effect of specifying a limit to the path cost (admin-weight) are:

- For new LSPs, if the path cost limit is crossed, the LSP is considered invalid and does not get signaled across its calculated path. However, if an alternate path that is below the cost limit is available, then that path is signaled.
- For existing LSPs, if the path cost limit is crossed, the LSP is considered as 'failed'. If the current LSP fails (for both FRR and non-FRR LSPs), the standby LSP will be activated if it exists. If there is no standby LSP, the tunnel will be re-optimized. If there is no standby LSP and no path is found for a re-optimized tunnel then the tunnel is put in 'reroute pending' state and re-optimization is attempted periodically.
- To recover from a cost limit failure, re-optimization will be triggered using any available path option.

# Soft-preemption over FRR Backup Tunnels

The soft-preemption over FRR backup tunnels feature enables to move LSP traffic over the backup tunnels when the LSP is soft- preempted. MPLS TE tunnel soft-preemption allows removal of extra TE traffic in a graceful manner, by giving the preempted LSP a grace period to move away from the link. Though this mechanism saves the traffic of the preempted LSP from being dropped, this might cause traffic drops due to congestion as more bandwidth is reserved on the link than what is available. When the soft-preemption over FRR backup tunnel is enabled, the traffic of the preempted LSP is moved onto the FRR backup, if it is available and ready. This way, the capacity of the backup tunnel is used to remove the potential congestion that might be caused by soft-preemption.

## MPLS TE Auto-tunnel Mesh One-hop

The MPLS TE Auto-tunnel primary one-hop feature allows automatic creation of tunnels over TE enabled interfaces to next hop neighbors. The Auto-tunnel primary one-hop is configurable under the MPLS TE Auto-tunnel mesh group mode and for each mesh group. The Auto-tunnel primary one-hop configuration automatically creates one-hop tunnels to next hop neighbors. A router that becomes a next hop neighbor will have a set of one-hop tunnels created automatically.

# Inter-area Traffic Engineering with Dynamic ABR Discovery

The inter-area traffic engineering with dynamic ABR discovery feature adds support for inter-area point-to-point (P2P) and point-to-multi-point (P2MP) traffic engineering with dynamic ABR discovery. With this feature, there is no need to specify transit ABR addresses in the explicit paths to allow for dynamic/best path computation for inter-area tunnels.

## **Named Tunnel**

The Named Tunnel feature provides a simplified and flexible means of naming MPLS-TE tunnels.

In the traditional TE tunnel naming scheme, the tunnels are configured with IDs, where an ID is a 16-bit number. With increased TE tunnel scale in the network, and with the 64K limit, there is scarcity of unique tunnel IDs.

The Named Tunnel feature lets you name the TE tunnels in the network with unique tunnel IDs, which lets you manage the network more efficiently. This feature allows you to provision TE tunnels using STRING names.

For example: TUNNEL-NY-TO-LA

## **Named Path Option**

For a given tunnel, you can configure one or more path options - each identified by a unique name. The path option expresses the preference for the path; lower numbers have a higher preference, with 1 having the highest preference. You can also configure the computation method for the path.

# **How to Implement Traffic Engineering**

Traffic engineering requires coordination among several global neighbor routers, creating traffic engineering tunnels, setting up forwarding across traffic engineering tunnels, setting up FRR, and creating differential service.

These procedures are used to implement MPLS-TE:

# **Building MPLS-TE Topology**

Perform this task to configure MPLS-TE topology (required for traffic engineering tunnel operations).

#### Before you begin

Before you start to build the MPLS-TE topology, you must have enabled:

- IGP such as OSPF or IS-IS for MPLS-TE.
- MPLS Label Distribution Protocol (LDP).
- RSVP on the port interface.
- Stable router ID is required at either end of the link to ensure that the link is successful. If you do not assign a router ID, the system defaults to the global router ID. Default router IDs are subject to change, which can result in an unstable link.
- If you are going to use nondefault holdtime or intervals, you must decide the values to which they are set.

#### **SUMMARY STEPS**

- 1. configure
- 2. mpls traffic-eng
- **3.** interface type interface-path-id
- 4. exit
- 5. exit
- 6. router ospf process-name
- 7. area area-id
- 8. exit
- 9. mpls traffic-eng router-id *ip-address*
- 10. commit
- **11.** (Optional) show mpls traffic-eng topology
- 12. (Optional) show mpls traffic-eng link-management advertisements

|        | Command or Action | Purpose |
|--------|-------------------|---------|
| Step 1 | configure         |         |

|        | Command or Action                                                                                             | Purpose                                                           |
|--------|----------------------------------------------------------------------------------------------------|-------------------------------------------------------------------|
| Step 2 | mpls traffic-eng                                                                                              | Enters MPLS-TE configuration mode.                                |
|        | Example:                                                                                                    |                                                                   |
|        | <pre>RP/0/RP0/CPU0:router(config)# mpls traffic-eng<br/>RP/0/RP0/CPU0:router(config-mpls-te)#</pre>           |                                                                   |
| Step 3 | interface type interface-path-id                                                                              | Enables traffic engineering on a particular interface on the      |
|        | Example:                                                                                                    | originating node and enters MPLS-TE interface configuration mode. |
|        | <pre>RP/0/RP0/CPU0:router(config-mpls-te)#interface POS0/6/0/0 RP/0/RP0/CPU0:router(config-mpls-te-if)#</pre> |                                                                   |
| Step 4 | exit                                                                                                    | Exits the current configuration mode.                             |
|        | Example:                                                                                                    |                                                                   |
|        | <pre>RP/0/RP0/CPU0:router(config-mpls-te-if)# exit RP/0/RP0/CPU0:router(config-mpls-te)#</pre>                |                                                                   |
| Step 5 | exit                                                                                                    | Exits the current configuration mode.                             |
|        | Example:                                                                                                    |                                                                   |
|        | <pre>RP/0/RP0/CPU0:router(config-mpls-te)# exit RP/0/RP0/CPU0:router(config)#</pre>                           |                                                                   |
| Step 6 | router ospf process-name                                                                                      | Enters a name for the OSPF process.                               |
|        | Example:                                                                                                    |                                                                   |
|        | <pre>RP/0/RP0/CPU0:router(config)# router ospf 1</pre>                                                        |                                                                   |
| Step 7 | area area-id                                                                                                  | Configures an area for the OSPF process.                          |
|        | Example:                                                                                                    | • Backbone areas have an area ID of 0.                            |
|        | RP/0/RP0/CPU0:router(config-router)# <b>area 0</b>                                                            | • Non-backbone areas have a non-zero area ID.                     |
| Step 8 | exit                                                                                                    | Exits the current configuration mode.                             |
|        | Example:                                                                                                    |                                                                   |
|        | <pre>RP/0/RP0/CPU0:router(config-ospf-ar)# exit RP/0/RP0/CPU0:router(config-ospf)#</pre>                      |                                                                   |
| Step 9 | mpls traffic-eng router-id <i>ip-address</i>                                                                  | Sets the MPLS-TE loopback interface.                              |
|        | Example:                                                                                                    |                                                                   |

|         | Command or Action                                                                     | Purpose                                                                     |
|---------|---------------------------------------------------------------------------------------|-----------------------------------------------------------------------------|
|         | <pre>RP/0/RP0/CPU0:router(config-ospf)# mpls traffic-eng router-id 192.168.70.1</pre> |                                                                             |
| Step 10 | commit                                                                                |                                                                             |
| Step 11 | (Optional) show mpls traffic-eng topology                                             | Verifies the traffic engineering topology.                                  |
|         | Example:                                                                              |                                                                             |
|         | <pre>RP/0/RP0/CPU0:router# show mpls traffic-eng topology</pre>                       |                                                                             |
| Step 12 | (Optional) show mpls traffic-eng link-management<br>advertisements                    | Displays all the link-management advertisements for the links on this node. |
|         | Example:                                                                              |                                                                             |
|         | <pre>RP/0/RP0/CPU0:router# show mpls traffic-eng link-management advertisements</pre> |                                                                             |

#### **Related Topics**

How MPLS-TE Works, on page 4 Build MPLS-TE Topology and Tunnels: Example, on page 157

## **Creating an MPLS-TE Tunnel**

Creating an MPLS-TE tunnel is a process of customizing the traffic engineering to fit your network topology. Perform this task to create an MPLS-TE tunnel after you have built the traffic engineering topology.

#### Before you begin

The following prerequisites are required to create an MPLS-TE tunnel:

- You must have a router ID for the neighboring router.
- Stable router ID is required at either end of the link to ensure that the link is successful. If you do not assign a router ID to the routers, the system defaults to the global router ID. Default router IDs are subject to change, which can result in an unstable link.
- If you are going to use nondefault holdtime or intervals, you must decide the values to which they are set.

### **SUMMARY STEPS**

- 1. configure
- 2. interface tunnel-te tunnel-id
- **3. destination** *ip-address*
- 4. ipv4 unnumbered type interface-path-id

- 5. path-option preference priority dynamic
- **6. signalled- bandwidth** {*bandwidth* [**class-type** *ct* ] | **sub-pool** *bandwidth*}
- 7. commit
- 8. (Optional) show mpls traffic-eng tunnels
- **9.** (Optional) **show ipv4 interface brief**
- 10. (Optional) show mpls traffic-eng link-management admission-control

|        | Command or Action                                                         | Purpose                                                                                                    |
|--------|---------------------------------------------------------------------------|----------------------------------------------------------------------------------------------------|
| Step 1 | configure                                                                 |                                                                                                    |
| Step 2 | interface tunnel-te tunnel-id                                             | Configures an MPLS-TE tunnel interface.                                                                    |
|        | Example:                                                                  |                                                                                                    |
|        | RP/0/RP0/CPU0:router# interface tunnel-te 1                               |                                                                                                    |
| Step 3 | destination <i>ip-address</i>                                             | Assigns a destination address on the new tunnel.                                                           |
|        | Example:                                                                  | The destination address is the remote node's MPLS-TE router ID.                                            |
|        | <pre>RP/0/RP0/CPU0:router(config-if)# destination 192.168.92.125</pre>    |                                                                                                    |
| Step 4 | ipv4 unnumbered type interface-path-id                                    | Assigns a source address so that forwarding can be                                                         |
|        | Example:                                                                  | performed on the new tunnel. Loopback is commonly used as the interface type.                              |
|        | <pre>RP/0/RP0/CPU0:router(config-if)# ipv4 unnumbered<br/>Loopback0</pre> |                                                                                                    |
| Step 5 | path-option preference - priority dynamic                                 | Sets the path option to dynamic and assigns the path ID.                                                   |
|        | Example:                                                                  |                                                                                                    |
|        | RP/0/RP0/CPU0:router(config-if)# <b>path-option l</b><br><b>dynamic</b>   |                                                                                                    |
| Step 6 | signalled- bandwidth {bandwidth [class-type ct ]                          | Sets the CT0 bandwidth required on this interface. Because                                                 |
|        | <pre>sub-pool bandwidth} Example:</pre>                                   | the default tunnel priority is 7, tunnels use the default TE class map (namely, class-type 1, priority 7). |
|        | Example.                                                                  |                                                                                                    |
|        | <pre>RP/0/RP0/CPU0:router(config-if)# signalled-bandwidth 100</pre>       |                                                                                                    |
| Step 7 | commit                                                                    |                                                                                                    |
| Step 8 | (Optional) show mpls traffic-eng tunnels                                  | Verifies that the tunnel is connected (in the UP state) and                                                |
|        | Example:                                                                  | displays all configured TE tunnels.                                                                        |

|         | Command or Action                                                                | Purpose                                |
|---------|----------------------------------------------------------------------------------|----------------------------------------|
|         | <pre>RP/0/RP0/CPU0:router# show mpls traffic-eng tunnels</pre>                   |                                        |
| Step 9  | (Optional) show ipv4 interface brief                                             | Displays all TE tunnel interfaces.     |
|         | Example:                                                                         |                                        |
|         | RP/0/RP0/CPU0:router# show ipv4 interface brief                                  |                                        |
| Step 10 | (Optional) show mpls traffic-eng link-management<br>admission-control            | Displays all the tunnels on this node. |
|         | Example:                                                                         |                                        |
|         | RP/0/RP0/CPU0:router# show mpls traffic-eng<br>link-management admission-control |                                        |

#### **Related Topics**

How MPLS-TE Works, on page 4 Build MPLS-TE Topology and Tunnels: Example, on page 157 Building MPLS-TE Topology, on page 48

# **Configuring Forwarding over the MPLS-TE Tunnel**

Perform this task to configure forwarding over the MPLS-TE tunnel created in the previous task. This task allows MPLS packets to be forwarded on the link between network neighbors.

#### Before you begin

The following prerequisites are required to configure forwarding over the MPLS-TE tunnel:

- You must have a router ID for the neighboring router.
- Stable router ID is required at either end of the link to ensure that the link is successful. If you do not assign a router ID to the routers, the system defaults to the global router ID. Default router IDs are subject to change, which can result in an unstable link.

#### SUMMARY STEPS

- 1. configure
- **2.** interface tunnel-te tunnel-id
- 3. ipv4 unnumbered type interface-path-id
- 4. autoroute announce
- 5. exit
- 6. router static address-family ipv4 unicast prefix mask ip-address interface type
- 7. commit
- **8.** (Optional) **ping** {*ip-address* | *hostname*}

## 9. (Optional) show mpls traffic-eng autoroute

### **DETAILED STEPS**

|        | Command or Action                                                                                         | Purpose                                                                                                    |
|--------|----------------------------------------------------------------------------------------------------|----------------------------------------------------------------------------------------------------|
| Step 1 | configure                                                                                                 |                                                                                                    |
| Step 2 | interface tunnel-te <i>tunnel-id</i><br>Example:                                                          | Enters MPLS-TE interface configuration mode.                                                                            |
|        | <pre>RP/0/RP0/CPU0:router(config)# interface tunnel-te 1</pre>                                            |                                                                                                    |
| Step 3 | <b>ipv4 unnumbered</b> <i>type interface-path-id</i><br><b>Example:</b>                                   | Assigns a source address so that forwarding can be performed on the new tunnel.                                         |
|        | <pre>RP/0/RP0/CPU0:router(config-if)# ipv4 unnumbered<br/>Loopback0</pre>                                 |                                                                                                    |
| Step 4 | autoroute announce<br>Example:                                                                            | Enables messages that notify the neighbor nodes about the routes that are forwarding.                                   |
|        | RP/0/RP0/CPU0:router(config-if)# autoroute announce                                                       |                                                                                                    |
| Step 5 | exit                                                                                                    | Exits the current configuration mode.                                                                                   |
|        | Example:                                                                                                  |                                                                                                    |
|        | RP/0/RP0/CPU0:router(config-if)# exit                                                                     |                                                                                                    |
| Step 6 | <b>router static address-family ipv4 unicast</b> prefix mask ip-address interface type                    | Enables a route using IP version 4 addressing, identifies<br>the destination address and the tunnel where forwarding is |
|        | Example:                                                                                                  | enabled.<br>This configuration is used for static routes when the                                                       |
|        | <pre>RP/0/RP0/CPU0:router(config)# router static address-family ipv4 unicast 2.2.2.2/32 tunnel-te 1</pre> | autoroute announce command is not used.                                                                                 |
| Step 7 | commit                                                                                                    |                                                                                                    |
| Step 8 | (Optional) <b>ping</b> { <i>ip-address</i>   <i>hostname</i> }                                            | Checks for connectivity to a particular IP address or host                                                              |
|        | Example:                                                                                                  | name.                                                                                                    |
|        | RP/0/RP0/CPU0:router# ping 192.168.12.52                                                                  |                                                                                                    |

|        | Command or Action                                        | Purpose                                                     |
|--------|----------------------------------------------------------|-------------------------------------------------------------|
| Step 9 | (Optional) show mpls traffic-eng autoroute               | Verifies forwarding by displaying what is advertised to IGP |
|        | Example:                                                 | for the TE tunnel.                                          |
|        | RP/0/RP0/CPU0:router# show mpls traffic-eng<br>autoroute |                                                             |

#### **Related Topics**

Overview of MPLS Traffic Engineering, on page 3 Creating an MPLS-TE Tunnel, on page 50

## **Protecting MPLS Tunnels with Fast Reroute**

Perform this task to protect MPLS-TE tunnels, as created in the previous task.

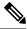

Note

Although this task is similar to the previous task, its importance makes it necessary to present as part of the tasks required for traffic engineering on Cisco IOS XR software.

#### Before you begin

The following prerequisites are required to protect MPLS-TE tunnels:

- You must have a router ID for the neighboring router.
- Stable router ID is required at either end of the link to ensure that the link is successful. If you do not assign a router ID to the routers, the system defaults to the global router ID. Default router IDs are subject to change, which can result in an unstable link.
- You must first configure a primary tunnel.

#### **SUMMARY STEPS**

- 1. configure
- 2. interface tunnel-te tunnel-id
- 3. fast-reroute
- 4. exit
- 5. mpls traffic-eng
- 6. interface type interface-path-id
- 7. backup-path tunnel-te tunnel-number
- 8. exit
- 9. exit
- **10.** interface tunnel-te tunnel-id
- **11. backup-bw** {*backup bandwidth* | **sub-pool** {*bandwidth* | **unlimited**} | **global-pool** {*bandwidth* | **unlimited**} }
- **12.** ipv4 unnumbered type interface-path-id

- **13**. **path-option** *preference-priority* {**explicit name** *explicit-path-name*}
- **14.** destination *ip-address*
- 15. commit
- **16.** (Optional) show mpls traffic-eng tunnels backup
- **17.** (Optional) show mpls traffic-eng tunnels protection frr
- **18.** (Optional) show mpls traffic-eng fast-reroute database

| Command or Action                                                                                              | Purpose                                                                                                    |
|----------------------------------------------------------------------------------------------------|----------------------------------------------------------------------------------------------------|
| configure                                                                                                    |                                                                                                    |
| interface tunnel-te tunnel-id                                                                                  | Configures an MPLS-TE tunnel interface.                                                                                                    |
| Example:                                                                                                    |                                                                                                    |
| RP/0/RP0/CPU0:router# interface tunnel-te 1                                                                    |                                                                                                    |
| fast-reroute                                                                                                   | Enables fast reroute.                                                                                                    |
| Example:                                                                                                    |                                                                                                    |
| <pre>RP/0/RP0/CPU0:router(config-if)# fast-reroute</pre>                                                       |                                                                                                    |
| exit                                                                                                    | Exits the current configuration mode.                                                                                                    |
| Example:                                                                                                    |                                                                                                    |
| <pre>RP/0/RP0/CPU0:router(config-if)# exit</pre>                                                               |                                                                                                    |
| mpls traffic-eng                                                                                               | Enters MPLS-TE configuration mode.                                                                                                    |
| Example:                                                                                                    |                                                                                                    |
| <pre>RP/0/RP0/CPU0:router(config)# mpls traffic-eng RP/0/RP0/CPU0:router(config-mpls-te)#</pre>                |                                                                                                    |
| interface type interface-path-id                                                                               | Enables traffic engineering on a particular interface on the                                                                                                    |
| Example:                                                                                                    | originating node.                                                                                                    |
| <pre>RP/0/RP0/CPU0:router(config-mpls-te)# interface pos0/6/0/0 RP/0/RP0/CPU0:router(config-mpls-te-if)#</pre> |                                                                                                    |
| backup-path tunnel-te tunnel-number                                                                            | Sets the backup path to the backup tunnel.                                                                                                    |
| Example:                                                                                                    |                                                                                                    |
| <pre>RP/0/RP0/CPU0:router(config-mpls-te-if)# backup-path tunnel-te 2</pre>                                    |                                                                                                    |
|                                                                                                    | <pre>configure<br/>interface tunnel-te tunnel-id<br/>Example:<br/>RP/0/RP0/CPU0:router# interface tunnel-te 1<br/>fast-reroute<br/>Example:<br/>RP/0/RP0/CPU0:router(config-if)# fast-reroute<br/>exit<br/>Example:<br/>RP/0/RP0/CPU0:router(config-if)# exit<br/>mpls traffic-eng<br/>Example:<br/>RP/0/RP0/CPU0:router(config)# mpls traffic-eng<br/>RP/0/RP0/CPU0:router(config)# mpls traffic-eng<br/>RP/0/RP0/CPU0:router(config-mpls-te)#<br/>interface type interface-path-id<br/>Example:<br/>RP/0/RP0/CPU0:router(config-mpls-te)# interface<br/>pos0/6/0/0<br/>RP/0/RP0/CPU0:router(config-mpls-te)#<br/>backup-path tunnel-te tunnel-number<br/>Example:<br/>RP/0/RP0/CPU0:router(config-mpls-te-if)#</pre> |

I

|         | Command or Action                                                                                                    | Purpose                                                                                                    |
|---------|----------------------------------------------------------------------------------------------------|----------------------------------------------------------------------------------------------------|
| Step 8  | exit                                                                                                    | Exits the current configuration mode.                                                                        |
|         | Example:                                                                                                    |                                                                                                    |
|         | RP/0/RP0/CPU0:router(config-mpls-te-if)# exit                                                                         |                                                                                                    |
|         | <pre>RP/0/RP0/CPU0:router(config-mpls-te)#</pre>                                                                      |                                                                                                    |
| Step 9  | exit                                                                                                    | Exits the current configuration mode.                                                                        |
|         | Example:                                                                                                    |                                                                                                    |
|         | <pre>RP/0/RP0/CPU0:router(config-mpls-te)# exit RP/0/RP0/CPU0:router(config)#</pre>                                   |                                                                                                    |
| Step 10 | interface tunnel-te tunnel-id                                                                                         | Configures an MPLS-TE tunnel interface.                                                                      |
|         | Example:                                                                                                    |                                                                                                    |
|         | <pre>RP/0/RP0/CPU0:router(config)# interface tunnel-te 2</pre>                                                        |                                                                                                    |
| •       |                                                                                                    |                                                                                                    |
| Step 11 | <pre>backup-bw {backup bandwidth   sub-pool {bandwidth  <br/>unlimited}   global-pool {bandwidth   unlimited} }</pre> | Sets the CT0 bandwidth required on this interface.<br>Note Because the default tunnel priority is 7, tunnels |
|         | Example:                                                                                                    | <b>Note</b> Because the default tunnel priority is 7, tunnels use the default TE class map.                  |
|         | <pre>RP/0/RP0/CPU0:router(config-if)#backup-bw global-pool 5000</pre>                                                 |                                                                                                    |
| Step 12 | ipv4 unnumbered type interface-path-id                                                                                | Assigns a source address to set up forwarding on the new                                                     |
|         | Example:                                                                                                    | tunnel.                                                                                                    |
|         | <pre>RP/0/RP0/CPU0:router(config-if)# ipv4 unnumbered<br/>Loopback0</pre>                                             |                                                                                                    |
| Step 13 | path-option preference-priority {explicit name                                                                        | Sets the path option to explicit with a given name                                                           |
|         | explicit-path-name}                                                                                                   | (previously configured) and assigns the path ID.                                                             |
|         | Example:                                                                                                    |                                                                                                    |
|         | <pre>RP/0/RP0/CPU0:router(config-if)# path-option 1 explicit name backup-path</pre>                                   |                                                                                                    |
| Step 14 | destination <i>ip-address</i>                                                                                         | Assigns a destination address on the new tunnel.                                                             |
|         | Example:                                                                                                    | • Destination address is the remote node's MPLS-TE router ID.                                                |
|         | <pre>RP/0/RP0/CPU0:router(config-if)# destination 192.168.92.125</pre>                                                | • Destination address is the merge point between backup and protected tunnels.                               |

|         | Command or Action                                                     | Purpose                                                                                                    |
|---------|-----------------------------------------------------------------------|----------------------------------------------------------------------------------------------------|
|         |                                                                       | <b>Note</b> When you configure TE tunnel with multiple protection on its path and merge point is the same node for more than one protection, you must configure record-route for that tunnel. |
| Step 15 | commit                                                                |                                                                                                    |
| Step 16 | (Optional) show mpls traffic-eng tunnels backup                       | Displays the backup tunnel information.                                                                                                    |
|         | Example:                                                              |                                                                                                    |
|         | <pre>RP/0/RP0/CPU0:router# show mpls traffic-eng tunnels backup</pre> |                                                                                                    |
| Step 17 | (Optional) show mpls traffic-eng tunnels protection frr               | Displays the tunnel protection information for Fast-Reroute                                                                                                    |
|         | Example:                                                              | (FRR).                                                                                                    |
|         | RP/0/RP0/CPU0:router# show mpls traffic-eng<br>tunnels protection frr |                                                                                                    |
| Step 18 | (Optional) show mpls traffic-eng fast-reroute database                | Displays the protected tunnel state (for example, the                                                                                                    |
|         | Example:                                                              | tunnel's current ready or active state).                                                                                                    |
|         | RP/0/RP0/CPU0:router# show mpls traffic-eng<br>fast-reroute database  |                                                                                                    |

#### **Related Topics**

Fast Reroute, on page 12 Fast Reroute Node Protection, on page 19 Creating an MPLS-TE Tunnel, on page 50 Configuring Forwarding over the MPLS-TE Tunnel, on page 52

# **Enabling an AutoTunnel Backup**

Perform this task to configure the AutoTunnel Backup feature. By default, this feature is disabled. You can configure the AutoTunnel Backup feature for each interface. It has to be explicitly enabled for each interface or link.

#### **SUMMARY STEPS**

- 1. configure
- **2**. ipv4 unnumbered mpls traffic-eng Loopback  $\theta$
- 3. mpls traffic-eng
- 4. auto-tunnel backup timers removal unused frequency
- 5. auto-tunnel backup tunnel-id min minmax max
- 6. commit

#### 7. show mpls traffic-eng auto-tunnel backup summary

#### **DETAILED STEPS**

|        | Command or Action                                                                                                    | Purpose                                                                                                    |
|--------|----------------------------------------------------------------------------------------------------|----------------------------------------------------------------------------------------------------|
| Step 1 | configure                                                                                                    |                                                                                                    |
| Step 2 | <pre>ipv4 unnumbered mpls traffic-eng Loopback 0 Example:     RP/0/RP0/CPU0:router(config)#ipv4 unnumbered mpls     traffic-eng Loopback 0</pre>         | Configures the globally configured IPv4 address that can<br>be used by the AutoTunnel Backup Tunnels.<br>Note Loopback 0 is the router ID. The AutoTunnel<br>Backup tunnels will not come up until a global<br>IPv4 address is configured.                                                                                              |
| Step 3 | <pre>mpls traffic-eng Example: RP/0/RP0/CPU0:router(config) # mpls traffic-eng</pre>                                                                     | Enters MPLS-TE configuration mode.                                                                                                    |
| Step 4 | <pre>auto-tunnel backup timers removal unused frequency Example: RP/0/RP0/CPU0:router(config-mpls-te)# auto-tunnel backup timers removal unused 20</pre> | <ul> <li>Configures how frequently a timer scans the backup automatic tunnels and removes tunnels that are not in use.</li> <li>Use the frequency argument to scan the backup automatic tunnel. Range is 0 to 10080.</li> <li>Note You can also configure the auto-tunnel backup command at mpls traffic-eng interface mode.</li> </ul> |
| Step 5 | auto-tunnel backup tunnel-id min minmax max<br>Example:<br>RP/0/RP0/CPU0:router(config-mpls-te)# auto-tunnel<br>backup tunnel-id min 6000 max 6500       | Configures the range of tunnel interface numbers to be used<br>for automatic backup tunnels. Range is 0 to 65535.                                                                                                    |
| Step 6 | commit                                                                                                    |                                                                                                    |
| Step 7 | show mpls traffic-eng auto-tunnel backup summary         Example:         RP/0/RP0/CPU0:router# show mpls traffic-eng auto-tunnel backup summary         | Displays information about configured MPLS-TE backup autotunnels.                                                                                                    |

#### **Related Topics**

Backup AutoTunnels, on page 5 Configure the MPLS-TE Auto-Tunnel Backup: Example, on page 171

# **Removing an AutoTunnel Backup**

To remove all the backup autotunnels, perform this task to remove the AutoTunnel Backup feature.

### **SUMMARY STEPS**

1. clear mpls traffic-eng auto-tunnel backup unused { all | tunnel-tenumber}

- 2. commit
- 3. show mpls traffic-eng auto-tunnel summary

#### **DETAILED STEPS**

|        | Command or Action                                                                      | Purpose                                                                                                    |
|--------|----------------------------------------------------------------------------------------|----------------------------------------------------------------------------------------------------|
| Step 1 | <pre>clear mpls traffic-eng auto-tunnel backup unused { all     tunnel-tenumber}</pre> | Clears all MPLS-TE automatic backup tunnels from the EXEC mode. You can also remove the automatic backup tunnel marked with specific tunnel-te, provided it is currently unused. |
|        | Example:                                                                               |                                                                                                    |
|        | RP/0/RP0/CPU0:router# clear mpls traffic-eng auto-tunnel backup unused all             |                                                                                                    |
| Step 2 | commit                                                                                 |                                                                                                    |
| Step 3 | show mpls traffic-eng auto-tunnel summary                                              | Displays information about MPLS-TE autotunnels including                                                                                                    |
|        | Example:                                                                               | the ones removed.                                                                                                    |
|        | RP/0/RP0/CPU0:router# show mpls traffic-eng auto-tunnel summary                        |                                                                                                    |

#### **Related Topics**

Backup AutoTunnels, on page 5 Configure the MPLS-TE Auto-Tunnel Backup: Example, on page 171

## **Establishing MPLS Backup AutoTunnels to Protect Fast Reroutable TE LSPs**

To establish an MPLS backup autotunnel to protect fast reroutable TE LSPs, perform these steps:

#### **SUMMARY STEPS**

- 1. configure
- 2. mpls traffic-eng
- **3.** interface *type interface-path-id*
- 4. auto-tunnel backup
- 5. attribute-set attribute-set-name
- 6. commit
- 7. show mpls traffic-eng auto-tunnel backup summary

|        | Command or Action                                         | Purpose                            |
|--------|-----------------------------------------------------------|------------------------------------|
| Step 1 | configure                                                 |                                    |
| Step 2 | mpls traffic-eng                                          | Enters MPLS-TE configuration mode. |
|        | Example:                                                  |                                    |
|        | <pre>RP/0/RP0/CPU0:router(config)# mpls traffic-eng</pre> |                                    |

|        | Command or Action                                                       | Purpose                                                                 |
|--------|-------------------------------------------------------------------------|-------------------------------------------------------------------------|
| Step 3 | interface type interface-path-id                                        | Enables traffic engineering on a specific interface on the              |
|        | Example:                                                                | originating node.                                                       |
|        | <pre>RP/0/RP0/CPU0:router(config-mpls-te)# interface POS 0/6/0/0</pre>  |                                                                         |
| Step 4 | auto-tunnel backup                                                      | Enables an auto-tunnel backup feature for the specified                 |
|        | Example:                                                                | interface.                                                              |
|        | RP/0/RP0/CPU0:router(config-mpls-te-if)#<br>auto-tunnel backup          | <b>Note</b> You cannot configure the static backup on the similar link. |
| Step 5 | attribute-set attribute-set-name                                        | Configures attribute-set template for auto-tunnel backup                |
|        | Example:                                                                | tunnels.                                                                |
|        | RP/0/RP0/CFU0:router(config-mpls-te-if-auto-backup)#attribute-set<br>ab |                                                                         |
| Step 6 | commit                                                                  |                                                                         |
| Step 7 | show mpls traffic-eng auto-tunnel backup summary                        | Displays information about configured MPLS-TE backup                    |
|        | Example:                                                                | autotunnels.                                                            |
|        | RP/0/RP0/CPU0:router# show mpls traffic auto-tunnel backup summary      |                                                                         |

#### **Related Topics**

Backup AutoTunnels, on page 5 Configure the MPLS-TE Auto-Tunnel Backup: Example, on page 171

# **Establishing Next-Hop Tunnels with Link Protection**

To establish a next-hop tunnel and link protection on the primary tunnel, perform these steps:

#### **SUMMARY STEPS**

- 1. configure
- 2. mpls traffic-eng
- **3.** interface type interface-path-id
- 4. auto-tunnel backup nhop-only
- 5. auto-tunnel backup exclude srlg [preferred]
- 6. attribute-set attribute-set-name
- 7. commit
- 8. show mpls traffic-eng tunnels number detail

|        | Command or Action | Purpose |
|--------|-------------------|---------|
| Step 1 | configure         |         |

|        | Command or Action                                                                             | Purpose                                                                                                    |
|--------|-----------------------------------------------------------------------------------------------|----------------------------------------------------------------------------------------------------|
| Step 2 | mpls traffic-eng                                                                              | Enters MPLS-TE configuration mode.                                                                                |
|        | Example:                                                                                      |                                                                                                    |
|        | <pre>RP/0/RP0/CPU0:router(config)# mpls traffic-eng</pre>                                     |                                                                                                    |
| Step 3 | interface type interface-path-id                                                              | Enables traffic engineering on a specific interface on the                                                        |
|        | Example:                                                                                      | originating node.                                                                                                 |
|        | <pre>RP/0/RP0/CPU0:router(config-mpls-te)# interface POS 0/6/0/0</pre>                        |                                                                                                    |
| Step 4 | auto-tunnel backup nhop-only                                                                  | Enables the creation of dynamic NHOP backup tunnels. By                                                           |
|        | Example:                                                                                      | default, both NHOP and NNHOP protection are enabled.                                                              |
|        | <pre>RP/0/RP0/CPU0:router(config-mpls-te-if)# auto-tunnel backup nhop-only</pre>              | <b>Note</b> Using this nhop-only option, only link protection is provided.                                        |
| Step 5 | auto-tunnel backup exclude srlg [preferred]                                                   | Enables the exclusion of SRLG values on a given link for                                                          |
|        | Example:                                                                                      | the AutoTunnel backup associated with a given interface.                                                          |
|        | <pre>RP/0/RP0/CPU0:router(config-mpls-te-if)# auto-tunnel backup exclude srlg preferred</pre> | The preferred option allows the AutoTunnel Backup tunnels to come up even if no path excluding all SRLG is found. |
| Step 6 | attribute-set attribute-set-name                                                              | Configures attribute-set template for auto-tunnel backup                                                          |
|        | Example:                                                                                      | tunnels.                                                                                                    |
|        | RP/0/RP0/CFU0:router(config-mpls-te-if-auto-backup)#attribute-set<br>ab                       |                                                                                                    |
| Step 7 | commit                                                                                        |                                                                                                    |
| Step 8 | show mpls traffic-eng tunnels number detail                                                   | Displays information about configured NHOP tunnels and                                                            |
|        | Example:                                                                                      | SRLG information.                                                                                                 |
|        | <pre>RP/0/RP0/CPU0:router# show mpls traffic-eng tunnels 1 detail</pre>                       |                                                                                                    |

#### **Related Topics**

Backup AutoTunnels, on page 5 Configure the MPLS-TE Auto-Tunnel Backup: Example, on page 171

# **Configuring a Prestandard DS-TE Tunnel**

Perform this task to configure a Prestandard DS-TE tunnel.

#### Before you begin

The following prerequisites are required to configure a Prestandard DS-TE tunnel:

• You must have a router ID for the neighboring router.

• Stable router ID is required at either end of the link to ensure that the link is successful. If you do not assign a router ID to the routers, the system defaults to the global router ID. Default router IDs are subject to change, which can result in an unstable link.

#### **SUMMARY STEPS**

- 1. configure
- 2. rsvp interface type interface-path-id
- **3. bandwidth** [*total reservable bandwidth*] [**bc0** *bandwidth*] [**global-pool** *bandwidth*] [**sub-pool** *reservable-bw*]
- 4. exit
- 5. exit
- **6.** interface tunnel-te tunnel-id
- 7. signalled-bandwidth {bandwidth [class-type ct] | sub-pool bandwidth}
- 8. commit

|        | Command or Action                                                                                                    | Purpose                                                                                                    |
|--------|----------------------------------------------------------------------------------------------------|----------------------------------------------------------------------------------------------------|
| Step 1 | configure                                                                                                    |                                                                                                    |
| Step 2 | <pre>rsvp interface type interface-path-id Example: RP/0/RP0/CPU0:router(config) # rsvp interface pos0/6/0/0</pre>                                                                              | Enters RSVP configuration mode and selects an RSVP interface.                                                                                                    |
| Step 3 | <pre>bandwidth [total reservable bandwidth] [bc0 bandwidth] [global-pool bandwidth] [sub-pool reservable-bw] Example: RP/0/RP0/CPU0:router(config-rsvp-if)# bandwidth 100 150 sub-pool 50</pre> | Sets the reserved RSVP bandwidth available on this<br>interface by using the prestandard DS-TE mode. The range<br>for the <i>total reserve bandwidth</i> argument is 0 to<br>4294967295.<br>Physical interface bandwidth is not used by MPLS-TE. |
| Step 4 | <pre>exit Example: RP/0/RP0/CPU0:router(config-rsvp-if)# exit RP/0/RP0/CPU0:router(config-rsvp)#</pre>                                                                                          | Exits the current configuration mode.                                                                                                    |
| Step 5 | exit<br>Example:<br>RP/0/RP0/CPU0:router(config-rsvp)# exit<br>RP/0/RP0/CPU0:router(config)#                                                                                                    | Exits the current configuration mode.                                                                                                    |

L

|        | Command or Action                                                                   | Purpose                                                        |
|--------|-------------------------------------------------------------------------------------|----------------------------------------------------------------|
| Step 6 | interface tunnel-te tunnel-id                                                       | Configures an MPLS-TE tunnel interface.                        |
|        | Example:                                                                            |                                                                |
|        | <pre>RP/0/RP0/CPU0:router(config)# interface tunnel-te 2</pre>                      |                                                                |
| Step 7 | <pre>signalled-bandwidth {bandwidth [class-type ct]   sub-pool<br/>bandwidth}</pre> | default tunnel priority is 7, tunnels use the default TE class |
|        | Example:                                                                            | map (namely, class-type 1, priority 7).                        |
|        | <pre>RP/0/RP0/CPU0:router(config-if)# signalled-bandwidth sub-pool 10</pre>         |                                                                |
| Step 8 | commit                                                                              |                                                                |

#### **Related Topics**

Configuring Traffic Engineering Tunnel Bandwidth Prestandard DS-TE Mode, on page 9 Configure IETF DS-TE Tunnels: Example, on page 158

## **Configuring an IETF DS-TE Tunnel Using RDM**

Perform this task to create an IETF mode DS-TE tunnel using RDM.

#### Before you begin

The following prerequisites are required to create an IETF mode DS-TE tunnel using RDM:

- You must have a router ID for the neighboring router.
- Stable router ID is required at either end of the link to ensure that the link is successful. If you do not assign a router ID to the routers, the system defaults to the global router ID. Default router IDs are subject to change, which can result in an unstable link.

#### **SUMMARY STEPS**

- 1. configure
- **2**. **rsvp interface** *type interface-path-id*
- **3. bandwidth rdm** {*total-reservable-bw* | **bc0** | **global-pool**} {**sub-pool** | **bc1** *reservable-bw*}
- 4. exit
- 5. exit
- 6. mpls traffic-eng
- 7. ds-te mode ietf
- 8. exit
- **9. interface tunnel-te** *tunnel-id*
- **10.** signalled-bandwidth {*bandwidth* [class-type *ct*] | sub-pool *bandwidth*}

I

#### **11**. commit

### **DETAILED STEPS**

|        | Command or Action                                                                                                 | Purpose                                                                                                    |
|--------|----------------------------------------------------------------------------------------------------|----------------------------------------------------------------------------------------------------|
| Step 1 | configure                                                                                                    |                                                                                                    |
| Step 2 | <pre>rsvp interface type interface-path-id Example: RP/0/RP0/CPU0:router(config)# rsvp interface pos0/6/0/0</pre> | Enters RSVP configuration mode and selects an RSVP interface.                                                                                                    |
| Step 3 | bandwidth rdm {total-reservable-bw   bc0   global-pool}<br>{sub-pool   bc1 reservable-bw}<br>Example:             | Sets the reserved RSVP bandwidth available on this interface by using the Russian Doll Model (RDM) bandwidth constraints model. The range for the <i>total reserve bandwidth</i> argument is 0 to 4294967295. |
|        | <pre>RP/0/RP0/CPU0:router(config-rsvp-if) # bandwidth rdm 100 150</pre>                                           | <b>Note</b> Physical interface bandwidth is not used by MPLS-TE.                                                                                                    |
| Step 4 | exit                                                                                                    | Exits the current configuration mode.                                                                                                    |
|        | Example:                                                                                                    |                                                                                                    |
|        | <pre>RP/0/RP0/CPU0:router(config-rsvp-if)# exit RP/0/RP0/CPU0:router(config-rsvp)</pre>                           |                                                                                                    |
| Step 5 | exit                                                                                                    | Exits the current configuration mode.                                                                                                    |
|        | Example:                                                                                                    |                                                                                                    |
|        | <pre>RP/0/RP0/CPU0:router(config-rsvp) exit RP/0/RP0/CPU0:router(config)</pre>                                    |                                                                                                    |
| Step 6 | mpls traffic-eng                                                                                                  | Enters MPLS-TE configuration mode.                                                                                                    |
|        | Example:                                                                                                    |                                                                                                    |
|        | <pre>RP/0/RP0/CPU0:router(config)# mpls traffic-eng<br/>RP/0/RP0/CPU0:router(config-mpls-te)#</pre>               |                                                                                                    |
| Step 7 | ds-te mode ietf                                                                                                   | Enables IETF DS-TE mode and default TE class map.                                                                                                    |
|        | Example:                                                                                                    | IETF DS-TE mode is configured on all network nodes                                                                                                    |
|        | <pre>RP/0/RP0/CPU0:router(config-mpls-te)# ds-te mode<br/>ietf</pre>                                              |                                                                                                    |

L

|         | Command or Action                                                                               | Purpose                                                                                                    |
|---------|-------------------------------------------------------------------------------------------------|----------------------------------------------------------------------------------------------------|
| Step 8  | exit                                                                                            | Exits the current configuration mode.                                                                                 |
|         | Example:                                                                                        |                                                                                                    |
|         | <pre>RP/0/RP0/CPU0:router(config-mpls-te)# exit</pre>                                           |                                                                                                    |
| Step 9  | interface tunnel-te tunnel-id                                                                   | Configures an MPLS-TE tunnel interface.                                                                               |
|         | Example:                                                                                        |                                                                                                    |
|         | <pre>RP/0/RP0/CPU0:router(config)# interface tunnel-te 4 RP/0/RP0/CPU0:router(config-if)#</pre> |                                                                                                    |
| Step 10 | <pre>signalled-bandwidth {bandwidth [class-type ct]   sub-pool bandwidth}</pre>                 | Configures the bandwidth required for an MPLS TE tunnel.<br>Because the default tunnel priority is 7, tunnels use the |
|         | Example:                                                                                        | default TE class map (namely, class-type 1, priority 7).                                                              |
|         | <pre>RP/0/RP0/CPU0:router(config-if)# signalled-bandwidth 10 class-type 1</pre>                 |                                                                                                    |
| Step 11 | commit                                                                                          |                                                                                                    |

#### **Related Topics**

Configuring Traffic Engineering Tunnel Bandwidth Russian Doll Bandwidth Constraint Model, on page 10

# **Configuring an IETF DS-TE Tunnel Using MAM**

Perform this task to configure an IETF mode differentiated services traffic engineering tunnel using the Maximum Allocation Model (MAM) bandwidth constraint model.

#### Before you begin

The following prerequisites are required to configure an IETF mode differentiated services traffic engineering tunnel using the MAM bandwidth constraint model:

- You must have a router ID for the neighboring router.
- Stable router ID is required at either end of the link to ensure that the link is successful. If you do not assign a router ID to the routers, the system defaults to the global router ID. Default router IDs are subject to change, which can result in an unstable link.

#### **SUMMARY STEPS**

- 1. configure
- 2. rsvp interface type interface-path-id

I

- **3. bandwidth mam** {*total reservable bandwidth* | **max-reservable-bw** *maximum-reservable-bw*} [**bc0** *reservable bandwidth*] [**bc1** *reservable bandwidth*]
- 4. exit
- 5. exit
- 6. mpls traffic-eng
- 7. ds-te mode ietf
- 8. ds-te bc-model mam
- 9. exit
- **10.** interface tunnel-te tunnel-id
- **11.** signalled-bandwidth {bandwidth [class-type ct] | sub-pool bandwidth}
- 12. commit

#### **DETAILED STEPS**

|        | Command or Action                                                                                                    | Purpose                                                                                                    |
|--------|----------------------------------------------------------------------------------------------------|----------------------------------------------------------------------------------------------------|
| Step 1 | configure                                                                                                    |                                                                                                    |
| Step 2 | <pre>rsvp interface type interface-path-id Example:     RP/0/RP0/CPU0:router(config)# rsvp interface     pos0/6/0/0</pre>                                                                                                    | Enters RSVP configuration mode and selects the RSVP interface.                                                                        |
| Step 3 | bandwidth mam {total reservable bandwidth           max-reservable-bw maximum-reservable-bw} [bc0         reservable bandwidth] [bc1 reservable bandwidth]         Example:         RP/0/RP0/CPU0:router(config-rsvp-if)# bandwidth         mam max-reservable-bw 400 bc0 300 bc1 200 | Sets the reserved RSVP bandwidth available on this interface.         Note       Physical interface bandwidth is not used by MPLS-TE. |
| Step 4 | <pre>exit Example: RP/0/RP0/CPU0:router(config-rsvp-if)# exit RP/0/RP0/CPU0:router(config-rsvp)#</pre>                                                                                                    | Exits the current configuration mode.                                                                                                 |
| Step 5 | exit<br>Example:<br>RP/0/RP0/CPU0:router(config-rsvp)# exit<br>RP/0/RP0/CPU0:router(config)#                                                                                                    | Exits the current configuration mode.                                                                                                 |
| Step 6 | mpls traffic-eng                                                                                                    | Enters MPLS-TE configuration mode.                                                                                                    |

|         | Command or Action                                                                               | Purpose                                                                                                    |
|---------|-------------------------------------------------------------------------------------------------|----------------------------------------------------------------------------------------------------|
|         | <pre>RP/0/RP0/CPU0:router(config)# mpls traffic-eng RP/0/RP0/CPU0:router(config-mpls-te)#</pre> |                                                                                                    |
| Step 7  | ds-te mode ietf<br>Example:                                                                     | Enables IETF DS-TE mode and default TE class map.<br>Configure IETF DS-TE mode on all nodes in the network            |
|         | <pre>RP/0/RP0/CPU0:router(config-mpls-te)# ds-te mode<br/>ietf</pre>                            |                                                                                                    |
| Step 8  | ds-te bc-model mam                                                                              | Enables the MAM bandwidth constraint model globally.                                                                  |
|         | Example:                                                                                        |                                                                                                    |
|         | <pre>RP/0/RP0/CPU0:router(config-mpls-te)# ds-te bc-model mam</pre>                             |                                                                                                    |
| Step 9  | exit                                                                                            | Exits the current configuration mode.                                                                                 |
|         | Example:                                                                                        |                                                                                                    |
|         | RP/0/RP0/CPU0:router(config-mpls-te)# exit                                                      |                                                                                                    |
| Step 10 | interface tunnel-te tunnel-id                                                                   | Configures an MPLS-TE tunnel interface.                                                                               |
|         | Example:                                                                                        |                                                                                                    |
|         | RP/0/RP0/CPU0:router(config)# interface tunnel-te                                               |                                                                                                    |
|         | <b>4</b><br>RP/0/RP0/CPU0:router(config-if)#                                                    |                                                                                                    |
| Step 11 | <pre>signalled-bandwidth {bandwidth [class-type ct]   sub-pool bandwidth}</pre>                 | Configures the bandwidth required for an MPLS TE tunnel.<br>Because the default tunnel priority is 7, tunnels use the |
|         | Example:                                                                                        | default TE class map (namely, class-type 1, priority 7).                                                              |
|         | RP/0/RP0/CPU0:router(config-rsvp-if)#<br>signalled-bandwidth 10 class-type 1                    |                                                                                                    |
| Step 12 | commit                                                                                          |                                                                                                    |

#### **Related Topics**

Configuring Traffic Engineering Tunnel Bandwidth Maximum Allocation Bandwidth Constraint Model, on page 10

# **Configuring MPLS -TE and Fast-Reroute on OSPF**

Perform this task to configure MPLS-TE and Fast Reroute (FRR) on OSPF.

#### Before you begin

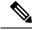

**Note** Only point-to-point (P2P) interfaces are supported for OSPF multiple adjacencies. These may be either native P2P interfaces or broadcast interfaces on which the **OSPF P2P configuration** command is applied to force them to behave as P2P interfaces as far as OSPF is concerned. This restriction does not apply to IS-IS.

The tunnel-te interface is not supported under IS-IS.

#### SUMMARY STEPS

- 1. configure
- 2. interface tunnel-te tunnel-id
- **3.** path-option [protecting ] *preference-priority* {dynamic [pce [address ipv4 address] | explicit {name pathname | identifier path-number } } [isis instance name {level level} ] [ospf instance name {area area ID} ] ] [verbatim] [lockdown]
- **4.** Repeat Step 3 as many times as needed.
- 5. commit
- 6. show mpls traffic-eng tunnels [tunnel-number]

|        | Command or Action                                                                                                    | Purpose                                                                                                    |
|--------|----------------------------------------------------------------------------------------------------|----------------------------------------------------------------------------------------------------|
| Step 1 | configure                                                                                                    |                                                                                                    |
| Step 2 | interface tunnel-te <i>tunnel-id</i><br>Example:                                                                                                    | Configures an MPLS-TE tunnel interface. The range for the tunnel ID number is 0 to 65535.                        |
|        | <pre>RP/0/RP0/CPU0:router(config)# interface tunnel-te 1 RP/0/RP0/CPU0:router(config-if)#</pre>                                                                                                    |                                                                                                    |
| Step 3 | path-option [protecting ] preference-priority {dynamic         [pce [address ipv4 address]   explicit {name pathname           identifier path-number } } [isis instance name {level level}         ] [ospf instance name {area area ID} ] ] [verbatim]         [lockdown] | Configures an explicit path option for an MPLS-TE tunnel.<br>OSPF is limited to a single OSPF instance and area. |
|        | Example:                                                                                                    |                                                                                                    |
|        | <pre>RP/0/RP0/CPU0:router(config-if)# path-option 1 explicit identifier 6 ospf green area 0</pre>                                                                                                    |                                                                                                    |
| Step 4 | Repeat Step 3 as many times as needed.                                                                                                    | Configures another explicit path option.                                                                         |
|        | Example:                                                                                                    |                                                                                                    |
|        | <pre>RP/0/RP0/CPU0:router(config-if)# path-option 2 explicit name 234 ospf 3 area 7 verbatim</pre>                                                                                                    |                                                                                                    |

|        | Command or Action                                        | Purpose                                     |
|--------|----------------------------------------------------------|---------------------------------------------|
| Step 5 | commit                                                   |                                             |
| Step 6 | show mpls traffic-eng tunnels [tunnel-number]            | Displays information about MPLS-TE tunnels. |
|        | Example:                                                 |                                             |
|        | RP/0/RP0/CPU0:router# show mpls traffic-eng tunnels<br>1 |                                             |

#### **Related Topics**

Configure MPLS-TE and Fast-Reroute on OSPF: Example, on page 159

# **Configuring the Ignore Integrated IS-IS Overload Bit Setting in MPLS-TE**

Perform this task to configure an overload node avoidance in MPLS-TE. When the overload bit is enabled, tunnels are brought down when the overload node is found in the tunnel path.

#### **SUMMARY STEPS**

- 1. configure
- 2. mpls traffic-eng
- **3.** path-selection ignore overload {head | mid | tail}
- 4. commit

#### **DETAILED STEPS**

|        | Command or Action                                                                                                    | Purpose                                                                                                    |
|--------|----------------------------------------------------------------------------------------------------|----------------------------------------------------------------------------------------------------|
| Step 1 | configure                                                                                                    |                                                                                                    |
| Step 2 | mpls traffic-eng                                                                                                    | Enters MPLS-TE configuration mode.                                                                                                    |
|        | Example:                                                                                                    |                                                                                                    |
|        | RP/0/RP0/CPU0:router(config)# <b>mpls traffic-eng</b><br>RP/0/RP0/CPU0:router(config-mpls-te)#                                                                |                                                                                                    |
| Step 3 | path-selection ignore overload {head   mid   tail}         Example:         RP/0/RP0/CPU0:router(config-mpls-te)#         path-selection ignore overload head | Ignores the Intermediate System-to-Intermediate System(IS-IS) overload bit setting for MPLS-TE.If set-overload-bit is set by IS-IS on the head router, the<br>tunnels stay up. |
| Step 4 | commit                                                                                                    |                                                                                                    |

#### **Related Topics**

Ignore Intermediate System-to-Intermediate System Overload Bit Setting in MPLS-TE, on page 13 Configure the Ignore IS-IS Overload Bit Setting in MPLS-TE: Example, on page 159

# **Configuring GMPLS**

To fully configure GMPLS, you must complete these high-level tasks in order:

- Configuring IPCC Control Channel Information, on page 70
- Configuring Local and Remote TE Links, on page 73
- Configuring Numbered and Unnumbered Optical TE Tunnels, on page 83
- Configuring LSP Hierarchy, on page 87
- Configuring Border Control Model, on page 87
- Configuring Path Protection, on page 88

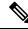

Note These high-level tasks are broken down into, in some cases, several subtasks.

## **Configuring IPCC Control Channel Information**

To configure IPCC control channel information, complete these subtasks:

- Configuring Router IDs, on page 70
- Configuring OSPF over IPCC, on page 72

Note

You must configure each subtask on both the headend and tailend router.

#### **Configuring Router IDs**

Perform this task to configure the router ID for the headend and tailend routers.

#### SUMMARY STEPS

- 1. configure
- 2. interface type interface-path-id
- 3. ipv4 address ipv4-address mask
- 4. exit
- 5. router ospf process-name
- 6. mpls traffic-eng router-id type interface-path-id
- 7. commit

|        | Command or Action | Purpose |
|--------|-------------------|---------|
| Step 1 | configure         |         |

|        | Command or Action                                                                                                    | Purpose                                                                                                    |
|--------|----------------------------------------------------------------------------------------------------|----------------------------------------------------------------------------------------------------|
| Step 2 | <pre>interface type interface-path-id Example:     RP/0/RP0/CPU0:router(config)# interface POS0/6/0/0</pre>                                   | Enters MPLS-TE interface configuration mode and enables traffic engineering on a particular interface on the originating node.                                                                                                    |
| Step 3 | <pre>ipv4 address ipv4-address mask Example:     RP/0/RP0/CPU0:router(config-if)# ipv4 address 192.168.1.27 255.0.0.0</pre>                   | <ul> <li>Specifies a primary or secondary IPv4 address for an interface.</li> <li>Network mask can be a four-part dotted decimal address. For example, 255.0.0.0 indicates that each bit equal to 1 means that the corresponding address bit belongs to the network address.</li> <li>Network mask can be indicated as a slash (/) and a number (prefix length). The prefix length is a decimal value that indicates how many of the high-order contiguous bits of the address. A slash must precede the decimal value, and there is no space between the IP address and the slash.</li> </ul> |
| Step 4 | <pre>exit Example: RP/0/RP0/CPU0:router(config-if)# exit RP/0/RP0/CPU0:router(config)#</pre>                                                  | Exits the current configuration mode.                                                                                                    |
| Step 5 | <pre>router ospf process-name Example: RP/0/RP0/CPU0:router(config)# router ospf 1 RP/0/RP0/CPU0:router(config-ospf)#</pre>                   | Configures an Open Shortest Path First (OSPF) routing<br>process. The process name is any alphanumeric string no<br>longer than 40 characters without spaces.                                                                                                    |
| Step 6 | <pre>mpls traffic-eng router-id type interface-path-id Example: RP/0/RP0/CPU0:router(config-ospf)# mpls traffic-eng router id Loopback0</pre> | Specifies that the TE router identifier for the node is the IP address that is associated with a given interface. The router ID is specified with an interface name or an IP address. By default, MPLS uses the global router ID.                                                                                                    |
| Step 7 | commit                                                                                                    |                                                                                                    |

Related Topics GMPLS Support , on page 15

## **Configuring OSPF over IPCC**

Perform this task to configure OSPF over IPCC on both the headend and tailend routers. The IGP interface ID is configured for control network, specifically for the signaling plane in the optical domain.

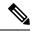

Note IPCC support is restricted to routed, out-of-fiber, and out-of-band.

#### **SUMMARY STEPS**

- 1. configure
- 2. router ospf process-name
- **3.** area area-id
- 4. interface type interface-path-id
- 5. exit
- 6. exit
- 7. mpls traffic-eng router-id {type interface-path-id | ip-address }
- 8. area area-id
- 9. commit

|        | Command or Action                                                    | Purpose                                                                                                    |
|--------|----------------------------------------------------------------------|----------------------------------------------------------------------------------------------------|
| Step 1 | configure                                                            |                                                                                                    |
| Step 2 | router ospf process-name                                             | Configures OSPF routing and assigns a process name.                                                            |
|        | Example:                                                             |                                                                                                    |
|        | RP/0/RP0/CPU0:router(config)# router ospf 1                          |                                                                                                    |
| Step 3 | area area-id                                                         | Configures an area ID for the OSPF process (either as a decimal value or IP address):                          |
|        | Example:                                                             |                                                                                                    |
|        |                                                                      | • Backbone areas have an area ID of 0.                                                                         |
|        | <pre>RP/0/RP0/CPU0:router(config-ospf)# area 0</pre>                 | • Non-backbone areas have a nonzero area ID.                                                                   |
| Step 4 | interface type interface-path-id                                     | Enables IGP on the interface. This command is used to configure any interface included in the control network. |
|        | Example:                                                             |                                                                                                    |
|        | <pre>RP/0/RP0/CPU0:router(config-ospf-ar)# interface Loopback0</pre> |                                                                                                    |
| Step 5 | exit                                                                 | Exits the current configuration mode.                                                                          |
|        | Example:                                                             |                                                                                                    |
|        | <pre>RP/0/RP0/CPU0:router(config-ospf-ar-if)# exit</pre>             |                                                                                                    |

|        | Command or Action                                                                          | Purpose                                                          |
|--------|--------------------------------------------------------------------------------------------|------------------------------------------------------------------|
|        | RP/0/RP0/CPU0:router(config-ospf-ar)#                                                      |                                                                  |
| Step 6 | exit                                                                                       | Exits the current configuration mode.                            |
|        | Example:                                                                                   |                                                                  |
|        | <pre>RP/0/RP0/CPU0:router(config-ospf-ar)# exit RP/0/RP0/CPU0:router(config-ospf)#</pre>   |                                                                  |
| Step 7 | mpls traffic-eng router-id {type interface-path-id           ip-address }                  | Configures a router ID for the OSPF process using an IP address. |
|        | Example:                                                                                   |                                                                  |
|        | <pre>RP/0/RP0/CPU0:router(config-ospf)# mpls traffic-eng<br/>router-id 192.168.25.66</pre> | η                                                                |
| Step 8 | area area-id                                                                               | Configures the MPLS-TE area.                                     |
|        | Example:                                                                                   |                                                                  |
|        | RP/0/RP0/CPU0:router(config-ospf)# <b>area 0</b><br>RP/0/RP0/CPU0:router(config-ospf-ar)#  |                                                                  |
| Step 9 | commit                                                                                     |                                                                  |

GMPLS Support, on page 15

## **Configuring Local and Remote TE Links**

These subtasks describe how to configure local and remote MPLS-TE link parameters for numbered and unnumbered TE links on both headend and tailend routers.

- Configuring Numbered and Unnumbered Links, on page 73
- Configuring Local Reservable Bandwidth, on page 75
- Configuring Local Switching Capability Descriptors, on page 75
- Configuring Persistent Interface Index, on page 76
- Enabling LMP Message Exchange, on page 77
- Disabling LMP Message Exchange, on page 78
- Configuring Remote TE Link Adjacency Information for Numbered Links, on page 79
- Configuring Remote TE Link Adjacency Information for Unnumbered Links, on page 81

#### **Configuring Numbered and Unnumbered Links**

Perform this task to configure numbered and unnumbered links.

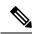

Note

Unnumbered TE links use the IP address of the associated interface.

#### **SUMMARY STEPS**

- 1. configure
- 2. interface type interface-path-id
- **3.** Do one of the following:
  - ipv4 address ipv4-address mask
  - ipv4 unnumbered interface type interface-path-id
- 4. commit

|        | Command or Action                                                                                                    | Purpose                                                                                                    |
|--------|----------------------------------------------------------------------------------------------------|----------------------------------------------------------------------------------------------------|
| Step 1 | configure                                                                                                    |                                                                                                    |
| Step 2 | <pre>interface type interface-path-id Example: RP/0/RP0/CPU0:router(config)# interface POS0/6/0/C</pre>                                                                                                   | Enters MPLS-TE interface configuration mode and enables traffic engineering on a particular interface on the originating node.                                                                                                    |
| Step 3 | Do one of the following:<br>• ipv4 address ipv4-address mask<br>• ipv4 unnumbered interface type interface-path-id<br>Example:<br>RP/0/RP0/CPU0:router(config-if)# ipv4 address<br>192.168.1.27 255.0.0.0 | <ul> <li>Specifies a primary or secondary IPv4 address for an interface.</li> <li>Network mask is a four-part dotted decimal address. For example, 255.0.0.0 indicates that each bit equal to 1 means that the corresponding address bit belongs to the network address.</li> <li>Network mask is indicated as a slash (/) and a number (prefix length). The prefix length is a decimal value that indicates how many of the high-order contiguous bits of the address compose the prefix (the network portion of the address). A slash must precede the decimal value, and there is no space between the IP address and the slash.</li> <li>Or</li> <li>Enables IPv4 processing on a point-to-point interface without assigning an explicit IPv4 address to that interface.</li> </ul> |

|        | Command or Action | Purpose                                                         |                                                                                                    |
|--------|-------------------|-----------------------------------------------------------------|----------------------------------------------------------------------------------------------------|
|        |                   | interface in Step 2<br>unnumbered inter-<br>this step, you must | a unnumbered GigabitEthernet<br>and selected the ipv4<br>face command type option in<br>enter the <b>ipv4 point-to-point</b><br>gure point-to-point interface |
| Step 4 | commit            |                                                                 |                                                                                                    |

#### **Configuring Local Reservable Bandwidth**

Perform this task to configure the local reservable bandwidth for the data bearer channels.

#### **SUMMARY STEPS**

- 1. configure
- 2. rsvp interface type interface-path-id
- **3. bandwidth** [*total reservable bandwidth*] [**bc0** *bandwidth*] [**global-pool** *bandwidth*] [**sub-pool** *reservable-bw*]
- 4. commit

#### **DETAILED STEPS**

|        | Command or Action                                                                                                    | Purpose                                                                                                    |
|--------|----------------------------------------------------------------------------------------------------|----------------------------------------------------------------------------------------------------|
| Step 1 | configure                                                                                                    |                                                                                                    |
| Step 2 | <b>rsvp interface</b> <i>type interface-path-id</i><br><b>Example:</b>                                                                    | Enters RSVP configuration mode and selects an RSVP interface ID.                                                   |
|        | <pre>RP/0/RP0/CPU0:router(config)# rsvp interface POS0/6/0/0</pre>                                                                        |                                                                                                    |
| Step 3 | <b>bandwidth</b> [total reservable bandwidth] [ <b>bc0</b> bandwidth]<br>[ <b>global-pool</b> bandwidth] [ <b>sub-pool</b> reservable-bw] | Sets the reserved RSVP bandwidth available on this interface.                                                      |
|        | Example:<br>RP/0/RP0/CPU0:router(config-rsvp-if)# bandwidth<br>2488320 2488320                                                            | <b>Note</b> MPLS-TE can use only the amount of bandwidth specified using this command on the configured interface. |
| Step 4 | commit                                                                                                    |                                                                                                    |

#### **Configuring Local Switching Capability Descriptors**

Perform this task to configure the local switching capability descriptor.

#### **SUMMARY STEPS**

1. configure

I

- 2. mpls traffic-eng
- **3.** interface type interface-path-id
- 4. flooding-igp ospf instance-id area area-id
- 5. switching key value [encoding encoding type]
- 6. switching key value [capability {psc1 | lsc | fsc} ]
- 7. commit

#### **DETAILED STEPS**

|        | Command or Action                                                                       | Purpose                                                                     |
|--------|-----------------------------------------------------------------------------------------|-----------------------------------------------------------------------------|
| Step 1 | configure                                                                               |                                                                             |
| Step 2 | mpls traffic-eng                                                                        | Enters MPLS-TE configuration mode.                                          |
|        | Example:                                                                                |                                                                             |
|        | RP/0/RP0/CPU0:router(config)# mpls traffic-eng                                          |                                                                             |
| Step 3 | interface type interface-path-id                                                        | Enters MPLS-TE interface configuration mode and enables                     |
|        | Example:                                                                                | traffic engineering on a particular interface on the originating node.      |
|        | <pre>RP/0/RP0/CPU0:router(config-mpls-te)# interface POS0/6/0/0</pre>                   |                                                                             |
| Step 4 | flooding-igp ospf instance-id area area-id                                              | Specifies the IGP OSPF interface ID and area where the                      |
|        | Example:                                                                                | TE links are to be flooded.                                                 |
|        | <pre>RP/0/RP0/CPU0:router(config-mpls-te-if)# flooding-igp ospf 0 area 1</pre>          |                                                                             |
| Step 5 | switching key value [encoding encoding type]                                            | Specifies the switching configuration for the interface and                 |
|        | Example:                                                                                | enters switching key mode where you will configure encoding and capability. |
|        | <pre>RP/0/RP0/CPU0:router(config-mpls-te-if)# switching   key 1 encoding ethernet</pre> | <b>Note</b> The recommended switch key value is 0.                          |
| Step 6 | switching key <i>value</i> [capability {psc1   lsc   fsc} ]                             | Specifies the interface switching capability type. The                      |
|        | Example:                                                                                | recommended switch capability type is <b>psc1</b> .                         |
|        | <pre>RP/0/RP0/CPU0:router(config-mpls-te-if)# switching   key 1 capability psc1</pre>   |                                                                             |
| Step 7 | commit                                                                                  |                                                                             |

#### **Configuring Persistent Interface Index**

Perform this task to preserve the LMP interface index across all interfaces on the router.

#### **SUMMARY STEPS**

- 1. configure
- **2**. snmp-server ifindex persist
- **3**. commit

#### **DETAILED STEPS**

|        | Command or Action                                                        | Purpose                                                    |
|--------|--------------------------------------------------------------------------|------------------------------------------------------------|
| Step 1 | configure                                                                |                                                            |
| Step 2 | snmp-server ifindex persist                                              | Enables ifindex persistence globally on all Simple Network |
|        | Example:                                                                 | Management Protocol (SNMP) interfaces.                     |
|        | <pre>RP/0/RP0/CPU0:router(config)# snmp-server ifindex     persist</pre> |                                                            |
| Step 3 | commit                                                                   |                                                            |

#### **Enabling LMP Message Exchange**

Perform the following task to enable LMP message exchange. LMP is enabled by default. You can disable LMP on a per neighbor basis using the **Imp static** command in LMP protocol neighbor mode.

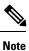

LMP is recommended unless the peer optical device does not support LMP (in which case it is necessary to disable it at both ends).

#### **SUMMARY STEPS**

- 1. configure
- **2**. mpls traffic-eng
- 3. Imp neighbor name
- 4. ipcc routed
- 5. remote node-id node-id
- 6. commit

|        | Command or Action                                     | Purpose                            |
|--------|-------------------------------------------------------|------------------------------------|
| Step 1 | configure                                             |                                    |
| Step 2 | mpls traffic-eng                                      | Enters MPLS-TE configuration mode. |
|        | Example:                                              |                                    |
|        | RP/0/RP0/CPU0:router(config)# <b>mpls traffic-eng</b> |                                    |

|        | Command or Action                                                                | Purpose                                                             |
|--------|----------------------------------------------------------------------------------|---------------------------------------------------------------------|
| Step 3 | Imp neighbor <i>name</i><br>Example:                                             | Configures or updates a LMP neighbor and its associated parameters. |
|        | RP/0/RP0/CPU0:router(config-mpls-te)# lmp neighbor<br>OXC1                       |                                                                     |
| Step 4 | ipcc routed                                                                      | Configures a routable Internet Protocol Control Channel             |
|        | Example:                                                                         | (IPCC).                                                             |
|        | RP/0/RP0/CPU0:router(config-mpls-te-nbr-OXC1)# ipcc<br>routed                    |                                                                     |
| Step 5 | remote node-id node-id                                                           | Configures the remote node ID for an LMP neighbor. In               |
|        | Example:                                                                         | addition, the <i>node-id</i> value can be an IPv4 address.          |
|        | <pre>RP/0/RP0/CPU0:router(config-mpls-te-nbr-OXC1)# remote node-id 2.2.2.2</pre> |                                                                     |
| Step 6 | commit                                                                           |                                                                     |

#### **Disabling LMP Message Exchange**

Perform the following task to disable LMP message exchange. LMP is enabled by default. You can disable LMP on a per neighbor basis using the **Imp static** command in LMP protocol neighbor mode.

**Note** LMP is recommended unless the peer optical device does not support LMP (in which case it is necessary to disable it at both ends).

#### **SUMMARY STEPS**

- 1. configure
- 2. mpls traffic-eng
- **3.** Imp neighbor *name*
- 4. Imp static
- 5. ipcc routed
- 6. remote node-id node-id
- 7. commit

|        | Command or Action | Purpose |
|--------|-------------------|---------|
| Step 1 | configure         |         |

|        | Command or Action                                                                | Purpose                                                                                                    |
|--------|----------------------------------------------------------------------------------|----------------------------------------------------------------------------------------------------|
| Step 2 | mpls traffic-eng                                                                 | Enters MPLS-TE configuration mode.                                                                            |
|        | Example:                                                                         |                                                                                                    |
|        | <pre>RP/0/RP0/CPU0:router(config)# mpls traffic-eng</pre>                        |                                                                                                    |
| Step 3 | Imp neighbor name                                                                | Configures or updates a LMP neighbor and its associated                                                       |
|        | Example:                                                                         | parameters.                                                                                                   |
|        | <pre>RP/0/RP0/CPU0:router(config-mpls-te)# lmp neighbor OXC1</pre>               |                                                                                                    |
| Step 4 | Imp static                                                                       | Disables dynamic LMP procedures for the specified                                                             |
|        | Example:                                                                         | neighbor, including LMP hello and LMP link summary.<br>This command is used for neighbors that do not support |
|        | <pre>RP/0/RP0/CPU0:router(config-mpls-te-nbr-0XC1) # lmp static</pre>            | dynamic LMP procedures                                                                                        |
| Step 5 | ipcc routed                                                                      | Configures a routable IPCC.                                                                                   |
|        | Example:                                                                         |                                                                                                    |
|        | <pre>RP/0/RP0/CPU0:router(config-mpls-te-nbr-OXC1)# ipco<br/>routed</pre>        |                                                                                                    |
| Step 6 | remote node-id node-id                                                           | Configures the remote node ID for an LMP neighbor. The                                                        |
|        | Example:                                                                         | node ID value must be an IPv4 address.                                                                        |
|        | <pre>RP/0/RP0/CPU0:router(config-mpls-te-nbr-0XC1)# remote node-id 2.2.2.2</pre> |                                                                                                    |
| Step 7 | commit                                                                           |                                                                                                    |

#### **Configuring Remote TE Link Adjacency Information for Numbered Links**

Perform this task to configure remote TE link adjacency information for numbered links.

- 1. configure
- 2. mpls traffic-eng
- **3.** interface type interface-path-id
- 4. Imp data-link adjacency
- 5. remote switching-capability {fsc | lsc | psc1}
- 6. remote interface-id unnum *value*
- 7. remote node-id node-id

- 8. neighbor name
- 9. remote node-id address
- **10.** commit
- 11. show mpls lmp

#### **DETAILED STEPS**

|        | Command or Action                                                                       | Purpose                                                                                              |
|--------|-----------------------------------------------------------------------------------------|----------------------------------------------------------------------------------------------------|
| Step 1 | configure                                                                               |                                                                                                    |
| Step 2 | mpls traffic-eng                                                                        | Enters MPLS-TE configuration mode.                                                                   |
|        | Example:                                                                                |                                                                                                    |
|        | <pre>RP/0/RP0/CPU0:router(config)# mpls traffic-eng</pre>                               |                                                                                                    |
| Step 3 | interface type interface-path-id                                                        | Enters MPLS-TE interface configuration mode and enables                                              |
|        | Example:                                                                                | TE on a particular interface on the originating node.                                                |
|        | <pre>RP/0/RP0/CPU0:router(config-mpls-te)# interface POS0/6/0/0</pre>                   |                                                                                                    |
| Step 4 | Imp data-link adjacency                                                                 | Configures LMP neighbor remote TE links.                                                             |
|        | Example:                                                                                |                                                                                                    |
|        | <pre>RP/0/RP0/CPU0:router(config-mpls-te-if)# lmp data-link adjacency</pre>             |                                                                                                    |
| Step 5 | remote switching-capability {fsc   lsc   psc1}                                          | Configures the remote LMP MPLS-TE interface switching capability.                                    |
|        | Example:                                                                                |                                                                                                    |
|        | <pre>RP/0/RP0/CPU0:router(config-mpls-te-if-adj)# remote switching-capability lsc</pre> |                                                                                                    |
| Step 6 | remote interface-id unnum value                                                         | Configures the unnumbered interface identifier. Identifiers,                                         |
|        | Example:                                                                                | which you specify by using this command, are the values assigned by the neighbor at the remote side. |
|        | <pre>RP/0/RP0/CPU0:router(config-mpls-te-if-adj)# remote interface-id unnum 7</pre>     |                                                                                                    |
| Step 7 | remote node-id                                                                          | Configures the remote node ID.                                                                       |
|        | Example:                                                                                |                                                                                                    |
|        | <pre>RP/0/RP0/CPU0:router(config-mpls-te-if-adj)# remote node-id 10.10.10.10</pre>      |                                                                                                    |
|        |                                                                                         |                                                                                                    |

|         | Command or Action                                                                  | Purpose                                                  |
|---------|------------------------------------------------------------------------------------|----------------------------------------------------------|
| Step 8  | neighbor name                                                                      | Configures or updates an LMP neighbor and its associated |
|         | Example:                                                                           | parameters.                                              |
|         | <pre>RP/0/RP0/CPU0:router(config-mpls-te-if-adj)# neighbor OXC1</pre>              |                                                          |
| Step 9  | remote node-id address                                                             | Configures the remote node ID.                           |
|         | Example:                                                                           |                                                          |
|         | <pre>RP/0/RP0/CPU0:router(config-mpls-te-if-adj)# remote node-id 10.10.10.10</pre> |                                                          |
| Step 10 | commit                                                                             |                                                          |
| Step 11 | show mpls lmp                                                                      | Verifies the assigned value for the local interface      |
|         | Example:                                                                           | identifiers.                                             |
|         | RP/0/RP0/CPU0:router# show mpls lmp                                                |                                                          |
|         |                                                                                    |                                                          |

#### **Configuring Remote TE Link Adjacency Information for Unnumbered Links**

Perform this task to configure remote TE link adjacency information for unnumbered links.

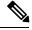

Note

To display the assigned value for the local interface identifiers, use the show mpls lmp command.

#### **SUMMARY STEPS**

- 1. configure
- 2. mpls traffic-eng
- **3.** interface type interface-path-id
- 4. Imp data link adjacency
- 5. neighbor name
- 6. remote te-link-id unnum
- 7. remote interface-id unnum interface-dentifier
- 8. remote switching-capability {fsc | lsc | psc1}
- 9. commit

|        | Command or Action | Purpose |
|--------|-------------------|---------|
| Step 1 | configure         |         |

|        | Command or Action                                                                           | Purpose                                                                                              |
|--------|---------------------------------------------------------------------------------------------|----------------------------------------------------------------------------------------------------|
| Step 2 | mpls traffic-eng                                                                            | Enters MPLS-TE configuration mode.                                                                   |
|        | Example:                                                                                    |                                                                                                    |
|        | RP/0/RP0/CPU0:router(config)# mpls traffic-eng                                              |                                                                                                    |
|        |                                                                                             |                                                                                                    |
| Step 3 | interface type interface-path-id                                                            | Enters MPLS-TE interface configuration mode and enables                                              |
|        | Example:                                                                                    | TE on a particular interface on the originating node.                                                |
|        | <pre>RP/0/RP0/CPU0:router(config-mpls-te)# interface POS0/6/0/0</pre>                       |                                                                                                    |
| Step 4 | Imp data link adjacency                                                                     | Configures LMP neighbor remote TE links.                                                             |
|        | Example:                                                                                    |                                                                                                    |
|        | <pre>RP/0/RP0/CPU0:router(config-mpls-te-if) # lmp data-link adjacency</pre>                |                                                                                                    |
| Step 5 | neighbor name                                                                               | Configures or updates a LMP neighbor and its associated                                              |
|        | Example:                                                                                    | parameters.                                                                                          |
|        | <pre>RP/0/RP0/CPU0:router(config-mpls-te-if-adj)# neighbor OXC1</pre>                       |                                                                                                    |
| Step 6 | remote te-link-id unnum                                                                     | Configures the unnumbered interface and identifier.                                                  |
|        | Example:                                                                                    |                                                                                                    |
|        | <pre>RP/0/RP0/CPU0:router(config-mpls-te-if-adj)# remote     te-link-id unnum 111</pre>     |                                                                                                    |
| Step 7 | remote interface-id unnum interface-dentifier                                               | Configures the unnumbered interface identifier. Identifiers,                                         |
|        | Example:                                                                                    | which you specify by using this command, are the values assigned by the neighbor at the remote side. |
|        | <pre>RP/0/RP0/CPU0:router(config-mpls-te-if-adj)# remote     interface-id unnum 7</pre>     |                                                                                                    |
| Step 8 | remote switching-capability {fsc   lsc   psc1}                                              | Configures emote the LMP MPLS-TE interface switching                                                 |
|        | Example:                                                                                    | capability.                                                                                          |
|        | <pre>RP/0/RP0/CPU0:router(config-mpls-te-if-adj)# remote     switching-capability lsc</pre> |                                                                                                    |
| Step 9 | commit                                                                                      |                                                                                                    |

### **Configuring Numbered and Unnumbered Optical TE Tunnels**

These subtasks are included:

- Configuring an Optical TE Tunnel Using Dynamic Path Option, on page 83
- Configuring an Optical TE Tunnel Using Explicit Path Option, on page 85

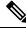

**Note** Before you can successfully bring optical TE tunnels "up," you must complete the procedures in the preceding sections.

The following characteristics can apply to the headend (or, signaling) router:

- Tunnels can be numbered or unnumbered.
- Tunnels can be dynamic or explicit.

The following characteristics can apply to the tailend (or, passive) router:

- Tunnels can be numbered or unnumbered.
- Tunnels must use the explicit path-option.

#### **Configuring an Optical TE Tunnel Using Dynamic Path Option**

Perform this task to configure a numbered or unnumbered optical tunnel on a router; in this example, the dynamic path option on the headend router. The dynamic option does not require that you specify the different hops to be taken along the way. The hops are calculated automatically.

Note

The examples describe how to configure optical tunnels. It does not include procedures for every option available on the headend and tailend routers.

- 1. configure
- 2. interface tunnel-gte tunnel-id
- 3. ipv4 address ip-address/prefix or ipv4 unnumbered type interface-path-id
- 4. switching transit switching type encoding encoding type
- 5. priority setup-priority hold-priority
- **6. signalled-bandwidth** {*bandwidth* [**class-type** *ct*] | **sub-pool** *bandwidth*}
- 7. destination *ip-address*
- 8. path-option path-id dynamic
- 9. direction [bidirectional]
- 10. commit

#### **DETAILED STEPS**

|        | Command or Action                                                                                    | Purpose                                                                                                    |
|--------|----------------------------------------------------------------------------------------------------|----------------------------------------------------------------------------------------------------|
| Step 1 | configure                                                                                            |                                                                                                    |
| Step 2 | interface tunnel-gte tunnel-id<br>Example:                                                           | Configures an MPLS-TE tunnel for GMPLS interfaces.                                                                                                    |
|        | RP/0/RP0/CPU0:router(config)# interface<br>tunnel-gte1                                               |                                                                                                    |
| Step 3 | <b>ipv4 address</b> <i>ip-address/prefix</i> or <b>ipv4 unnumbered</b> <i>type interface-path-id</i> | Specifies a primary or secondary IPv4 address for an interface.                                                                                                    |
|        | Example:<br>RP/0/RP0/CPU0:router(config-if)# ipv4 address<br>192.168.1.27 255.0.0.0                  | • Network mask can be a four-part dotted decimal address. For example, 255.0.0.0 indicates that each bit equal to 1 means that the corresponding address bit belongs to the network address.                                                                                                    |
|        |                                                                                                    | • Network mask can be indicated as a slash (/) and a number (prefix length). The prefix length is a decimal value that indicates how many of the high-order contiguous bits of the address compose the prefix (the network portion of the address). A slash must precede the decimal value, and there is no space between the IP address and the slash. |
|        |                                                                                                    | or<br>• Enables IPv4 processing on a point-to-point interface<br>without assigning an explicit IPv4 address to that<br>interface.                                                                                                    |
| Step 4 | switching transit switching type encoding encoding type           Example:                           | Specifies the switching capability and encoding types for<br>all transit TE links used to signal the optical tunnel.                                                                                                    |
|        | <pre>RP/0/RP0/CPU0:router(config-if)# switching transit lsc encoding sonetsdh</pre>                  |                                                                                                    |
| Step 5 | priority setup-priority hold-priority         Example:                                               | Configures setup and reservation priorities for MPLS-TE tunnels.                                                                                                    |
|        | <pre>RP/0/RP0/CPU0:router(config-if)# priority 1 1</pre>                                             |                                                                                                    |
| Step 6 | <pre>signalled-bandwidth {bandwidth [class-type ct]   sub-pool bandwidth}</pre>                      | Sets the CT0 bandwidth required on this interface. Because<br>the default tunnel priority is 7, tunnels use the default TE                                                                                                    |
|        |                                                                                                    | class map (namely, class-type 1, priority 7).                                                                                                    |

|         | Command or Action                                                          | Purpose                                                                                                    |
|---------|----------------------------------------------------------------------------|----------------------------------------------------------------------------------------------------|
|         | signalled-bandwidth 10 class-type 1                                        |                                                                                                    |
| Step 7  | destination <i>ip-address</i>                                              | Assigns a destination address on the new tunnel.                                                                                                    |
|         | Example:<br>RP/0/RP0/CPU0:router(config-if)# destination<br>192.168.92.125 | <ul> <li>Destination address is the remote node's MPLS-TE router ID.</li> <li>Destination address is the merge point between backup and protected tunnels.</li> </ul> |
| Step 8  | path-option path-id dynamic                                                | Configures the dynamic path option and path ID.                                                                                                    |
|         | Example:                                                                   |                                                                                                    |
|         | <pre>RP/0/RP0/CPU0:router(config-if)# path-option 1 dynamic</pre>          |                                                                                                    |
| Step 9  | direction [bidirectional]                                                  | Configures a bidirectional optical tunnel for GMPLS.                                                                                                    |
|         | Example:                                                                   |                                                                                                    |
|         | <pre>RP/0/RP0/CPU0:router(config-if)# direction bidirection</pre>          |                                                                                                    |
| Step 10 | commit                                                                     |                                                                                                    |

#### **Configuring an Optical TE Tunnel Using Explicit Path Option**

Perform this task to configure a numbered or unnumbered optical TE tunnel on a router. This task can be applied to both the headend and tailend router.

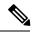

Note

You cannot configure dynamic tunnels on the tailend router.

#### **SUMMARY STEPS**

- 1. configure
- 2. interface tunnel-gte tunnel-id
- 3. ipv4 address ipv4-address mask or ipv4 unnumbered type interface-path-id
- 4. passive
- 5. match identifier tunnel number
- 6. destination *ip-address*
- 7. commit

|        | Command or Action | Purpose |
|--------|-------------------|---------|
| Step 1 | configure         |         |

I

|        | Command or Action                                                                                               | Purpose                                                                                                    |
|--------|----------------------------------------------------------------------------------------------------|----------------------------------------------------------------------------------------------------|
| Step 2 | <pre>interface tunnel-gte tunnel-id Example:     RP/0/RP0/CPU0:router(config)# interface tunnel-gte     1</pre> | Configures an MPLS-TE tunnel interface for GMPLS interfaces.                                                                                                    |
| Step 3 | <pre>RP/0/RP0/CPU0:router(config-if)# ipv4 address ipv4-address mask or ipv4 unnumbered type</pre>              | Specifies a primary or secondary IPv4 address for an                                                                                                    |
| oreh o | interface-path-id                                                                                               | interface.                                                                                                    |
|        | Example:<br>RP/0/RP0/CPU0:router(config-if)# ipv4 address<br>127.0.0.1 255.0.0.0                                | <ul> <li>Network mask can be a four-part dotted decimal address. For example, 255.0.0.0 indicates that each bie equal to 1 means that the corresponding address bit belongs to the network address.</li> <li>Network mask can be indicated as a slash (/) and a number (prefix length). The prefix length is a decima value that indicates how many of the high-order contiguous bits of the address compose the prefix (the network portion of the address). A slash must precede the decimal value, and there is no space between the IP address and the slash.</li> <li>Or</li> <li>Enables IPv4 processing on a point-to-point interfact without assigning an explicit IPv4 address to that</li> </ul> |
|        |                                                                                                    | interface.                                                                                                    |
| Step 4 | passive                                                                                                    | Configures a passive interface.                                                                                                    |
|        | <pre>Example:     RP/0/RP0/CPU0:router(config-if)# passive</pre>                                                | <b>Note</b> The tailend (passive) router does not signal the tunnel, it simply accepts a connection from the headend router. The tailend router supports the same configuration as the headend router.                                                                                                    |
| Step 5 | match identifier tunnel number                                                                                  | Configures the match identifier. You must enter the                                                                                                    |
|        | Example:<br>RP/0/RP0/CPU0:router(config-if)# match identifier                                                   | hostname for the head router then underscore _t, and the<br>tunnel number for the head router. If tunnel-te1 is<br>configured on the head router with a hostname of gmpls1<br>CLI is match identifier gmpls1_t1.                                                                                                    |
|        | gmpls1_t1                                                                                                    | <b>Note</b> The match identifier must correspond to the tunnel-gte number configured on the headend router. Together with the address specified using the <b>destination</b> command, this identifier uniquely identifies acceptable incoming tunnel requests.                                                                                                    |
| Step 6 | destination <i>ip-address</i>                                                                                   | Assigns a destination address on the new tunnel.                                                                                                    |

|        | Command or Action                                                    | Purpose                                                                                                    |
|--------|----------------------------------------------------------------------|----------------------------------------------------------------------------------------------------|
|        | Example:<br>RP/0/RP0/CPU0:router(config-if)# destination<br>10.1.1.1 | <ul> <li>Destination address is the remote node's MPLS-TE router ID.</li> <li>Destination address is the merge point between backup and protected tunnels.</li> </ul> |
| Step 7 | commit                                                               |                                                                                                    |

### **Configuring LSP Hierarchy**

These tasks describe the high-level steps that are required to configure LSP hierarchy.

LSP hierarchy allows standard MPLS-TE tunnels to be established over GMPLS-TE tunnels.

Consider the following information when configuring LSP hierarchy:

- LSP hierarchy supports numbered optical TE tunnels with IPv4 addresses only.
- LSP hierarchy supports numbered optical TE tunnels using numbered or unnumbered TE links.

Note

Before you can successfully configure LSP hierarchy, you must first establish a numbered optical tunnel between the headend and tailend routers.

To configure LSP hierarchy, you must perform a series of tasks that have been previously described in this GMPLS configuration section. The tasks, which must be completed in the order presented, are as follows:

- 1. Establish an optical TE tunnel.
- 2. Configure an optical TE tunnel under IGP.
- 3. Configure the bandwidth on the optical TE tunnel.
- 4. Configure the optical TE tunnel as a TE link.
- 5. Configure an MPLS-TE tunnel.

#### **Related Topics**

Configuring Numbered and Unnumbered Optical TE Tunnels, on page 83

## **Configuring Border Control Model**

Border control model lets you specify the optical core tunnels to be advertised to edge packet topologies. Using this model, the entire topology is stored in a separate packet instance, allowing packet networks where these optical tunnels are advertised to use LSP hierarchy to signal an MPLS tunnel over the optical tunnel.

Consider the following information when configuring protection and restoration:

- GMPLS optical TE tunnel must be numbered and have a valid IPv4 address.
- Router ID, which is used for the IGP area and interface ID, must be consistent in all areas.
- OSPF interface ID may be a numeric or alphanumeric.

**Note** Border control model functionality is provided for multiple IGP instances in one area or in multiple IGP areas.

To configure border control model functionality, you will perform a series of tasks that have been previously described in this GMPLS configuration section. The tasks, which must be completed in the order presented, are as follows:

1. Configure two optical tunnels on different interfaces.

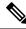

Note

When configuring IGP, you must keep the optical and packet topology information in separate routing tables.

- 2. Configure OSPF adjacency on each tunnel.
- **3.** Configure bandwidth on each tunnel.
- 4. Configure packet tunnels.

#### **Configuring Path Protection**

These tasks describe how to configure path protection:

- Configuring an LSP, on page 88
- Forcing Reversion of the LSP, on page 91

#### **Configuring an LSP**

Perform this task to configure an LSP for an explicit path. Path protection is enabled on a tunnel by adding an additional path option configuration at the active end. The path can be configured either explicitly or dynamically.

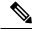

Note

When the dynamic option is used for both working and protecting LSPs, CSPF extensions are used to determine paths with different degrees of diversity. When the paths are computed, they are used over the lifetime of the LSPs. The nodes on the path of the LSP determine if the PSR is or is not for a given LSP. This determination is based on information that is obtained at signaling.

- 1. configure
- 2. interface tunnel-gte number
- 3. ipv4 address ipv4-address mask or ipv4 unnumbered type interface-path-id
- 4. signalled-name name
- 5. switching transit capability-switching-type encoding encoding-type
- 6. switching endpoint capability-switching -ype encoding encoding-type
- 7. priority setup-priority hold-priority
- 8. signalled-bandwidth {bandwidth [class-type ct] | sub-pool bandwidth}

- 9. destination *ip-address*
- **10.** path-option *path-id* explicit {name *pathname* |*path-number* }
- **11.** path-option protecting *path-id* explicit {name *pathname* | *path-number*}
- **12**. commit

|        | Command or Action                                                                                                    | Purpose                                                                                                    |
|--------|----------------------------------------------------------------------------------------------------|----------------------------------------------------------------------------------------------------|
| Step 1 | configure                                                                                                    |                                                                                                    |
| Step 2 | <pre>interface tunnel-gte number Example:     RP/0/RP0/CPU0:router(config)# interface tunnel-gte     1</pre>                                                                          | Configures an MPLS-TE tunnel interface for GMPLS interfaces.                                                                                                    |
| Step 3 | <pre>ipv4 address ipv4-address mask or ipv4 unnumbered<br/>type interface-path-id<br/>Example:<br/>RP/0/RP0/CPU0:router(config-if)# ipv4 address<br/>99.99.99.2 255.255.255.254</pre> | <ul> <li>Specifies a primary or secondary IPv4 address for an interface.</li> <li>Network mask can be a four-part dotted decimal address. For example, 255.0.0.0 indicates that each bit equal to 1 means that the corresponding address bit belongs to the network address.</li> <li>Network mask can be indicated as a slash (/) and a number (prefix length). The prefix length is a decimal value that indicates how many of the high-order contiguous bits of the address compose the prefix (the network portion of the address). A slash must precede the decimal value, and there is no space between the IP address and the slash.</li> <li>Or</li> <li>Enables IPv4 processing on a point-to-point interface without assigning an explicit IPv4 address to that interface.</li> </ul> |
| Step 4 | <pre>signalled-name name Example:     RP/0/RP0/CPU0:router(config-if)# signalled-name tunnel-gte1</pre>                                                                               | Configures the name of the tunnel required for an MPLS TE tunnel. The <i>name</i> argument specifies the signal for the tunnel.                                                                                                    |
| Step 5 | <pre>switching transit capability-switching-type encoding encoding-type Example: RP/0/RP0/CPU0:router(config-if)# switching transit</pre>                                             | Specifies the switching capability and encoding types for<br>all transit TE links used to signal the optical tunnel to<br>configure an optical LSP.                                                                                                    |

I

|         | Command or Action                                                                                      | Purpose                                                                                                    |
|---------|----------------------------------------------------------------------------------------------------|----------------------------------------------------------------------------------------------------|
|         | lsc encoding sonetsdh                                                                                  |                                                                                                    |
| Step 6  | switching endpoint capability-switching -ype encoding encoding-type         Example:                   | Specifies the switching capability and encoding types for<br>all endpoint TE links used to signal the optical tunnel that<br>is mandatory to set up the GMPLS LSP. |
|         | <pre>RP/0/RP0/CPU0:router(config-if)# switching endpoint psc1 encoding sonetsdh</pre>                  |                                                                                                    |
| Step 7  | priority setup-priority hold-priority                                                                  | Configures setup and reservation priorities for MPLS-TE tunnels.                                                                                                   |
|         | Example:                                                                                               | tumers.                                                                                                    |
|         | <pre>RP/0/RP0/CPU0:router(config-if)# priority 2 2</pre>                                               |                                                                                                    |
| Step 8  | <pre>signalled-bandwidth {bandwidth [class-type ct]   sub-pool bandwidth}</pre>                        | Configures the bandwidth required for an MPLS TE tunnel.<br>The <b>signalled-bandwidth</b> command supports two                                                    |
|         | Example:                                                                                               | bandwidth pools (class-types) for the Diff-Serv Aware TE (DS-TE) feature.                                                                                          |
|         | <pre>RP/0/RP0/CPU0:router(config-if)# signalled-bandwidth 2488320</pre>                                |                                                                                                    |
| Step 9  | destination <i>ip-address</i>                                                                          | Assigns a destination address on the new tunnel.                                                                                                    |
|         | Example:                                                                                               | • Destination address is the remote node's MPLS-TE router ID.                                                                                                    |
|         | <pre>RP/0/RP0/CPU0:router(config-if)# destination 24.24.24.24</pre>                                    | • Destination address is the merge point between backup and protected tunnels.                                                                                     |
| Step 10 | <b>path-option</b> <i>path-id</i> <b>explicit</b> { <b>name</b> <i>pathname</i>   <i>path-number</i> } | Configures the explicit path option and path ID.                                                                                                    |
|         | Example:                                                                                               |                                                                                                    |
|         | <pre>RP/0/RP0/CPU0:router(config-if)# path-option 1 explicit name po4</pre>                            |                                                                                                    |
| Step 11 | <pre>path-option protecting path-id explicit {name pathname   path-number}</pre>                       | Configures the path setup option to protect a path.                                                                                                    |
|         | Example:                                                                                               |                                                                                                    |
|         | <pre>RP/0/RP0/CPU0:router(config-if)# path-option protecting 1 explicit name po6</pre>                 |                                                                                                    |
| Step 12 | commit                                                                                                 |                                                                                                    |

#### Forcing Reversion of the LSP

Perform this task to allow a forced reversion of the LSPs, which is only applicable to 1:1 LSP protection.

#### **SUMMARY STEPS**

L

- **1.** mpls traffic-eng path-protection switchover {gmpls *tunnel-name* | tunnel-te *tunnel-id* }
- **2**. commit

#### **DETAILED STEPS**

|        | Command or Action                                                                                 | Purpose                                                                                                    |
|--------|---------------------------------------------------------------------------------------------------|----------------------------------------------------------------------------------------------------|
| Step 1 | <pre>mpls traffic-eng path-protection switchover {gmpls tunnel-name   tunnel-te tunnel-id }</pre> | Specifies a manual switchover for path protection for a GMPLS optical LSP. The tunnel ID is configured for a switchover.                                                                   |
|        | Example:                                                                                          |                                                                                                    |
|        | RP/0/RP0/CPU0:router# mpls traffic-eng<br>path-protection switchover tunnel-te 1                  | The <b>mpls traffic-eng path-protection switchover</b><br>command must be issued on both head and tail router of<br>the GMPLS LSP to achieve the complete path switchover<br>at both ends. |
| Step 2 | commit                                                                                            |                                                                                                    |

## **Configuring Flexible Name-based Tunnel Constraints**

To fully configure MPLS-TE flexible name-based tunnel constraints, you must complete these high-level tasks in order:

- 1. Assigning Color Names to Numeric Values, on page 91
- 2. Associating Affinity-Names with TE Links, on page 92
- 3. Associating Affinity Constraints for TE Tunnels, on page 93

## **Assigning Color Names to Numeric Values**

The first task in enabling the new coloring scheme is to assign a numerical value (in hexadecimal) to each value (color).

Note

An affinity color name cannot exceed 64 characters. An affinity value cannot exceed a single digit. For example, magental.

- 1. configure
- 2. mpls traffic-eng
- **3.** affinity-map affinity name {affinity value | bit-position value}
- 4. commit

|        | Command or Action                                                                              | Purpose                                                                                                    |
|--------|------------------------------------------------------------------------------------------------|----------------------------------------------------------------------------------------------------|
| Step 1 | configure                                                                                      |                                                                                                    |
| Step 2 | mpls traffic-eng                                                                               | Enters MPLS-TE configuration mode.                                                                                                    |
|        | Example:                                                                                       |                                                                                                    |
|        | RP/0/RP0/CPU0:router(config)# <b>mpls traffic-eng</b><br>RP/0/RP0/CPU0:router(config-mpls-te)# |                                                                                                    |
| Step 3 | affinity-map affinity name {affinity value   bit-position value}                               | Enters an affinity name and a map value by using a color<br>name (repeat this command to assign multiple colors up to<br>a maximum of 64 colors). An affinity color name cannot<br>exceed 64 characters. The value you assign to a color name |
|        | Example:                                                                                       |                                                                                                    |
|        | <pre>RP/0/RP0/CPU0:router(config-mpls-te)# affinity-map<br/>red 1</pre>                        | must be a single digit.                                                                                                    |
| Step 4 | commit                                                                                         |                                                                                                    |

#### **Related Topics**

Flexible Name-based Tunnel Constraints, on page 17 Configure Flexible Name-based Tunnel Constraints: Example, on page 162

## **Associating Affinity-Names with TE Links**

The next step in the configuration of MPLS-TE Flexible Name-based Tunnel Constraints is to assign affinity names and values to TE links. You can assign up to a maximum of 32 colors. Before you assign a color to a link, you must define the name-to-value mapping for each color.

#### **SUMMARY STEPS**

- 1. configure
- 2. mpls traffic-eng
- 3. interface type interface-path-id
- 4. attribute-names attribute name
- 5. commit

|        | Command or Action                                                                              | Purpose                            |
|--------|------------------------------------------------------------------------------------------------|------------------------------------|
| Step 1 | configure                                                                                      |                                    |
| Step 2 | mpls traffic-eng                                                                               | Enters MPLS-TE configuration mode. |
|        | Example:                                                                                       |                                    |
|        | RP/0/RP0/CPU0:router(config)# <b>mpls traffic-eng</b><br>RP/0/RP0/CPU0:router(config-mpls-te)# |                                    |

|        | Command or Action                                                                                               | Purpose                                                                          |
|--------|----------------------------------------------------------------------------------------------------|----------------------------------------------------------------------------------|
| Step 3 | interface type interface-path-id                                                                                | Enables MPLS-TE on an interface and enters MPLS-TE interface configuration mode. |
|        | Example:                                                                                                    |                                                                                  |
|        | <pre>RP/0/RP0/CPU0:router(config-mpls-te)# interface tunnel-te 2 RP/0/RP0/CPU0:router(config-mpls-te-if)#</pre> |                                                                                  |
| Step 4 | attribute-names attribute name                                                                                  | Assigns colors to TE links over the selected interface.                          |
|        | Example:                                                                                                    |                                                                                  |
|        | <pre>RP/0/RP0/CPU0:router(config-mpls-te-if)# attribute-names red</pre>                                         |                                                                                  |
| Step 5 | commit                                                                                                    |                                                                                  |

Flexible Name-based Tunnel Constraints, on page 17 Configure Flexible Name-based Tunnel Constraints: Example, on page 162 Assigning Color Names to Numeric Values, on page 91

## **Associating Affinity Constraints for TE Tunnels**

The final step in the configuration of MPLS-TE Flexible Name-based Tunnel Constraints requires that you associate a tunnel with affinity constraints.

Using this model, there are no masks. Instead, there is support for four types of affinity constraints:

- include
- include-strict
- exclude
- exclude-all

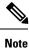

For the affinity constraints above, all but the exclude-all constraint may be associated with up to 10 colors.

- 1. configure
- 2. interface tunnel-te tunnel-id
- **3.** affinity {affinity-value mask mask-value | exclude name | exclude -all | include name | include-strict name}
- 4. commit

|        | Command or Action                                                                                               | Purpose                                                                                                    |
|--------|----------------------------------------------------------------------------------------------------|----------------------------------------------------------------------------------------------------|
| Step 1 | configure                                                                                                    |                                                                                                    |
| Step 2 | interface tunnel-te tunnel-id                                                                                   | Configures an MPLS-TE tunnel interface.                                                                                                    |
|        | Example:                                                                                                    |                                                                                                    |
|        | RP/0/RP0/CPU0:router(config)# interface tunnel-te<br>1                                                          |                                                                                                    |
| Step 3 | affinity {affinity-value mask mask-value   exclude name<br>  exclude -all   include name   include-strict name} | Configures link attributes for links comprising a tunnel.<br>You can have up to ten colors.                                                                                                    |
|        | <pre>Example:     RP/0/RP0/CPU0:router(config-if)# affinity include     red</pre>                               | Multiple include statements can be specified under tunnel<br>configuration. With this configuration, a link is eligible for<br>CSPF if it has at least a red color or has at least a green<br>color. Thus, a link with red and any other colors as well as<br>a link with green and any additional colors meet the above<br>constraint. |
| Step 4 | commit                                                                                                    |                                                                                                    |

#### **Related Topics**

Flexible Name-based Tunnel Constraints, on page 17 Configure Flexible Name-based Tunnel Constraints: Example, on page 162

## **Configuring IS-IS to Flood MPLS-TE Link Information**

Perform this task to configure a router running the Intermediate System-to-Intermediate System (IS-IS) protocol to flood MPLS-TE link information into multiple IS-IS levels.

This procedure shows how to enable MPLS-TE in both IS-IS Level 1 and Level 2.

#### **SUMMARY STEPS**

- 1. configure
- 2. router isis instance-id
- 3. net network-entity-title
- 4. address-family {ipv4 | ipv6} {unicast}
- 5. metric-style wide
- 6. mpls traffic-eng level
- 7. commit

|        | Command or Action | Purpose |
|--------|-------------------|---------|
| Step 1 | configure         |         |

|        | Command or Action                                                             | Purpose                                                             |
|--------|-------------------------------------------------------------------------------|---------------------------------------------------------------------|
| Step 2 | router isis instance-id                                                       | Enters an IS-IS instance.                                           |
|        | Example:                                                                      |                                                                     |
|        | RP/0/RP0/CPU0:router(config)# router isis 1                                   |                                                                     |
| Step 3 | net network-entity-title                                                      | Enters an IS-IS network entity title (NET) for the routing process. |
|        | Example:                                                                      |                                                                     |
|        | <pre>RP/0/RP0/CPU0:router(config-isis)# net 47.0001.0000.0000.0002.00</pre>   |                                                                     |
| Step 4 | address-family {ipv4   ipv6} {unicast}                                        | Enters address family configuration mode for configuring            |
|        | Example:                                                                      | IS-IS routing that uses IPv4 and IPv6 address prefixes.             |
|        | <pre>RP/0/RP0/CPU0:router(config-isis)# address-family     ipv4 unicast</pre> |                                                                     |
| Step 5 | metric-style wide                                                             | Enters the new-style type, length, and value (TLV) objects.         |
|        | Example:                                                                      |                                                                     |
|        | <pre>RP/0/RP0/CPU0:router(config-isis-af)# metric-style wide</pre>            |                                                                     |
| Step 6 | mpls traffic-eng level                                                        | Enters the required MPLS-TE level or levels.                        |
|        | Example:                                                                      |                                                                     |
|        | <pre>RP/0/RP0/CPU0:router(config-isis-af)# mpls traffic-eng level-1-2</pre>   |                                                                     |
| Step 7 | commit                                                                        |                                                                     |

# **Configuring an OSPF Area of MPLS-TE**

Perform this task to configure an OSPF area for MPLS-TE in both the OSPF backbone area 0 and area 1.

#### **SUMMARY STEPS**

- 1. configure
- 2. router ospf process-name
- 3. mpls traffic-eng router-id *ip-address*
- 4. area area-id
- 5. interface type interface-path-id
- 6. commit

I

#### **DETAILED STEPS**

|                        | Command or Action                                                                         | Purpose                                                                                                  |
|------------------------|-------------------------------------------------------------------------------------------|----------------------------------------------------------------------------------------------------|
| Step 1                 | configure                                                                                 |                                                                                                    |
| Step 2                 | router ospf process-name Example:                                                         | Enters a name that uniquely identifies an OSPF routing process.                                          |
|                        | RP/0/RP0/CPU0:router(config)# router ospf 100                                             | <i>process-name</i><br>Any alphanumeric string no longer than 40 characters<br>without spaces.           |
| Step 3                 | mpls traffic-eng router-id <i>ip-address</i><br>Example:                                  | Enters the MPLS interface type. For more information, use<br>the question mark (?) online help function. |
| <b>C</b> tore <b>A</b> | <pre>RP/0/RP0/CPU0:router(config-ospf)# mpls traffic-eng<br/>router-id 192.168.70.1</pre> |                                                                                                    |
| Step 4                 | area area-id<br>Example:                                                                  | Enters an OSPF area identifier.<br><i>area-id</i>                                                        |
|                        | RP/0/RP0/CPU0:router(config-ospf)# <b>area 0</b>                                          | Either a decimal value or an IP address.                                                                 |
| Step 5                 | interface type interface-path-id Example:                                                 | Identifies an interface ID. For more information, use the question mark (?) online help function.        |
|                        | <pre>RP/0/RP0/CPU0:router(config-ospf-ar)# interface POS 0/2/0/0</pre>                    |                                                                                                    |
| Step 6                 | commit                                                                                    |                                                                                                    |

# **Configuring Explicit Paths with ABRs Configured as Loose Addresses**

Perform this task to specify an IPv4 explicit path with ABRs configured as loose addresses.

#### **SUMMARY STEPS**

- 1. configure
- 2. explicit-path name name
- 3. index index-id next-address [loose] ipv4 unicast ip-address
- 4. commit

|        | Command or Action | Purpose |
|--------|-------------------|---------|
| Step 1 | configure         |         |

|        | Command or Action                                                                                      | Purpose                                                 |
|--------|----------------------------------------------------------------------------------------------------|---------------------------------------------------------|
| Step 2 | explicit-path name name                                                                                | Enters a name for the explicit path.                    |
|        | Example:                                                                                               |                                                         |
|        | <pre>RP/0/RP0/CPU0:router(config)# explicit-path name interarea1</pre>                                 |                                                         |
| Step 3 | index index-id next-address [loose] ipv4 unicast<br>ip-address                                         | Includes an address in an IP explicit path of a tunnel. |
|        | Example:                                                                                               |                                                         |
|        | <pre>RP/0/RP0/CPU0:router(config-expl-path)# index 1 next-address loose ipv4 unicast 10.10.10.10</pre> |                                                         |
| Step 4 | commit                                                                                                 |                                                         |

# **Configuring MPLS-TE Forwarding Adjacency**

Perform this task to configure forwarding adjacency on a specific tunnel-te interface.

#### **SUMMARY STEPS**

- 1. configure
- 2. interface tunnel-te tunnel-id
- 3. forwarding-adjacency holdtime value
- 4. commit

|        | Command or Action                                                            | Purpose                                                                                                    |
|--------|------------------------------------------------------------------------------|----------------------------------------------------------------------------------------------------|
| Step 1 | configure                                                                    |                                                                                                    |
| Step 2 | interface tunnel-te tunnel-id                                                | Enters MPLS-TE interface configuration mode.                                                                           |
|        | Example:                                                                     |                                                                                                    |
|        | <pre>RP/0/RP0/CPU0:router(config)# interface tunnel-te 1</pre>               | 2                                                                                                    |
| Step 3 | forwarding-adjacency holdtime value Example:                                 | Configures forwarding adjacency using an optional specific holdtime value. By default, this value is 0 (milliseconds). |
|        | <pre>RP/0/RP0/CPU0:router(config-if)# forwarding-adjacency holdtime 60</pre> |                                                                                                    |
| Step 4 | commit                                                                       |                                                                                                    |

MPLS-TE Forwarding Adjacency Benefits, on page 20 Configure Forwarding Adjacency: Example, on page 164

# **Configuring Unequal Load Balancing**

Perform these tasks to configure unequal load balancing:

- Setting Unequal Load Balancing Parameters, on page 98
- Enabling Unequal Load Balancing, on page 99

## **Setting Unequal Load Balancing Parameters**

The first step you must take to configure unequal load balancing requires that you set the parameters on each specific interface. The default load share for tunnels with no explicit configuration is the configured bandwidth.

Ø

Note

Equal load-sharing occurs if there is no configured bandwidth.

#### SUMMARY STEPS

- 1. configure
- 2. interface tunnel-te tunnel-id
- 3. load-share value
- 4. commit
- 5. show mpls traffic-eng tunnels

|        | Command or Action                                               | Purpose                                                                                 |
|--------|-----------------------------------------------------------------|-----------------------------------------------------------------------------------------|
| Step 1 | configure                                                       |                                                                                         |
| Step 2 | interface tunnel-te tunnel-id                                   | Configures an MPLS-TE tunnel interface configuration                                    |
|        | Example:                                                        | mode and enables traffic engineering on a particular interface on the originating node. |
|        | <pre>RP/0/RP0/CPU0:router(config) # interface tunnel-te 1</pre> | Note Only tunnel-te interfaces are permitted.                                           |
| Step 3 | load-share value                                                | Configures the load-sharing parameters for the specified                                |
|        | Example:                                                        | interface.                                                                              |
|        | <pre>RP/0/RP0/CPU0:router(config-if)# load-share 1000</pre>     |                                                                                         |
| Step 4 | commit                                                          |                                                                                         |

|        | Command or Action                                   | Purpose                                                                                 |
|--------|-----------------------------------------------------|-----------------------------------------------------------------------------------------|
| Step 5 | show mpls traffic-eng tunnels                       | Verifies the state of unequal load balancing, includin bandwidth and load-share values. |
|        | Example:                                            |                                                                                         |
|        | RP/0/RP0/CPU0:router# show mpls traffic-eng tunnels | 5                                                                                       |
|        |                                                     |                                                                                         |

Unequal Load Balancing, on page 21 Configure Unequal Load Balancing: Example, on page 165

## **Enabling Unequal Load Balancing**

This task describes how to enable unequal load balancing. (For example, this is a global switch used to turn unequal load-balancing on or off.)

#### **SUMMARY STEPS**

- 1. configure
- **2**. mpls traffic-eng
- 3. load-share unequal
- 4. commit
- 5. show mpls traffic-eng tunnels

#### **DETAILED STEPS**

|        | Command or Action                                           | Purpose                                                                 |
|--------|-------------------------------------------------------------|-------------------------------------------------------------------------|
| Step 1 | configure                                                   |                                                                         |
| Step 2 | mpls traffic-eng                                            | Enters the MPLS-TE configuration mode.                                  |
|        | Example:                                                    |                                                                         |
|        | RP/0/RP0/CPU0:router(config)# mpls traffic-eng              |                                                                         |
| Step 3 | load-share unequal<br>Example:                              | Enables unequal load sharing across TE tunnels to the same destination. |
|        | RP/0/RP0/CPU0:router(config-mpls-te)# load-share<br>unequal |                                                                         |
| Step 4 | commit                                                      |                                                                         |
| Step 5 | show mpls traffic-eng tunnels                               | Verifies the state of unequal load balancing, including                 |
| -      | Example:                                                    | bandwidth and load-share values.                                        |
|        |                                                             |                                                                         |

RP/0/RP0/CPU0:router# show mpls traffic-eng tunnels

| Command or Action | Purpose |
|-------------------|---------|
|                   |         |

Unequal Load Balancing, on page 21 Configure Unequal Load Balancing: Example, on page 165

# **Configuring a Path Computation Client and Element**

Perform these tasks to configure Path Comptation Client (PCC) and Path Computation Element (PCE):

- Configuring a Path Computation Client, on page 100
- Configuring a Path Computation Element Address, on page 101
- Configuring PCE Parameters, on page 102

## **Configuring a Path Computation Client**

Perform this task to configure a TE tunnel as a PCC.

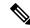

Note

Only one TE-enabled IGP instance can be used at a time.

#### **SUMMARY STEPS**

- 1. configure
- 2. interface tunnel-te tunnel-id
- 3. path-option preference-priority dynamic pce
- 4. commit

|               | Command or Action                                                  | Purpose                                                 |
|---------------|--------------------------------------------------------------------|---------------------------------------------------------|
| Step 1        | configure                                                          |                                                         |
| traffic engin | interface tunnel-te tunnel-id                                      | Enters MPLS-TE interface configuration mode and enables |
|               | affic engineering on a particular interface on the iginating node. |                                                         |
|               | <pre>RP/0/RP0/CPU0:router(config)# interface tunnel-te<br/>6</pre> |                                                         |
| Step 3        | path-option preference-priority dynamic pce                        | Configures a TE tunnel as a PCC.                        |
|               | Example:                                                           |                                                         |
|               | RP/0/RP0/CPU0:router(config-if)# <b>path-option 1</b>              |                                                         |

|        | Command or Action | Purpose |
|--------|-------------------|---------|
|        | dynamic pce       |         |
| Step 4 | commit            |         |

Path Computation Element, on page 21 Configure PCE: Example, on page 166

## **Configuring a Path Computation Element Address**

Perform this task to configure a PCE address.

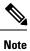

Only one TE-enabled IGP instance can be used at a time.

#### **SUMMARY STEPS**

- 1. configure
- 2. mpls traffic-eng
- **3.** pce address ipv4 address
- 4. commit

#### **DETAILED STEPS**

|        | Command or Action                                                          | Purpose                                |
|--------|----------------------------------------------------------------------------|----------------------------------------|
| Step 1 | configure                                                                  |                                        |
| Step 2 | mpls traffic-eng                                                           | Enters the MPLS-TE configuration mode. |
|        | Example:                                                                   |                                        |
|        | RP/0/RP0/CPU0:router(config)# mpls traffic-eng                             |                                        |
| Step 3 | pce address ipv4 address                                                   | Configures a PCE IPv4 address.         |
|        | Example:                                                                   |                                        |
|        | <pre>RP/0/RP0/CPU0:router(config-mpls-te)# pce address ipv4 10.1.1.1</pre> |                                        |
| Step 4 | commit                                                                     |                                        |

**Related Topics** 

Path Computation Element, on page 21 Configure PCE: Example, on page 166

## **Configuring PCE Parameters**

Perform this task to configure PCE parameters, including a static PCE peer, periodic reoptimization timer values, and request timeout values.

#### **SUMMARY STEPS**

- 1. configure
- 2. mpls traffic-eng
- **3.** pce address ipv4 address
- 4. pce peer ipv4 address
- 5. pce keepalive interval
- 6. pce deadtimer value
- 7. pce reoptimize *value*
- 8. pce request-timeout value
- 9. pce tolerance keepalive value
- 10. commit
- **11.** show mpls traffic-eng pce peer [address | all]
- 12. show mpls traffic-eng pce tunnels

|        | Command or Action                                                               | Purpose                                                                                               |
|--------|---------------------------------------------------------------------------------|----------------------------------------------------------------------------------------------------|
| Step 1 | configure                                                                       |                                                                                                    |
| Step 2 | mpls traffic-eng                                                                | Enters MPLS-TE configuration mode.                                                                    |
|        | Example:                                                                        |                                                                                                    |
|        | <pre>RP/0/RP0/CPU0:router(config)# mpls traffic-eng</pre>                       |                                                                                                    |
| Step 3 | pce address ipv4 address                                                        | Configures a PCE IPv4 address.                                                                        |
|        | Example:                                                                        |                                                                                                    |
|        | <pre>RP/0/RP0/CPU0:router(config-mpls-te)# pce address ipv4 10.1.1.1</pre>      | 3                                                                                                    |
| Step 4 | pce peer ipv4 address                                                           | Configures a static PCE peer address. PCE peers are also discovered dynamically through OSPF or ISIS. |
|        | Example:                                                                        |                                                                                                    |
|        | <pre>RP/0/RP0/CPU0:router(config-mpls-te)# pce peer address ipv4 10.1.1.1</pre> |                                                                                                    |
| Step 5 | pce keepalive interval                                                          | Configures a PCEP keepalive interval. The range is from                                               |
| -      | Example:                                                                        | 0 to 255 seconds. When the keepalive interval is 0, the LSR does not send keepalive messages.         |
|        | RP/0/RP0/CPU0:router(config-mpls-te)# <b>pce</b>                                |                                                                                                    |

|                    | Command or Action                                                                                                    | Purpose                                                                                                    |
|--------------------|----------------------------------------------------------------------------------------------------|----------------------------------------------------------------------------------------------------|
|                    | keepalive 10                                                                                                    |                                                                                                    |
| Step 6             | pce deadtimer value<br>Example:<br>RP/0/RP0/CPU0:router(config-mpls-te)# pce                                                   | Configures a PCE deadtimer value. The range is from 0 to 255 seconds. When the dead interval is 0, the LSR does not timeout a PCEP session to a remote peer.                     |
| Step 7             | <pre>deadtimer 50 pce reoptimize value Example: RP/0/RP0/CPU0:router(config-mpls-te)# pce reoptimize 200</pre>                 | Configures a periodic reoptimization timer value. The range is from 60 to 604800 seconds. When the dead interval is 0, the LSR does not timeout a PCEP session to a remote peer. |
| Step 8             | <pre>pce request-timeout value Example: RP/0/RP0/CPU0:router(config-mpls-te)# pce request-timeout 10</pre>                     | Configures a PCE request-timeout. Range is from 5 to 100 seconds. PCC or PCE keeps a pending path request only for the request-timeout period.                                   |
| Step 9             | pce tolerance keepalive value<br>Example:<br>RP/0/RP0/CPU0:router(config-mpls-te)# pce<br>tolerance keepalive 10               | Configures a PCE tolerance keepalive value (which is the minimum acceptable peer proposed keepalive).                                                                            |
| Stop 10            |                                                                                                    |                                                                                                    |
| Step 10<br>Step 11 | <pre>commit show mpls traffic-eng pce peer [address   all] Example: RP/0/RP0/CPU0:router# show mpls traffic-eng pce peer</pre> | Displays the PCE peer address and state.                                                                                                    |
| Step 12            | <pre>show mpls traffic-eng pce tunnels Example: RP/0/RP0/CPU0:router# show mpls traffic-eng pce tunnels</pre>                  | Displays the status of the PCE tunnels.                                                                                                    |

Path Computation Element, on page 21 Configure PCE: Example, on page 166

# **Configuring Policy-based Tunnel Selection**

Perform this task to configure policy-based tunnel selection (PBTS).

#### **SUMMARY STEPS**

- 1. configure
- **2. interface tunnel-te** *tunnel-id*
- 3. ipv4 unnumbered type interface-path-id
- **4.** signalled-bandwidth {*bandwidth* [class-type *ct*] | sub-pool *bandwidth*}
- 5. autoroute announce
- **6.** destination *ip-address*
- **7.** policy-class  $\{1 7\} | \{\text{default}\}$
- 8. path-option preference-priority {explicit name explicit-path-name}
- 9. commit

|        | Command or Action                                                                                                    | Purpose                                                                                                    |
|--------|----------------------------------------------------------------------------------------------------|----------------------------------------------------------------------------------------------------|
| Step 1 | configure                                                                                                    |                                                                                                    |
| Step 2 | <pre>interface tunnel-te tunnel-id Example:     RP/0/RP0/CPU0:router(config)# interface tunnel-te     6</pre>                                                                 | Configures an MPLS-TE tunnel interface and enables traffic<br>engineering on a particular interface on the originating node.                                                      |
| Step 3 | <pre>ipv4 unnumbered type interface-path-id Example: RP/0/RP0/CPU0:router(config-if)# ipv4 unnumbered Loopback0</pre>                                                         | Assigns a source address so that forwarding can be performed on the new tunnel.                                                                                                   |
| Step 4 | <pre>signalled-bandwidth {bandwidth [class-type ct]   sub-pool<br/>bandwidth}<br/>Example:<br/>RP/0/RP0/CPU0:router(config-if)#<br/>signalled-bandwidth 10 class-type 1</pre> | Configures the bandwidth required for an MPLS TE tunnel.<br>Because the default tunnel priority is 7, tunnels use the<br>default TE class map (namely, class-type 1, priority 7). |
| Step 5 | <pre>autoroute announce<br/>Example:<br/>RP/0/RP0/CPU0:router(config-if)# autoroute announce</pre>                                                                            | Enables messages that notify the neighbor nodes about the routes that are forwarding.                                                                                             |

|        | Command or Action                                                                                | Purpose                                                                                                    |
|--------|--------------------------------------------------------------------------------------------------|----------------------------------------------------------------------------------------------------|
| Step 6 | destination <i>ip-address</i>                                                                    | Assigns a destination address on the new tunnel.                                                                                                    |
|        | Example:                                                                                         | • Destination address is the remote node's MPLS-TE router ID.                                                                                                    |
|        | <pre>RP/0/RP0/CPU0:router(config-if)# destination 10.1.1.1</pre>                                 | • Destination address is the merge point between backup and protected tunnels.                                                                                                    |
| Step 7 | policy-class {1 - 7}   {default}                                                                 | Configures PBTS to direct traffic into specific TE tunnels or default class.                                                                                                    |
|        | Example:                                                                                         |                                                                                                    |
|        | RP/0/RP0/CPU0:router(config-if)# <b>policy-class 1</b>                                           | Multiple EXP values can be specified as part of a policy-class, separated by spaces. The EXP values configured to a TE tunnel effectively form a monolithic policy-class, which should not overlap with other policy-classes. Once an EXP value is used in a policy-class configuration, it can only be reused if the subsequent policy-class configurations containing that EXP value are identical. For example, if the configuration <b>policy-class</b> <i>1 2 3</i> is applied to one or more tunnels, configurations such as <b>policy-class</b> <i>1</i> , <b>policy-class</b> <i>2 3</i> , or <b>policy-class</b> <i>3 4 5</i> become invalid. |
| Step 8 | <b>path-option</b> <i>preference-priority</i> { <b>explicit name</b> <i>explicit-path-name</i> } | Sets the path option to explicit with a given name (previously configured) and assigns the path ID.                                                                                                    |
|        | Example:                                                                                         |                                                                                                    |
|        | <pre>RP/0/RP0/CPU0:router(config-if)# path-option 1 explicit name backup-path</pre>              |                                                                                                    |
| Step 9 | commit                                                                                           |                                                                                                    |

#### **Related Topics**

Policy-Based Tunnel Selection Functions, on page 23 Policy-Based Tunnel Selection, on page 23

# **Configuring the Automatic Bandwidth**

Perform these tasks to configure the automatic bandwidth:

## **Configuring the Collection Frequency**

Perform this task to configure the collection frequency. You can configure only one global collection frequency.

- 1. configure
- 2. mpls traffic-eng
- 3. auto-bw collect frequency minutes

- 4. commit
- 5. show mpls traffic-eng tunnels [auto-bw]

| <pre>configure mpls traffic-eng Example: RP/0/RP0/CPU0:router(config)# mpls traffic-eng RP/0/RP0/CPU0:router(config-mpls-te)# auto-bw collect frequency minutes</pre> | Enters MPLS-TE configuration mode.                                                                                    |
|----------------------------------------------------------------------------------------------------|----------------------------------------------------------------------------------------------------|
| Example:<br>RP/0/RP0/CPU0:router(config)# mpls traffic-eng<br>RP/0/RP0/CPU0:router(config-mpls-te)#                                                                   |                                                                                                    |
| RP/0/RP0/CPU0:router(config)# <b>mpls traffic-eng</b><br>RP/0/RP0/CPU0:router(config-mpls-te)#                                                                        | Configures the automatic bandwidth collection frequency.                                                              |
| RP/0/RP0/CPU0:router(config-mpls-te)#                                                                                                    | Configures the automatic bandwidth collection frequency.                                                              |
| auto-bw collect frequency minutes                                                                                                    | Configures the automatic bandwidth collection frequency.                                                              |
|                                                                                                    |                                                                                                    |
| Example:                                                                                                    | and controls the manner in which the bandwidth for a tunnel collects output rate information; but does not adjust the |
| RP/0/RP0/CPU0:router(config-mpls-te)# <b>auto-bw</b>                                                                                                    | tunnel bandwidth.                                                                                                    |
| collect frequency 1                                                                                                    | minutes                                                                                                    |
|                                                                                                    | Configures the interval between automatic bandwidth adjustments in minutes. Range is from 1 to 10080.                 |
| commit                                                                                                    |                                                                                                    |
| show mpls traffic-eng tunnels [auto-bw]                                                                                                    | Displays information about MPLS-TE tunnels for the                                                                    |
| Example:                                                                                                    | automatic bandwidth. The globally configured collection frequency is displayed.                                       |
| RP/0/RP0/CPU0:router# show mpls traffic tunnels<br>auto-bw                                                                                                    |                                                                                                    |
| c<br>s<br>E<br>R                                                                                                    | onmit<br>ommit<br>how mpls traffic-eng tunnels [auto-bw]<br>xample:<br>P/0/RP0/CPU0:router# show mpls traffic tunnels |

#### **Related Topics**

MPLS-TE Automatic Bandwidth Overview, on page 26 Configure Automatic Bandwidth: Example, on page 168

## Forcing the Current Application Period to Expire Immediately

Perform this task to force the current application period to expire immediately on the specified tunnel. The highest bandwidth is applied on the tunnel before waiting for the application period to end on its own.

- **1.** mpls traffic-eng auto-bw apply {all | tunnel-te *tunnel-number*}
- **2**. commit
- 3. show mpls traffic-eng tunnels [auto-bw]

L

|          | Command or Action                                                                            | Purpose                                                                                                    |
|----------|----------------------------------------------------------------------------------------------|----------------------------------------------------------------------------------------------------|
| Step 1   | <b>mpls traffic-eng auto-bw apply</b> { <b>all</b>   <b>tunnel-te</b> <i>tunnel-number</i> } | Configures the highest bandwidth available on a tunnel without waiting for the current application period to end. |
|          | Example:                                                                                     | all                                                                                                    |
|          | RP/0/RP0/CPU0:router# mpls traffic-eng auto-bw<br>apply tunnel-te 1                          | Configures the highest bandwidth available instantly on all the tunnels.                                          |
|          |                                                                                              | tunnel-te                                                                                                    |
|          |                                                                                              | Configures the highest bandwidth instantly to the specified tunnel. Range is from 0 to 65535.                     |
| Step 2   | commit                                                                                       |                                                                                                    |
| Example: | show mpls traffic-eng tunnels [auto-bw]                                                      | Displays information about MPLS-TE tunnels for the automatic bandwidth.                                           |
|          | Example:                                                                                     |                                                                                                    |
|          | RP/0/RP0/CPU0:router# show mpls traffic-eng tunnels<br>auto-bw                               | 5                                                                                                    |

#### **Related Topics**

Restrictions for MPLS-TE Automatic Bandwidth, on page 28

## **Configuring the Automatic Bandwidth Functions**

Perform this task to configure the following automatic bandwidth functions:

#### **Application frequency**

Configures the application frequency in which a tunnel bandwidth is updated by the automatic bandwidth.

#### **Bandwidth collection**

Configures only the bandwidth collection.

#### **Bandwidth parameters**

Configures the minimum and maximum automatic bandwidth to set on a tunnel.

#### Adjustment threshold

Configures the adjustment threshold for each tunnel.

#### **Overflow detection**

Configures the overflow detection for each tunnel.

- 1. configure
- 2. interface tunnel-te tunnel-id
- 3. auto-bw
- 4. application minutes

- **5. bw-limit** {**min** *bandwidth* } {**max** *bandwidth*}
- 6. adjustment-threshold percentage [min minimum-bandwidth]
- 7. overflow threshold percentage [min bandwidth] limit limit
- 8. commit
- **9.** show mpls traffic-eng tunnels [auto-bw]

|        | Command or Action                                                                                                    | Purpose                                                                                                    |
|--------|----------------------------------------------------------------------------------------------------|----------------------------------------------------------------------------------------------------|
| Step 1 | configure                                                                                                    |                                                                                                    |
| Step 2 | interface tunnel-te tunnel-id<br>Example:                                                                                          | Configures an MPLS-TE tunnel interface and enables traffic<br>engineering on a particular interface on the originating node.                                                                                                    |
|        | <pre>RP/0/RP0/CPU0:router(config)# interface tunnel-te 6 RP/0/RP0/CPU0:router(config-if)#</pre>                                    |                                                                                                    |
| Step 3 | auto-bw<br>Example:<br>RP/0/RP0/CPU0:router(config-if)# auto-bw<br>RP/0/RP0/CPU0:router(config-if-tunte-autobw)#                   | Configures automatic bandwidth on a tunnel interface and<br>enters MPLS-TE automatic bandwidth interface<br>configuration mode.                                                                                                    |
| Step 4 | application minutes<br>Example:<br>RP/0/RP0/CPU0:router(config-if-tunte-autobw)#<br>application 1000                               | Configures the application frequency in minutes for the applicable tunnel.<br><i>minutes</i><br>Frequency in minutes for the automatic bandwidth application. Range is from 5 to 10080 (7 days). The default value is 1440 (24 hours).                                                                     |
| Step 5 | <pre>bw-limit {min bandwidth } {max bandwidth} Example: RP/0/RP0/CPU0:router(config-if-tunte-autobw)# bw-limit min 30 max 80</pre> | Configures the minimum and maximum automatic<br>bandwidth set on a tunnel.<br><b>min</b><br>Applies the minimum automatic bandwidth in kbps on<br>a tunnel. Range is from 0 to 4294967295.<br><b>max</b><br>Applies the maximum automatic bandwidth in kbps on<br>a tunnel. Range is from 0 to 4294967295. |

|        | Command or Action                                                                        | Purpose                                                                                                    |  |  |
|--------|------------------------------------------------------------------------------------------|----------------------------------------------------------------------------------------------------|--|--|
| Step 6 | adjustment-threshold percentage [min<br>minimum-bandwidth]                               | Configures the tunnel bandwidth change threshold to trigger an adjustment.                                                                                                    |  |  |
|        | Example:                                                                                 | percentage                                                                                                    |  |  |
|        | <pre>RP/0/RP0/CPU0:router(config-if-tunte-autobw)# adjustment-threshold 50 min 800</pre> | Bandwidth change percent threshold to trigger an<br>adjustment if the largest sample percentage is higher<br>or lower than the current tunnel bandwidth. Range is<br>from 1 to 100 percent. The default value is 5 percent.                                                           |  |  |
|        |                                                                                          | min                                                                                                    |  |  |
|        |                                                                                          | Configures the bandwidth change value to trigger an<br>adjustment. The tunnel bandwidth is changed only if<br>the largest sample is higher or lower than the current<br>tunnel bandwidth. Range is from 10 to 4294967295<br>kilobits per second (kbps). The default value is 10 kbps. |  |  |
| Step 7 | overflow threshold percentage [min bandwidth] limit limit                                | Configures the tunnel overflow detection.                                                                                                    |  |  |
|        | Example:                                                                                 | percentage                                                                                                    |  |  |
|        | RP/0/RP0/CPU0:router(config-if-tunte-autobw)# overflow threshold 100 limit 1             | Bandwidth change percent to trigger an overflow.<br>Range is from 1 to 100 percent.                                                                                                    |  |  |
|        |                                                                                          | limit                                                                                                    |  |  |
|        |                                                                                          | Configures the number of consecutive collection<br>intervals that exceeds the threshold. The bandwidth<br>overflow triggers an early tunnel bandwidth update.<br>Range is from 1 to 10 collection periods. The default<br>value is none.                                              |  |  |
|        |                                                                                          | min                                                                                                    |  |  |
|        |                                                                                          | Configures the bandwidth change value in kbps to trigger an overflow. Range is from 10 to 4294967295. The default value is 10.                                                                                                    |  |  |
| Step 8 | commit                                                                                   |                                                                                                    |  |  |
| Step 9 | show mpls traffic-eng tunnels [auto-bw]                                                  | Displays the MPLS-TE tunnel information only for tunr                                                                                                    |  |  |
|        | Example:                                                                                 | in which the automatic bandwidth is enabled.                                                                                                    |  |  |
|        | RP/0/RP0/CPU0:router# show mpls traffic-eng tunnels<br>auto-bw                           |                                                                                                    |  |  |

### **Related Topics**

MPLS-TE Automatic Bandwidth Overview, on page 26 Configure Automatic Bandwidth: Example, on page 168

# **Configuring the Shared Risk Link Groups**

To activate the MPLS traffic engineering SRLG feature, you must configure the SRLG value of each link that has a shared risk with another link.

## Configuring the SRLG Values of Each Link that has a Shared Risk with Another Link

Perform this task to configure the SRLG value for each link that has a shared risk with another link.

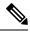

Note

You can configure up to 30 SRLGs per interface.

### SUMMARY STEPS

- 1. configure
- 2. srlg
- **3.** interface type interface-path-id
- 4. value value
- 5. commit
- 6. show srlg interface type interface-path-id
- 7. show srlg

|        | Command or Action                                                                                                    | Purpose                                                                                                    |  |
|--------|----------------------------------------------------------------------------------------------------|----------------------------------------------------------------------------------------------------|--|
| Step 1 | configure                                                                                                    |                                                                                                    |  |
| Step 2 | <pre>srlg Example:     RP/0/RP0/CPU0:router(config)# srlg</pre>                                                                                                    | Configures SRLG configuration commands on a specific interface configuration mode and assigns this SRLG a value.                                                                                              |  |
| Step 3 | <pre>interface type interface-path-id Example: RP/0/RP0/CPU0:router(config-srlg)# interface POS 0/6/0/0</pre>                                                                    | Configures an interface type and path ID to be associate<br>with an SRLG and enters SRLG interface configuration<br>mode.                                                                                     |  |
| Step 4 | <pre>value value Example: RP/0/RP0/CPU0:router(config-srlg-if)# value 100 RP/0/RP0/CPU0:router (config-srlg-if)# value 200 RP/0/RP0/CPU0:router(config-srlg-if)# value 300</pre> | <ul> <li>Configures SRLG network values for a specific interface.</li> <li>Range is 0 to 4294967295.</li> <li>Note You can also set SRLG values on multiple interfaces including bundle interface.</li> </ul> |  |
| Step 5 | commit                                                                                                    |                                                                                                    |  |
| Step 6 | <pre>show srlg interface type interface-path-id Example: RP/0/RP0/CPU0:router# show srlg interface POS</pre>                                                                     | (Optional) Displays the SRLG values configured for a specific interface.                                                                                                    |  |

L

| Command or Action |                                 | Purpose                                                    |
|-------------------|---------------------------------|------------------------------------------------------------|
| Step 7            | show srlg                       | (Optional) Displays the SRLG values for all the configured |
|                   | Example:                        | interfaces.                                                |
|                   | RP/0/RP0/CPU0:router# show srlg | <b>Note</b> You can configure up to 250 interfaces.        |

### **Related Topics**

MPLS Traffic Engineering Shared Risk Link Groups, on page 33 Explicit Path, on page 34 Fast ReRoute with SRLG Constraints, on page 34 Importance of Protection, on page 36 Delivery of Packets During a Failure, on page 37 Multiple Backup Tunnels Protecting the Same Interface , on page 37 SRLG Limitations, on page 37 MPLS TE SRLG Scale Enhancements, on page 38 Configure the MPLS-TE Shared Risk Link Groups: Example, on page 168

## **Creating an Explicit Path With Exclude SRLG**

Perform this task to create an explicit path with the exclude SRLG option.

### **SUMMARY STEPS**

- 1. configure
- 2. explicit-path {identifier number [disable | index]}{ name explicit-path-name}
- **3.** index 1 exclude-address 192.168.92.1
- 4. index 2 exclude-srlg 192.168.92.2
- 5. commit

|        | Command or Action                                                                              | Purpose                                                                     |
|--------|------------------------------------------------------------------------------------------------|-----------------------------------------------------------------------------|
| Step 1 | configure                                                                                      |                                                                             |
| Step 2 | <pre>explicit-path {identifier number [disable   index]}{ name explicit-path-name}</pre>       | Enters the explicit path configuration mode. Identifer range is 1 to 65535. |
|        | Example:                                                                                       |                                                                             |
|        | <pre>RP/0/RP0/CPU0:router(config)# explicit-path name backup-srlg</pre>                        |                                                                             |
| Step 3 | index 1 exclude-address 192.168.92.1                                                           | Specifies the IP address to be excluded from the explicit                   |
|        | Example:                                                                                       | path.                                                                       |
|        | <pre>RP/0/RP0/CPU0:router router(config-expl-path)# index 1 exclude-address 192.168.92.1</pre> |                                                                             |
| Step 4 | index 2 exclude-srlg 192.168.92.2                                                              | Specifies the IP address to extract SRLGs to be excluded                    |
|        | Example:                                                                                       | from the explicit path.                                                     |

|        | Command or Action                                                             | Purpose |
|--------|-------------------------------------------------------------------------------|---------|
|        | RP/0/RP0/CPU0:router(config-expl-path)# index 2<br>exclude-srlg 192.168.192.2 |         |
| Step 5 | commit                                                                        |         |

### **Related Topics**

MPLS Traffic Engineering Shared Risk Link Groups, on page 33 Explicit Path, on page 34 Fast ReRoute with SRLG Constraints, on page 34 Importance of Protection, on page 36 Delivery of Packets During a Failure, on page 37 Multiple Backup Tunnels Protecting the Same Interface , on page 37 SRLG Limitations, on page 37 MPLS TE SRLG Scale Enhancements, on page 38 Configure the MPLS-TE Shared Risk Link Groups: Example, on page 168

### **Using Explicit Path With Exclude SRLG**

Perform this task to use an explicit path with the exclude SRLG option on the static backup tunnel.

### **SUMMARY STEPS**

- 1. configure
- 2. mpls traffic-eng
- **3.** interface type interface-path-id
- 4. backup-path tunnel-te tunnel-number
- 5. exit
- 6. exit
- 7. interface tunnel-tetunnel-id
- 8. ipv4 unnumbered type interface-path-id
- **9. path-option** *preference-priority*{ **dynamic** | **explicit** {**identifier** | **name** *explicit-path-name*}}
- **10.** destination *ip-address*
- **11.** exit
- 12. commit
- **13.** show run explicit-path name name
- 14. show mpls traffic-eng topology path destination name explicit-path name

|        | Command or Action                                         | Purpose                            |
|--------|-----------------------------------------------------------|------------------------------------|
| Step 1 | configure                                                 |                                    |
| Step 2 | mpls traffic-eng                                          | Enters MPLS-TE configuration mode. |
|        | Example:                                                  |                                    |
|        | <pre>RP/0/RP0/CPU0:router(config)# mpls traffic-eng</pre> |                                    |

|         | Command or Action                                                                                                    | Purpose                                                                                                    |  |
|---------|----------------------------------------------------------------------------------------------------|----------------------------------------------------------------------------------------------------|--|
| Step 3  | <pre>interface type interface-path-id Example:     RP/0/RP0/CPU0:router(config-mpls-te)# interface     POS 0/6/0/0</pre>                                                                 | Enables traffic engineering on a specific interface on th originating node.                                                                                                    |  |
| Step 4  | backup-path tunnel-te tunnel-number<br>Example:<br>RP/0/RP0/CPU0:router(config-mpls-te) # backup-path<br>tunnel-te 2                                                                     | Configures an MPLS TE backup path for a specific interface.                                                                                                    |  |
| Step 5  | <pre>exit Example: RP/0/RP0/CPU0:router(config-mpls-te-if)# exit</pre>                                                                                                    | Exits the current configuration mode.                                                                                                    |  |
| Step 6  | exit<br>Example:<br>RP/0/RP0/CPU0:router(config-mpls-te)# exit                                                                                                    | Exits the current configuration mode.                                                                                                    |  |
| Step 7  | <pre>interface tunnel-tetunnel-id Example:     RP/0/RP0/CPU0:router(config)# interface tunnel-te     2</pre>                                                                             | Configures an MPLS-TE tunnel interface.                                                                                                    |  |
| Step 8  | <pre>ipv4 unnumbered type interface-path-id Example: RP/0/RP0/CPU0:router(config-if)# ipv4 unnumbered Loopback0</pre>                                                                    | Assigns a source address to set up forwarding on the new tunnel.                                                                                                    |  |
| Step 9  | <pre>path-option preference-priority{ dynamic   explicit {identifier   name explicit-path-name}} Example: RP/0/RP0/CPU0:router(config-if)# path-option l explicit name backup-srlg</pre> | Sets the path option to explicit with a given name<br>(previously configured) and assigns the path ID.NoteYou can use the dynamic option to dynamically<br>assign a path.                                                                                                    |  |
| Step 10 | <pre>destination ip-address Example:     RP/0/RP0/CPU0:router(config-if)# destination     192.168.92.125</pre>                                                                           | <ul> <li>Assigns a destination address on the new tunnel.</li> <li>Destination address is the remote node's MPLS-TE router ID.</li> <li>Destination address is the merge point between backup and protected tunnels.</li> <li>Note When you configure TE tunnel with multiple protection on its path and merge point is the same node for more than one protection, you must configure record-route for that tunnel.</li> </ul> |  |

|         | Command or Action                                                                                                   | Purpose                                                    |
|---------|----------------------------------------------------------------------------------------------------|------------------------------------------------------------|
| Step 11 | exit                                                                                                    | Exits the current configuration mode.                      |
|         | Example:                                                                                                    |                                                            |
|         | RP/0/RP0/CPU0:router(config-if)# exit                                                                               |                                                            |
| Step 12 | commit                                                                                                    |                                                            |
| Step 13 | show run explicit-path name name                                                                                    | Displays the SRLG values that are configured for the link. |
|         | Example:                                                                                                    |                                                            |
|         | <pre>RP/0/RP0/CPU0:router# show run explicit-path name<br/>backup-srlg</pre>                                        | 2                                                          |
| Step 14 | show mpls traffic-eng topology path destination name<br>explicit-path name                                          | Displays the SRLG values that are configured for the link. |
|         | Example:                                                                                                    |                                                            |
|         | RP/0/RP0/CPU0:router#show mpls traffic-eng<br>topology path destination 192.168.92.125<br>explicit-path backup-srlg |                                                            |

### **Related Topics**

MPLS Traffic Engineering Shared Risk Link Groups, on page 33 Explicit Path, on page 34 Fast ReRoute with SRLG Constraints, on page 34 Importance of Protection, on page 36 Delivery of Packets During a Failure, on page 37 Multiple Backup Tunnels Protecting the Same Interface , on page 37 SRLG Limitations, on page 37 MPLS TE SRLG Scale Enhancements, on page 38 Configure the MPLS-TE Shared Risk Link Groups: Example, on page 168

### Creating a Link Protection on Backup Tunnel with SRLG Constraint

Perform this task to create an explicit path with the exclude SRLG option on the static backup tunnel.

- 1. configure
- 2. mpls traffic-eng
- **3.** interface type interface-path-id
- 4. backup-path tunnel-te tunnel-number
- 5. exit
- 6. exit
- 7. interface tunnel-tetunnel-id
- 8. ipv4 unnumbered type interface-path-id
- **9. path-option** *preference-priority*{ **dynamic** | **explicit** {**identifier** | **name** *explicit-path-name*}}
- **10.** destination *ip-address*
- **11**. exit

- **12**. **explicit-path {identifier number [disable | index]} { name** *explicit-path-name* **}**
- **13.** index 1 exclude-srlg 192.168.92.2
- 14. commit
- 15. show mpls traffic-eng tunnelstunnel-number detail

|        | Command or Action                                                                   | Purpose                                                                                    |  |
|--------|-------------------------------------------------------------------------------------|--------------------------------------------------------------------------------------------|--|
| Step 1 | configure                                                                           |                                                                                            |  |
| Step 2 | mpls traffic-eng                                                                    | Enters MPLS-TE configuration mode.                                                         |  |
|        | Example:                                                                            |                                                                                            |  |
|        | <pre>RP/0/RP0/CPU0:router(config)# mpls traffic-eng</pre>                           |                                                                                            |  |
| Step 3 | interface type interface-path-id                                                    | Enables traffic engineering on a particular interface on t originating node.               |  |
|        | Example:                                                                            |                                                                                            |  |
|        | <pre>RP/0/RP0/CPU0:router(config-mpls-te)# interface POS 0/6/0/0</pre>              |                                                                                            |  |
| Step 4 | backup-path tunnel-te tunnel-number                                                 | Sets the backup path to the primary tunnel outgoing                                        |  |
|        | Example:                                                                            | interface.                                                                                 |  |
|        | <pre>RP/0/RP0/CPU0:router(config-mpls-te)# backup-path<br/>tunnel-te 2</pre>        |                                                                                            |  |
| Step 5 | exit                                                                                | Exits the current configuration mode.                                                      |  |
|        | Example:                                                                            |                                                                                            |  |
|        | <pre>RP/0/RP0/CPU0:router(config-mpls-te-if)# exit</pre>                            |                                                                                            |  |
| Step 6 | exit                                                                                | Exits the current configuration mode.                                                      |  |
|        | Example:                                                                            |                                                                                            |  |
|        | <pre>RP/0/RP0/CPU0:router(config-mpls-te)# exit</pre>                               |                                                                                            |  |
| Step 7 | interface tunnel-tetunnel-id                                                        | Configures an MPLS-TE tunnel interface.                                                    |  |
|        | Example:                                                                            |                                                                                            |  |
|        | <pre>RP/0/RP0/CPU0:router(config)# interface tunnel-te 2</pre>                      |                                                                                            |  |
| Step 8 | ipv4 unnumbered type interface-path-id                                              | Assigns a source address to set up forwarding on the new                                   |  |
|        | Example:                                                                            | tunnel.                                                                                    |  |
|        | <pre>RP/0/RP0/CPU0:router(config-if)# ipv4 unnumbered<br/>Loopback0</pre>           | d                                                                                          |  |
| Step 9 | path-option preference-priority{ dynamic   explicit                                 | Sets the path option to explicit with a given name                                         |  |
|        | <pre>{identifier   name explicit-path-name}}</pre>                                  | (previously configured) and assigns the path ID. Identifier range is from 1 to 4294967295. |  |
|        | Example:                                                                            |                                                                                            |  |
|        | <pre>RP/0/RP0/CPU0:router(config-if)# path-option 1 explicit name backup-srlg</pre> | <b>Note</b> You can use the dynamic option to dynamica assign a path.                      |  |

|         | Command or Action                                                                        | Purpose                                                                                                    |  |
|---------|------------------------------------------------------------------------------------------|----------------------------------------------------------------------------------------------------|--|
| Step 10 | destination <i>ip-address</i>                                                            | Assigns a destination address on the new tunnel.                                                                                                    |  |
|         | <pre>Example:     RP/0/RP0/CPU0:router(config-if)# destination     192.168.92.125</pre>  | • Destination address is the remote node's MPLS-TH router ID.                                                                                                    |  |
|         |                                                                                          | • Destination address is the merge point between backup and protected tunnels.                                                                                                    |  |
|         |                                                                                          | <b>Note</b> When you configure TE tunnel with multiple protection on its path and merge point is the same node for more than one protection, you must configure record-route for that tunnel. |  |
| Step 11 | exit                                                                                     | Exits the current configuration mode.                                                                                                    |  |
|         | Example:                                                                                 |                                                                                                    |  |
|         | RP/0/RP0/CPU0:router(config-if)# exit                                                    |                                                                                                    |  |
| Step 12 | <pre>explicit-path {identifier number [disable   index]}{ name explicit-path-name}</pre> | Enters the explicit path configuration mode. Identifer rang is 1 to 65535.                                                                                                    |  |
|         | Example:                                                                                 |                                                                                                    |  |
|         | <pre>RP/0/RP0/CPU0:router(config)# explicit-path name<br/>backup-srlg-nodep</pre>        |                                                                                                    |  |
| Step 13 | index 1 exclude-srlg 192.168.92.2                                                        | Specifies the protected link IP address to get SRLGs t                                                                                                    |  |
|         | Example:                                                                                 | excluded from the explicit path.                                                                                                    |  |
|         | <pre>RP/0/RP0/CPU0:router:router(config-if) # index 1 exclude-srlg 192.168.192.2</pre>   |                                                                                                    |  |
| Step 14 | commit                                                                                   |                                                                                                    |  |
| Step 15 | show mpls traffic-eng tunnelstunnel-number detail                                        | Display the tunnel details with SRLG values that are                                                                                                    |  |
|         | Example:                                                                                 | configured for the link.                                                                                                    |  |
|         | <pre>RP/0/RP0/CPU0:router# show mpls traffic-eng tunnels 2 detail</pre>                  |                                                                                                    |  |

### **Related Topics**

MPLS Traffic Engineering Shared Risk Link Groups, on page 33 Explicit Path, on page 34 Fast ReRoute with SRLG Constraints, on page 34 Importance of Protection, on page 36 Delivery of Packets During a Failure, on page 37 Multiple Backup Tunnels Protecting the Same Interface , on page 37 SRLG Limitations, on page 37 MPLS TE SRLG Scale Enhancements, on page 38 Configure the MPLS-TE Shared Risk Link Groups: Example, on page 168

## **Creating a Node Protection on Backup Tunnel with SRLG Constraint**

Perform this task to configure node protection on backup tunnel with SRLG constraint.

### **SUMMARY STEPS**

- 1. configure
- 2. mpls traffic-eng
- **3.** interface type interface-path-id
- 4. backup-path tunnel-te tunnel-number
- 5. exit
- 6. exit
- 7. interface tunnel-tetunnel-id
- 8. ipv4 unnumbered type interface-path-id
- 9. path-option preference-priority { dynamic | explicit {identifier | name explicit-path-name}}
- **10.** destination *ip-address*
- **11.** exit
- **12.** explicit-path {identifier number [disable | index]}{ name explicit-path-name}
- **13.** index 1 exclude-address 192.168.92.1
- **14.** index 2 exclude-srlg *192.168.92.2*
- 15. commit
- 16. show mpls traffic-eng tunnels topology path destination *ip-address* explicit-path-name name

|        | Command or Action                                                            | Purpose                                                      |
|--------|------------------------------------------------------------------------------|--------------------------------------------------------------|
| Step 1 | configure                                                                    |                                                              |
| Step 2 | mpls traffic-eng                                                             | Enters MPLS-TE configuration mode.                           |
|        | Example:                                                                     |                                                              |
|        | <pre>RP/0/RP0/CPU0:router(config)# mpls traffic-eng</pre>                    |                                                              |
| Step 3 | interface type interface-path-id                                             | Enables traffic engineering on a particular interface on the |
|        | Example:                                                                     | originating node.                                            |
|        | <pre>RP/0/RP0/CPU0:router(config-mpls-te)# interface POS 0/6/0/0</pre>       |                                                              |
| Step 4 | backup-path tunnel-te tunnel-number                                          | Sets the backup path for the primary tunnel outgoing         |
|        | Example:                                                                     | interface.                                                   |
|        | <pre>RP/0/RP0/CPU0:router(config-mpls-te)# backup-path<br/>tunnel-te 2</pre> | 1                                                            |
| Step 5 | exit                                                                         | Exits the current configuration mode.                        |
|        | Example:                                                                     |                                                              |
|        | <pre>RP/0/RP0/CPU0:router(config-mpls-te-if)# exit</pre>                     |                                                              |

| Command or Action Purpose |                                                                                          |                                                                                                    |                                                                                                    |
|---------------------------|------------------------------------------------------------------------------------------|----------------------------------------------------------------------------------------------------|----------------------------------------------------------------------------------------------------|
| Step 6                    | exit                                                                                     | Exits the current configuration mode.                                                                                                   |                                                                                                    |
|                           | Example:                                                                                 |                                                                                                    |                                                                                                    |
|                           | <pre>RP/0/RP0/CPU0:router(config-mpls-te)# exit</pre>                                    |                                                                                                    |                                                                                                    |
| Step 7                    | interface tunnel-tetunnel-id                                                             | Configur                                                                                                    | es an MPLS-TE tunnel interface.                                                                                                    |
|                           | Example:                                                                                 |                                                                                                    |                                                                                                    |
|                           | <pre>RP/0/RP0/CPU0:router(config) # interface tunnel-te 2</pre>                          |                                                                                                    |                                                                                                    |
| Step 8                    | ipv4 unnumbered type interface-path-id                                                   | Assigns a source address to set up forwarding on the new                                                                                |                                                                                                    |
|                           | Example:                                                                                 | tunnel.                                                                                                    |                                                                                                    |
|                           | <pre>RP/0/RP0/CPU0:router(config-if)# ipv4 unnumbered<br/>Loopback0</pre>                |                                                                                                    |                                                                                                    |
| Step 9                    | path-option preference-priority { dynamic   explicit                                     | Sets the path option to explicit with a given name (previously configured) and assigns the path ID. Identifie range is 1 to 4294967295. |                                                                                                    |
|                           | {identifier   name explicit-path-name}}                                                  |                                                                                                    |                                                                                                    |
|                           | <pre>Example:<br/>RP/0/RP0/CPU0:router(config-if)# path-option 1</pre>                   | Note                                                                                                    | You can use the dynamic option to dynamically                                                                                                    |
|                           | explicit name backup-srlg                                                                |                                                                                                    | assign path.                                                                                                    |
| Step 10                   | destination <i>ip-address</i>                                                            | Assigns a destination address on the new tunnel.                                                                                        |                                                                                                    |
|                           | Example:                                                                                 | • Destination address is the remote node's MPL router ID.                                                                               |                                                                                                    |
|                           | <pre>RP/0/RP0/CPU0:router(config-if)# destination</pre>                                  |                                                                                                    |                                                                                                    |
|                           | 192.168.92.125                                                                           |                                                                                                    | tination address is the merge point between<br>cup and protected tunnels.                                                                                                    |
|                           |                                                                                          | Note                                                                                                    | When you configure TE tunnel with multiple<br>protection on its path and merge point is the<br>same node for more than one protection, you<br>must configure record-route for that tunnel. |
| Step 11                   | exit                                                                                     | Exits the                                                                                                    | he current configuration mode.                                                                                                    |
|                           | Example:                                                                                 |                                                                                                    |                                                                                                    |
|                           | RP/0/RP0/CPU0:router(config-if)# exit                                                    |                                                                                                    |                                                                                                    |
| Step 12                   | <pre>explicit-path {identifier number [disable   index]}{ name explicit-path-name}</pre> | Enters the explicit path configuration mode. Identifer rang is 1 to 65535.                                                              |                                                                                                    |
|                           | Example:                                                                                 |                                                                                                    |                                                                                                    |
|                           | <pre>RP/0/RP0/CPU0:router(config)# explicit-path name<br/>backup-srlg-nodep</pre>        |                                                                                                    |                                                                                                    |
| Step 13                   | index 1 exclude-address 192.168.92.1                                                     | Specifies the protected node IP address to be excluded from the explicit path.                                                          |                                                                                                    |
|                           | Example:                                                                                 |                                                                                                    |                                                                                                    |
|                           | <pre>RP/0/RP0/CPU0:router:router(config-if) # index 1 exclude-address 192.168.92.1</pre> |                                                                                                    |                                                                                                    |

|         | Command or Action                                                                                                    | Purpose                                                                                     |
|---------|----------------------------------------------------------------------------------------------------|---------------------------------------------------------------------------------------------|
| Step 14 | index 2 exclude-srlg 192.168.92.2                                                                                                    | Specifies the protected link IP address to get SRLGs to be excluded from the explicit path. |
|         | Example:                                                                                                    |                                                                                             |
|         | <pre>RP/0/RP0/CPU0:router(config-if)# index 2 exclude-srlg 192.168.192.2</pre>                                                          |                                                                                             |
| Step 15 | commit                                                                                                    |                                                                                             |
| Step 16 | show mpls traffic-eng tunnels topology path destination<br><i>ip-address</i> explicit-path-name <i>name</i>                             | Displays the path to the destination with the constraint specified in the explicit path.    |
|         | Example:                                                                                                    |                                                                                             |
|         | RP/0/RP0/CPU0:router# show mpls traffic-eng<br>tunnels topology path destination 192.168.92.125<br>explicit-path-name backup-srlg-nodep |                                                                                             |

#### **Related Topics**

MPLS Traffic Engineering Shared Risk Link Groups, on page 33 Explicit Path, on page 34 Fast ReRoute with SRLG Constraints, on page 34 Importance of Protection, on page 36 Delivery of Packets During a Failure, on page 37 Multiple Backup Tunnels Protecting the Same Interface , on page 37 SRLG Limitations, on page 37 MPLS TE SRLG Scale Enhancements, on page 38 Configure the MPLS-TE Shared Risk Link Groups: Example, on page 168

## **Configuring Point-to-Multipoint TE**

You must enable multicast routing on the edge router before performing Point-to-Multipoint (P2MP) TE configurations. To configure Point-to-Multipoint TE, perform these procedures:

### **Enabling Multicast Routing on the Router**

Perform this task to enable multicast routing on the router to configure P2MP tunnels.

### Before you begin

- To configure Point-to-Multipoint (P2MP) tunnels, you must enable multicast routing on the router.
- The customer-facing interface must enable multicast.

- 1. configure
- 2. multicast-routing
- **3.** address-family { ipv4 | ipv6 }
- 4. interface tunnel-mte tunnel-id
- 5. enable

I

- 6. exit
- 7. interface type interface-path-id
- 8. enable
- 9. commit
- **10.** show pim ipv6 interface type interface-path-id

|        | Command or Action                                                                                                    | Purpose                                                           |
|--------|----------------------------------------------------------------------------------------------------|-------------------------------------------------------------------|
| Step 1 | configure                                                                                                    |                                                                   |
| Step 2 | multicast-routing                                                                                                    | Enters multicast routing configuration mode.                      |
|        | Example:                                                                                                    |                                                                   |
|        | <pre>RP/0/RP0/CPU0:router(config)# multicast-routing RP/0/RP0/CPU0:router(config-mcast)#</pre>                                         |                                                                   |
| Step 3 | address-family { ipv4   ipv6 }                                                                                                    | Configures the available IPv4 or IPv6 address prefixes to         |
|        | Example:                                                                                                    | enable multicast routing and forwarding on all router interfaces. |
|        | RP/0/RP0/CPU0:router(config-mcast)# address-family                                                                                     |                                                                   |
|        | <pre>ipv6 RP/0/RP0/CPU0:router(config-mcast-default-ipv6)#</pre>                                                                       |                                                                   |
| Step 4 | interface tunnel-mte tunnel-id                                                                                                    | Configures an MPLS-TE P2MP tunnel interface.                      |
|        | Example:                                                                                                    |                                                                   |
|        | <pre>RP/0/RP0/CPU0:router(config-mcast-default-ipv6)# interface tunnel-mte 1 RP/0/RP0/CPU0:router(config-mcast-default-ipv6-if)#</pre> |                                                                   |
| Step 5 | enable                                                                                                    | Enables multicast routing on the tunnel-mte interface.            |
|        | Example:                                                                                                    |                                                                   |
|        | <pre>RP/0/RP0/CPU0:router(config-mcast-default-ipv6-if)# enable</pre>                                                                  |                                                                   |
| Step 6 | exit                                                                                                    | Exits the current configuration mode.                             |
|        | Example:                                                                                                    |                                                                   |
|        | <pre>RP/0/RP0/CPU0:router(config-mcast-default-ipv6-if)# exit RP/0/RP0/CPU0:router(config-mcast-default-ipv6)#</pre>                   |                                                                   |
|        |                                                                                                    |                                                                   |

|         | Command or Action                                                                                                    | Purpose                                                     |
|---------|----------------------------------------------------------------------------------------------------|-------------------------------------------------------------|
| Step 7  | interface type interface-path-id                                                                                                    | Configures multicast routing on the GigabitEthernet         |
|         | Example:                                                                                                    | interface.                                                  |
|         | <pre>RP/0/RP0/CPU0:router(config-mcast-default-ipv6)# interface GigabitEthernet0/2/0/3 RP/0/RP0/CPU0:router(config-mcast-default-ipv6-if)#</pre> |                                                             |
| Step 8  | enable                                                                                                    | Enables multicast routing on the GigabitEthernet interface. |
|         | Example:                                                                                                    |                                                             |
|         | <pre>RP/0/RP0/CPU0:router(config-mcast-default-ipv6-if)# enable</pre>                                                                            |                                                             |
| Step 9  | commit                                                                                                    |                                                             |
| Step 10 | show pim ipv6 interface type interface-path-id                                                                                                   | Displays the output for the P2MP-TE tunnel interface t      |
|         | Example:                                                                                                    | has IPv6 multicast enabled.                                 |
|         | <pre>RP/0/RP0/CPU0:router# show pim ipv6 interface tunnel-mte 1</pre>                                                                            |                                                             |

### **Related Topics**

Point-to-Multipoint Traffic-Engineering Overview, on page 28 Configure Point-to-Multipoint for the Source: Example, on page 179 Configure the Point-to-Multipoint Solution: Example, on page 180 Configuring the Static Group for the Point-to-Multipoint Interface, on page 121

### **Configuring the Static Group for the Point-to-Multipoint Interface**

Perform this task to configure the static group on the Point-to-Multipoint (P2MP) interface to forward specified multicast traffic over P2MP LSP.

- 1. configure
- 2. router mld
- 3. vrf vrf-name
- 4. interface tunnel-mte tunnel-id
- 5. static-group group-address
- 6. commit
- 7. show mrib ipv6 route source-address

### **DETAILED STEPS**

| Command or Action                                                                                                    | Purpose                                                                                                    |
|----------------------------------------------------------------------------------------------------|----------------------------------------------------------------------------------------------------|
| configure                                                                                                    |                                                                                                    |
| router mld                                                                                                    | Enters router MLD configuration mode.                                                                                                    |
| Example:                                                                                                    |                                                                                                    |
| <pre>RP/0/RP0/CPU0:router(config) # router mld RP/0/RP0/CPU0:router(config-mld) #</pre>                                 |                                                                                                    |
| vrf vrf-name                                                                                                    | Configures a virtual private network (VRF) instance.                                                                                                    |
| Example:                                                                                                    |                                                                                                    |
| RP/0/RP0/CPU0:router(config-mld)# <b>vrf default</b><br>RP/0/RP0/CPU0:router(config-mld-default)#                       |                                                                                                    |
| interface tunnel-mte tunnel-id                                                                                          | Configures an MPLS-TE P2MP tunnel interface.                                                                                                    |
| Example:                                                                                                    |                                                                                                    |
| <pre>RP/0/RP0/CPU0:router(config-mld-default)#interface tunnel-mte 1 RP/0/RP0/CPU0:router(config-mld-default-if)#</pre> |                                                                                                    |
| static-group group-address                                                                                              | Configures the multicast group address in the                                                                                                    |
| Example:                                                                                                    | Source-Specific Multicast (SSM) address range (ff35::/16) for the IPv6 address prefix.                                                                                                    |
| <pre>RP/0/RP0/CPU0:router(config-mld-default-if)# static-group ff35::1 2000::1</pre>                                    |                                                                                                    |
| commit                                                                                                    |                                                                                                    |
| show mrib ipv6 route source-address                                                                                     | Verifies the multicast static mapping.                                                                                                    |
| Example:                                                                                                    |                                                                                                    |
| RP/0/RP0/CPU0:router# show mrib ipv6 route ff35::1                                                                      |                                                                                                    |
|                                                                                                    | configure         router mld         Example:         RP/0/RP0/CPU0:router(config) # router mld         RP/0/RP0/CPU0:router(config-mld) #         vrf vrf-name         Example:         RP/0/RP0/CPU0:router(config-mld) #vrf default         RP/0/RP0/CPU0:router(config-mld) #vrf default         RP/0/RP0/CPU0:router(config-mld-default) #         interface tunnel-mte tunnel-id         Example:         RP/0/RP0/CPU0:router(config-mld-default) #interface         tunnel-mte 1         RP/0/RP0/CPU0:router(config-mld-default) #interface         tunnel-mte 1         RP/0/RP0/CPU0:router(config-mld-default-if) #         static-group group-address         Example:         RP/0/RP0/CPU0:router(config-mld-default-if) #         static-group ff35::1 2000::1         commit         show mrib ipv6 route source-address         Example: |

### **Related Topics**

Point-to-Multipoint RSVP-TE , on page 30 Configure Point-to-Multipoint for the Source: Example, on page 179 Configure the Point-to-Multipoint Solution: Example, on page 180 Enabling Multicast Routing on the Router, on page 119

## **Configuring Destinations for the Tunnel Interface**

Perform this task to configure three destinations for the tunnel interface for Point-to-Multipoint (P2MP).

These variations are listed to ensure that the destination and path option configurations are separate from the tunnel interface.

- Different path option is used for different destinations. This task shows three destinations.
- Explicit path option is based on an ID or a name.
- Default path option is similar to the Point-to-Point (P2P) LSP.

### Before you begin

These prerequisites are required to configure destinations for the tunnel interface.

- Multicast routing must be enabled on both the tunnel-mte interface and customer-facing interface from the source.
- Static-group must be configured on the tunnel-mte interface to forward specified multicast traffic over P2MP LSP.

### **SUMMARY STEPS**

- 1. configure
- 2. interface tunnel-mte tunnel-id
- **3. destination** *ip-address*
- 4. path-option preference-priority explicit identifier path-number
- 5. path-option preference-priority dynamic
- 6. exit
- 7. destination *ip-address*
- 8. path-option preference-priority explicit name pathname
- **9. path-option** *preference-priority* **dynamic**
- 10. exit
- **11. destination** *ip-address*
- **12.** path-option preference-priority explicit name pathname [verbatim]
- 13. commit
- 14. show mpls traffic-eng tunnels [brief] [p2mp tunnel-number]

|        | Command or Action                                                                                         | Purpose                                                                                                 |
|--------|----------------------------------------------------------------------------------------------------|----------------------------------------------------------------------------------------------------|
| Step 1 | configure                                                                                                 |                                                                                                    |
| Step 2 | interface tunnel-mte tunnel-id                                                                            | Configures an MPLS-TE P2MP tunnel interface.                                                            |
|        | Example:                                                                                                  |                                                                                                    |
|        | <pre>RP/0/RP0/CPU0:router(config)# interface tunnel-mte<br/>10<br/>RP/0/RP0/CPU0:router(config-if)#</pre> |                                                                                                    |
| Step 3 | destination <i>ip-address</i><br>Example:                                                                 | Sets the destination address for tunnel-mte 10 to 172.16.255.1. This destination uses the explicit path |

|        | Command or Action                                                                                               | Purpose                                                                                                    |
|--------|----------------------------------------------------------------------------------------------------|----------------------------------------------------------------------------------------------------|
|        | <pre>RP/0/RP0/CPU0:router(config-if)# destination 172.16.255.1 RP/0/RP0/CPU0:router(config-if-p2mp-dest)#</pre> | identified by explicit path ID 10. If destination<br>172.16.255.1 cannot come with explicit path ID 10, the<br>fall back path option is dynamic.                            |
| Step 4 | <b>path-option</b> <i>preference-priority</i> <b>explicit identifier</b> <i>path-number</i>                     | Configures the path number of the IP explicit path.                                                                                                    |
|        | Example:                                                                                                    |                                                                                                    |
|        | <pre>RP/0/RP0/CPU0:router(config-if-p2mp-dest)# path-option 1 explicit identifier 10</pre>                      |                                                                                                    |
| Step 5 | path-option preference-priority dynamic                                                                         | Specifies that label switched paths (LSP) are dynamically                                                                                                    |
|        | Example:                                                                                                    | calculated.                                                                                                    |
|        | <pre>RP/0/RP0/CPU0:router(config-if-p2mp-dest)# path-option 2 dynamic</pre>                                     |                                                                                                    |
| Step 6 | exit                                                                                                    | Exits the current configuration mode.                                                                                                    |
|        | Example:                                                                                                    |                                                                                                    |
|        | <pre>RP/0/RP0/CPU0:router(config-if-p2mp-dest)# exit RP/0/RP0/CPU0:router(config-if)#</pre>                     |                                                                                                    |
| Step 7 | destination <i>ip-address</i>                                                                                   | Sets the destination address for tunnel-mte 10 to                                                                                                    |
|        | Example:                                                                                                    | 172.16.255.2.                                                                                                    |
|        | <pre>RP/0/RP0/CPU0:router(config-if)# destination 172.16.255.2 RP/0/RP0/CPU0:router(config-if-p2mp-dest)#</pre> |                                                                                                    |
| Step 8 | path-option preference-priority explicit name pathname         Example:                                         | Specifies the path name of the IP explicit path. Destination 172.16.255.2 uses the explicit path that is identified by the explicit path name "how-to-get-to-172.16.255.2." |
|        | <pre>RP/0/RP0/CPU0:router(config-if-p2mp-dest)# path-option 1 explicit name how-to-get-to-172.16.255.2</pre>    |                                                                                                    |
| Step 9 | path-option <i>preference-priority</i> dynamic<br>Example:                                                      | Sets the fall back path option as dynamic when the destination cannot come to the explicit path.                                                                            |
|        | RP/0/RP0/CPU0:router(config-if-p2mp-dest)#<br>path-option 2 dynamic                                             |                                                                                                    |

| Command or Action                                                                                                    | Purpose                                                                                                    |
|----------------------------------------------------------------------------------------------------|----------------------------------------------------------------------------------------------------|
| exit                                                                                                    | Exits the current configuration mode.                                                                                                    |
| Example:                                                                                                    |                                                                                                    |
| <pre>RP/0/RP0/CPU0:router(config-if-p2mp-dest)# exit RP/0/RP0/CPU0:router(config-if)#</pre>                           |                                                                                                    |
| destination <i>ip-address</i>                                                                                         | Specifies that destination 172.16.255.3 uses only the dynamically computed path.                                                                                                    |
| Example:                                                                                                    |                                                                                                    |
| RP/0/RP0/CPU0:router(config-if)# destination                                                                          |                                                                                                    |
| 172.16.255.3<br>RP/0/RP0/CPU0:router(config-if-p2mp-dest)#                                                            |                                                                                                    |
| <b>path-option</b> preference-priority <b>explicit name</b> pathname                                                  | Specifies that destination 172.16.255.3 uses the explicit<br>path identified by the explicit path name<br>"how-to-get-to-172.16.255.3" in verbatim mode.                                                                                                    |
| Example:                                                                                                    |                                                                                                    |
| <pre>RP/0/RP0/CPU0:router(config-if-p2mp-dest)# path-option 1 explicit name how-to-get-to-172.16.255.3 verbatim</pre> |                                                                                                    |
| commit                                                                                                    |                                                                                                    |
| <pre>show mpls traffic-eng tunnels [brief] [p2mp tunnel-number]</pre>                                                 | Displays the brief summary of the P2MP tunnel status and configuration.                                                                                                    |
| Example:                                                                                                    |                                                                                                    |
| RP/0/RP0/CPU0:router# show mpls traffic-eng<br>tunnels brief p2mp 10                                                  |                                                                                                    |
|                                                                                                    | exit         Example:         RP/0/RP0/CPU0:router(config-if-p2mp-dest)# exit         RP/0/RP0/CPU0:router(config-if)#         destination ip-address         Example:         RP/0/RP0/CPU0:router(config-if)# destination         172.16.255.3         RP/0/RP0/CPU0:router(config-if-p2mp-dest)#         path-option preference-priority explicit name pathname         [verbatim]         Example:         RP/0/RP0/CPU0:router(config-if-p2mp-dest)#         path-option 1 explicit name         how-to-get-to-172.16.255.3 verbatim         commit         show mpls traffic-eng tunnels [brief] [p2mp         tunnel-number]         Example:         RP/0/RP0/CPU0:router# show mpls traffic-eng |

### **Related Topics**

Path Option for Point-to-Multipoint RSVP-TE, on page 32 Configure the Point-to-Multipoint Tunnel: Example, on page 179 Configure the Point-to-Multipoint Solution: Example, on page 180 Enabling Multicast Routing on the Router, on page 119 Configuring the Static Group for the Point-to-Multipoint Interface, on page 121

## **Disabling Destinations**

Perform this task to disable the given destination for the Point-to-Multipoint (P2MP) tunnel interface.

- 1. configure
- 2. interface tunnel-mte tunnel-id

- **3.** ipv4 unnumbered type interface-path-id
- 4. destination *ip-address*
- 5. disable
- 6. path-option preference-priority dynamic
- 7. path-option preference-priority explicit name pathname
- 8. commit

|        | Command or Action                                                                                                  | Purpose                                                                                                    |
|--------|----------------------------------------------------------------------------------------------------|----------------------------------------------------------------------------------------------------|
| Step 1 | configure                                                                                                    |                                                                                                    |
| Step 2 | interface tunnel-mte tunnel-id<br>Example:                                                                         | Configures an MPLS-TE P2MP tunnel interface.                                                                                           |
|        | <pre>RP/0/RP0/CPU0:router(config)# interface tunnel-mte 101 RP/0/RP0/CPU0:router(config-if)#</pre>                 |                                                                                                    |
| Step 3 | ipv4 unnumbered <i>type interface-path-id</i> Example:                                                             | Assigns a source address so that forwarding can be<br>performed on the new tunnel. Loopback is commonly used<br>as the interface type. |
|        | <pre>RP/0/RP0/CPU0:router(config-if)# ipv4 unnumbered<br/>Loopback0</pre>                                          |                                                                                                    |
| Step 4 | destination <i>ip-address</i><br>Example:                                                                          | Sets the destination address for tunnel-mte 10 to 140.140.140.                                                                         |
|        | <pre>RP/0/RP0/CPU0:router(config-if)# destination 140.140.140.140 RP/0/RP0/CPU0:router(config-if-p2mp-dest)#</pre> |                                                                                                    |
| Step 5 | disable                                                                                                    | Disables destination 140.140.140.140 for tunnel-mte 10.                                                                                |
|        | Example:                                                                                                    |                                                                                                    |
|        | RP/0/RP0/CPU0:router(config-if-p2mp-dest)#disable                                                                  |                                                                                                    |
| Step 6 | path-option preference-priority dynamic         Example:                                                           | Specifies that label switched paths (LSP) are dynamically calculated.                                                                  |
|        | RP/0/RP0/CPU0:router(config-if-p2mp-dest)#path-option 1 dynamic                                                    |                                                                                                    |
| Step 7 | path-option preference-priority explicit name pathname         Example:                                            | Specifies that destination 140.140.140.140 uses the explicit path identified by the explicit path name "to4."                          |

|        | Command or Action                                                                    | Purpose |
|--------|--------------------------------------------------------------------------------------|---------|
|        | <pre>RP/0/RP0/CPU0:router(config-if-p2mp-dest)#path-option 2 explicit name to4</pre> |         |
| Step 8 | commit                                                                               |         |

### **Related Topics**

Point-to-Multipoint Traffic-Engineering Overview, on page 28 Disable a Destination: Example, on page 180

### Logging Per Destinations for Point-to-Multipoint

Perform this task to log destinations for Point-to-Multipoint (P2MP).

### **SUMMARY STEPS**

- 1. configure
- 2. interface tunnel-mte tunnel-id
- **3.** ipv4 unnumbered type interface-path-id
- 4. destination *ip-address*
- 5. logging events lsp-status state
- 6. logging events lsp-status reroute
- 7. path-option preference-priority explicit name pathname
- 8. exit
- 9. fast-reroute
- 10. commit
- **11.** show mpls traffic-eng tunnels [p2mp]

|        | Command or Action                                                                                           | Purpose                                               |
|--------|----------------------------------------------------------------------------------------------------|-------------------------------------------------------|
| Step 1 | configure                                                                                                   |                                                       |
| Step 2 | interface tunnel-mte tunnel-id                                                                              | Configures an MPLS-TE P2MP tunnel interface.          |
|        | Example:                                                                                                    |                                                       |
|        | <pre>RP/0/RP0/CPU0:router(config)# interface tunnel-mte<br/>1000<br/>RP/0/RP0/CPU0:router(config-if)#</pre> |                                                       |
| Step 3 | ipv4 unnumbered type interface-path-id                                                                      | Configures the MPLS-TE tunnel to use the IPv4 address |
|        | Example:                                                                                                    | on loopback interface 0.                              |
|        | <pre>RP/0/RP0/CPU0:router(config-if)# ipv4 unnumbered loopback0</pre>                                       |                                                       |

|         | Command or Action                                                                                            | Purpose                                                                                                    |
|---------|----------------------------------------------------------------------------------------------------|----------------------------------------------------------------------------------------------------|
| Step 4  | destination <i>ip-address</i><br>Example:                                                                    | Sets the destination address for tunnel-mte from 1000 to 100.0.0.3.                                                                                   |
|         | <pre>RP/0/RP0/CPU0:router(config-if)# destination 100.0.0.3 RP/0/RP0/CPU0:router(config-if-p2mp-dest)#</pre> |                                                                                                    |
| Step 5  | logging events lsp-status state<br>Example:                                                                  | Sends out the log message when the tunnel LSP goes up<br>or down when the software is enabled.                                                        |
|         | <pre>RP/0/RP0/CPU0:router(config-if-p2mp-dest)# logging events lsp-status state</pre>                        | 7                                                                                                    |
| Step 6  | logging events lsp-status reroute Example:                                                                   | Sends out the log message when the tunnel LSP is rerouted due to an FRR event when the software is enabled.                                           |
|         | <pre>RP/0/RP0/CPU0:router(config-if-p2mp-dest)# logging events lsp-status reroute</pre>                      |                                                                                                    |
| Step 7  | <b>path-option</b> <i>preference-priority</i> <b>explicit name</b> <i>pathname</i> <b>Example</b> :          | Specifies the path name of the IP explicit path. Destination 100.0.0.3 uses the explicit path that is identified by the explicit path name "path123." |
|         | <pre>RP/0/RP0/CPU0:router(config-if-p2mp-dest)# path-option 1 explicit name path123</pre>                    |                                                                                                    |
| Step 8  | exit<br>Example:                                                                                             | Exits the current configuration mode.                                                                                                    |
|         | <pre>RP/0/RP0/CPU0:router(config-if-p2mp-dest)# exit RP/0/RP0/CPU0:router(config-if)#</pre>                  |                                                                                                    |
| Step 9  | fast-reroute<br>Example:                                                                                     | Enables fast-reroute (FRR) protection for a P2MP TE tunnel.                                                                                           |
|         | <pre>RP/0/RP0/CPU0:router(config-if)# fast-reroute</pre>                                                     |                                                                                                    |
| Step 10 | commit                                                                                                    |                                                                                                    |
| Step 11 | show mpls traffic-eng tunnels [p2mp]<br>Example:                                                             | Displays the information for all P2MP tunnels.                                                                                                    |
|         | <pre>RP/0/RP0/CPU0:router# show mpls traffic-eng tunnels p2mp</pre>                                          |                                                                                                    |

### **Related Topics**

Point-to-Multipoint Traffic-Engineering Overview, on page 28 Configure the Point-to-Multipoint Tunnel: Example, on page 179 Configure the Point-to-Multipoint Solution: Example, on page 180

# **Enabling Soft-Preemption on a Node**

Perform this task to enable the soft-preemption feature in the MPLS TE configuration mode. By default, this feature is disabled. You can configure the soft-preemption feature for each node. It has to be explicitly enabled for each node.

### **SUMMARY STEPS**

- 1. configure
- 2. mpls traffic-eng
- **3**. soft-preemption
- 4. timeout seconds
- 5. commit

### **DETAILED STEPS**

|        | Command or Action                                                                                    | Purpose                                                                                                    |
|--------|----------------------------------------------------------------------------------------------------|----------------------------------------------------------------------------------------------------|
| Step 1 | configure                                                                                            |                                                                                                    |
| Step 2 | mpls traffic-eng                                                                                     | Enters MPLS-TE configuration mode.                                                                                                    |
|        | <b>Example:</b><br>RP/0/RP0/CPU0:router(config)# mpls traffic-eng                                    |                                                                                                    |
| Step 3 | soft-preemption                                                                                      | Enables soft-preemption on a node.                                                                                                    |
|        | <pre>Example:<br/>RP/0/RP0/CPU0:router(config-mpls-te)#<br/>soft-preemption</pre>                    | <b>Note</b> If soft-preemption is enabled, the head-end node tracks whether an LSP desires the soft-preemption treatment. However, when a soft-preemption feature is disabled on a node, this node continues to track all LSPs desiring soft-preemption. This is needed in a case when soft-preemption is re-enabled, TE will have the property of the existing LSPs without any re-signaling. |
| Step 4 | <pre>timeout seconds Example:     RP/0/RP0/CPU0:router(config-soft-preemption)#     timeout 20</pre> | Specifies the timeout for the soft-preempted LSP, in seconds. The range is from 1 to 300.                                                                                                    |
| Step 5 | commit                                                                                               |                                                                                                    |

**Related Topics** 

Soft-Preemption, on page 38

## **Enabling Soft-Preemption on a Tunnel**

Perform this task to enable the soft-preemption feature on a MPLS TE tunnel. By default, this feature is disabled. It has to be explicitly enabled.

### **SUMMARY STEPS**

- 1. configure
- 2. interface tunnel-te tunnel-id
- 3. soft-preemption
- 4. commit

### **DETAILED STEPS**

|        | Command or Action                                            | Purpose                                                                                                    |
|--------|--------------------------------------------------------------|----------------------------------------------------------------------------------------------------|
| Step 1 | configure                                                    |                                                                                                    |
| Step 2 | interface tunnel-te tunnel-id                                | Configures an MPLS-TE tunnel interface.                                                                                                    |
|        | Example:<br>RP/0/RP0/CPU0:router# interface tunnel-te 10     |                                                                                                    |
| Step 3 | soft-preemption                                              | Enables soft-preemption on a tunnel.                                                                                                    |
|        | Example:<br>RP/0/RP0/CPU0:router(config-if)# soft-preemption | <ul> <li>When soft preemption is enabled on a tunnel, these actions occur:</li> <li>A path-modify message is sent for the current LSP with the soft preemption desired property.</li> <li>A path-modify message is sent for the reopt LSP with the soft preemption desired property.</li> <li>A path-modify message is sent for the path protection LSP with the soft preemption desired property.</li> <li>A path-modify message is sent for the current LSP in FRR active state with the soft preemption desired property.</li> <li>Note The soft-preemption is not available in the interface tunnel-mte and interface tunnel-gte configuration modes.</li> </ul> |
| Step 4 | commit                                                       |                                                                                                    |

**Related Topics** 

Soft-Preemption, on page 38

## **Configuring Attributes within a Path-Option Attribute**

Perform this task to configure attributes within a path option attribute-set template.

### **SUMMARY STEPS**

- 1. configure
- 2. mpls traffic-eng
- 3. attribute-set path-option attribute-set-name
- 4. affinity affinity-value mask mask-value
- 5. signalled-bandwidth kbps class-type class-type number
- 6. commit
- 7. show mpls traffic-eng attribute-set
- 8. show mpls traffic-eng tunnels detail

|        | Command or Action                                                                               | Purpose                                                                                                    |
|--------|-------------------------------------------------------------------------------------------------|----------------------------------------------------------------------------------------------------|
| Step 1 | configure                                                                                       |                                                                                                    |
| Step 2 | mpls traffic-eng                                                                                | Enters MPLS-TE configuration mode.                                                                                                    |
|        | Example:                                                                                        |                                                                                                    |
|        | <pre>RP/0/RP0/CPU0:router(config) # mpls traffic-eng</pre>                                      |                                                                                                    |
| Step 3 | attribute-set path-option attribute-set-name                                                    | Enters attribute-set path option configuration mode.                                                                                                    |
|        | Example:                                                                                        | <b>Note</b> The configuration at the <b>path-option</b> level tak                                                                                                    |
|        | <pre>RP/0/RP0/CPU0:router(config-mpls-te)# attribute-set     path-option myset</pre>            | precedence over the values configured at the level of the tunnel, and therefore is applied.                                                                                                    |
| Step 4 | affinity affinity-value mask mask-value                                                         | Configures affinity attribute under a path option                                                                                                    |
|        | Example:                                                                                        | attribute-set. The attribute values that are required for line<br>to carry this tunnel.                                                                                                    |
|        | <pre>RP/0/RP0/CPU0:router(config-te-attribute-set)# affinity OxBEEF mask OxBEEF</pre>           | to earry this tunner.                                                                                                    |
| Step 5 | signalled-bandwidth kbps class-type class-type number                                           | Configures the bandwidth attribute required for an                                                                                                    |
|        | Example:                                                                                        | MPLS-TE tunnel under a path option attribute-set.                                                                                                    |
|        | <pre>RP/0/RP0/CPU0:router(config-te-attribute-set)# signalled-bandwidth 1000 class-type 0</pre> | <b>Note</b> You can configure the class type of the tunnel bandwidth request. The class-type 0 is strictly equivalent to <b>global-pool</b> and class-type 1 is strictly equivalent to <b>subpool</b> . |
| Step 6 | commit                                                                                          |                                                                                                    |
| Step 7 | show mpls traffic-eng attribute-set                                                             | Displays the attributes that are defined in the attribute-set                                                                                                    |
|        | Example:                                                                                        | for the link.                                                                                                    |
|        | <pre>RP/0/RP0/CPU0:router# show mpls traffic-eng attribute-set</pre>                            |                                                                                                    |
| Step 8 | show mpls traffic-eng tunnelsdetail                                                             | Displays the attribute-set path option information on a                                                                                                    |
|        | Example:                                                                                        | specific tunnel.                                                                                                    |
|        | <pre>RP/0/RP0/CPU0:router# show mpls traffic-eng tunnels     detail</pre>                       |                                                                                                    |

### **Related Topics**

Path Option Attributes, on page 38 Configuration Hierarchy of Path Option Attributes, on page 39 Traffic Engineering Bandwidth and Bandwidth Pools, on page 39 Path Option Switchover, on page 40 Path Option and Path Protection, on page 40

## **Configuring Auto-Tunnel Mesh Tunnel ID**

Perform this activity to configure the tunnel ID range that can be allocated to Auto-tunnel mesh tunnels.

### **SUMMARY STEPS**

- 1. configure
- 2. mpls traffic-eng
- 3. auto-tunnel mesh
- 4. tunnel-id min value max value
- 5. commit

### **DETAILED STEPS**

|        | Command or Action                                                             | Purpose                                                                                                    |
|--------|-------------------------------------------------------------------------------|----------------------------------------------------------------------------------------------------|
| Step 1 | configure                                                                     |                                                                                                    |
| Step 2 | mpls traffic-eng                                                              | Enters MPLS TE configuration mode.                                                                         |
|        | Example:                                                                      |                                                                                                    |
|        | RP/0/RP0/CPU0:router(config)# mpls traffic-eng                                |                                                                                                    |
| Step 3 | auto-tunnel mesh                                                              | Enters auto-tunnel mesh configuration mode. You can                                                        |
|        | Example:                                                                      | configure auto-tunnel mesh related options from this mode.                                                 |
|        | <pre>RP/0/RP0/CPU0:router(config-mpls-te)# auto-tunnel mesh</pre>             |                                                                                                    |
| Step 4 | tunnel-id min value max value                                                 | Specifies the minimum and maximum number of                                                                |
|        | Example:                                                                      | auto-tunnel mesh tunnels that can be created on this router.<br>The range of tunnel ID is from 0 to 65535. |
|        | <pre>RP/0/RP0/CPU0:router(config-te-auto-mesh)# tunnel-id min 10 max 50</pre> |                                                                                                    |
| Step 5 | commit                                                                        |                                                                                                    |

### **Related Topics**

Auto-Tunnel Mesh, on page 41 Destination List (Prefix-List), on page 41

# **Configuring Auto-tunnel Mesh Unused Timeout**

Perform this task to configure a global timer to remove unused auto-mesh tunnels.

### SUMMARY STEPS

- **1**. configure
- 2. mpls traffic-eng
- 3. auto-tunnel mesh
- 4. timer removal unused timeout
- 5. commit

### **DETAILED STEPS**

|        | Command or Action                                                                                                    | Purpose                                                                                                    |
|--------|----------------------------------------------------------------------------------------------------|----------------------------------------------------------------------------------------------------|
| Step 1 | configure                                                                                                    |                                                                                                    |
| Step 2 | mpls traffic-eng                                                                                                    | Enters MPLS-TE configuration mode.                                                                                                    |
|        | Example:                                                                                                    |                                                                                                    |
|        | RP/0/RP0/CPU0:router(config)# mpls traffic-eng                                                                                |                                                                                                    |
| Step 3 | auto-tunnel mesh                                                                                                    | Enables auto-tunnel mesh groups globally.                                                                                                    |
|        | Example:                                                                                                    |                                                                                                    |
|        | <pre>RP/0/RP0/CPU0:router(config-mpls-te)# auto-tunnel    mesh</pre>                                                          |                                                                                                    |
| Step 4 | <pre>timer removal unused timeout Example:     RP/0/RP0/CPU0:router(config-mpls-te-auto-mesh)# timers removal unused 10</pre> | Specifies a timer, in minutes, after which a down auto-tunnel mesh gets deleted whose destination was not in TE topology. The default value for this timer is 60. |
|        |                                                                                                    | The timer gets started when these conditions are met:                                                                                                    |
|        |                                                                                                    | • Tunnel destination node is removed from the topology                                                                                                    |
|        |                                                                                                    | • Tunnel is in down state                                                                                                    |
|        |                                                                                                    | <b>Note</b> The unused timer runs per tunnel because the same destination in different mesh-groups may have different tunnels created.                            |
| Step 5 | commit                                                                                                    |                                                                                                    |

### **Related Topics**

Auto-Tunnel Mesh, on page 41 Destination List (Prefix-List), on page 41

# **Configuring Auto-Tunnel Mesh Group**

Perform this task to configure an auto-tunnel mesh group globally on the router.

### **SUMMARY STEPS**

- **1.** configure
- 2. mpls traffic-eng
- 3. auto-tunnel mesh
- 4. group value
- 5. disable
- 6. attribute-setname
- 7. destination-list
- 8. commit

### **DETAILED STEPS**

|        | Command or Action                                                                       | Purpose                                                                                                    |
|--------|-----------------------------------------------------------------------------------------|----------------------------------------------------------------------------------------------------|
| Step 1 | configure                                                                               |                                                                                                    |
| Step 2 | mpls traffic-eng                                                                        | Enters MPLS-TE configuration mode.                                                                                                    |
|        | Example:                                                                                |                                                                                                    |
|        | <pre>RP/0/RP0/CPU0:router(config) # mpls traffic-eng</pre>                              |                                                                                                    |
| Step 3 | auto-tunnel mesh                                                                        | Enables auto-tunnel mesh groups globally.                                                                                                    |
|        | Example:                                                                                |                                                                                                    |
|        | <pre>RP/0/RP0/CPU0:router(config-mpls-te)# auto-tunnel    mesh</pre>                    |                                                                                                    |
| Step 4 | group value                                                                             | Specifies the membership of auto-tunnel mesh. The range                                                                                                    |
|        | Example:                                                                                | is from 0 to 4294967295.                                                                                                    |
|        | RP/0/RP0/CPU0:router(config-mpls-te-auto-mesh)#<br>group 65                             | <b>Note</b> When the destination-list is not supplied, head-end will automatically build destination list belonging for the given mesh-group membership using TE topology. |
| Step 5 | disable                                                                                 | Disables the meshgroup and deletes all tunnels created for                                                                                                    |
|        | Example:                                                                                | this meshgroup.                                                                                                    |
|        | RP/0/RP0/CPU0:router(config-mpls-te-auto-mesh-group)#<br>disable                        |                                                                                                    |
| Step 6 | attribute-setname                                                                       | Specifies the attributes used for all tunnels created for the                                                                                                    |
|        | Example:                                                                                | meshgroup. If it is not defined, this meshgroup does not create any tunnel.                                                                                                |
|        | <pre>RP/0/RP0/CPU0:router(config-mpls-te-auto-mesh-group)#    attribute-set am-65</pre> |                                                                                                    |
| Step 7 | destination-list                                                                        | This is a mandatory configuration under a meshgroup. If a                                                                                                    |
|        | Example:                                                                                | given destination-list is not defined as a prefix-list, this                                                                                                    |

|        | Command or Action                                                               | Purpose                                                         |
|--------|---------------------------------------------------------------------------------|-----------------------------------------------------------------|
|        | RP/0/RP0/CPU0:router(config-mpls-te-auto-mesh-group)#<br>destination-list dl-65 | meshgroup create tunnels to all nodes available in TE topology. |
| Step 8 | commit                                                                          |                                                                 |

### **Related Topics**

Auto-Tunnel Mesh, on page 41 Destination List (Prefix-List), on page 41

# **Configuring Tunnel Attribute-Set Templates**

Perform this task to define attribute-set templates for auto-mesh tunnels.

### **SUMMARY STEPS**

- 1. configure
- 2. mpls traffic-eng
- 3. attribute-set auto-mesh attribute-set-name
- 4. affinity value mask mask-value
- 5. signalled-bandwidth kbps class-type class-type number
- 6. autoroute announce
- 7. fast-reroute protect bandwidth node
- 8. auto-bw collect-bw-only
- 9. logging events lsp-status {state | insufficient-bandwidth | reoptimize | reroute }
- 10. commit

|        | Command or Action                                                                      | Purpose                                                |
|--------|----------------------------------------------------------------------------------------|--------------------------------------------------------|
| Step 1 | configure                                                                              |                                                        |
| Step 2 | mpls traffic-eng                                                                       | Enters MPLS-TE configuration mode.                     |
|        | Example:                                                                               |                                                        |
|        | <pre>RP/0/RP0/CPU0:router(config) # mpls traffic-eng</pre>                             |                                                        |
| Step 3 | attribute-set auto-mesh attribute-set-name                                             | Specifies name of the attribute-set of auto-mesh type. |
|        | Example:                                                                               |                                                        |
|        | <pre>RP/0/RP0/CPU0:router(config-te)# attribute-set auto-mesh attribute-set-mesh</pre> |                                                        |

|         | Command or Action                                                                                                    | Purpose                                                                                                    |
|---------|----------------------------------------------------------------------------------------------------|----------------------------------------------------------------------------------------------------|
| Step 4  | affinity value mask mask-value<br>Example:                                                                                                    | Configures the affinity properties the tunnel requires in links for an MPLS-TE tunnel under an auto-mesh attribute-set.                                                                                                    |
|         | <pre>RP/0/RP0/CPU0:router(config-te)# affinity 0101 mask 320</pre>                                                                                                    |                                                                                                    |
| Step 5  | <pre>signalled-bandwidth kbps class-type class-type number<br/>Example:<br/>RP/0/RP0/CPU0:router(config-te-attribute-set)#<br/>signalled-bandwidth 1000 class-type 0</pre> | <ul> <li>Configures the bandwidth attribute required for an MPLS-TE tunnel under an auto-mesh attribute-set. Because the default tunnel priority is 7, tunnels use the default TE class map (namely, class-type 0, priority 7).</li> <li>Note You can configure the class type of the tunnel bandwidth request. The class-type 0 is strictly equivalent to global-pool and class-type 1 is strictly equivalent to subpool.</li> </ul> |
| Step 6  | <pre>autoroute announce<br/>Example:<br/>RP/0/RP0/CPU0:router(config-te-attribute-set)#<br/>autoroute announce</pre>                                                       | Enables parameters for IGP routing over tunnel.                                                                                                    |
| Step 7  | <pre>fast-reroute protect bandwidth node Example:     RP/0/RP0/CPU0:router(config-te-attribute-set)# fast-reroute</pre>                                                    | Enables fast-reroute bandwidth protection and node protection for auto-mesh tunnels.                                                                                                    |
| Step 8  | <pre>auto-bw collect-bw-only Example: RP/0/RP0/CPU0:router(config-te-attribute-set)# auto-bw collect-bw-only</pre>                                                         | Enables automatic bandwidth collection frequency, and<br>controls the manner in which the bandwidth for a tunnel<br>collects output rate information, but does not adjust the<br>tunnel bandwidth.                                                                                                    |
| Step 9  | logging events lsp-status {state   insufficient-bandwidth<br>  reoptimize   reroute }                                                                                      | Sends out the log message when the tunnel LSP goes up<br>or down when the software is enabled.                                                                                                    |
|         | <pre>Example:     RP/0/RP0/CPU0:router(config-te-attribute-set)#     logging events lsp-status state</pre>                                                                 | Sends out the log message when the tunnel LSP undergoes<br>setup or reoptimize failure due to bandwidth issues.<br>Sends out the log message for the LSP reoptimize change<br>alarms.<br>Sends out the log message for the LSP reroute change<br>alarms.                                                                                                    |
| Step 10 | commit                                                                                                    |                                                                                                    |
| oreh in | commit                                                                                                    |                                                                                                    |

### **Related Topics**

Auto-Tunnel Mesh, on page 41 Destination List (Prefix-List), on page 41

# **Enabling LDP on Auto-Tunnel Mesh**

Perform this task to enable LDP on auto-tunnel mesh group.

### **SUMMARY STEPS**

- 1. configure
- 2. mpls ldp
- 3. traffic-eng auto-tunnel mesh
- 4. groupidall
- 5. commit

### **DETAILED STEPS**

|                      | Command or Action                                                              | Purpose                                                                                                    |
|----------------------|--------------------------------------------------------------------------------|----------------------------------------------------------------------------------------------------|
| Step 1               | configure                                                                      |                                                                                                    |
| Step 2               | mpls ldp                                                                       | Enters MPLS LDP configuration mode.                                                                           |
|                      | Example:                                                                       |                                                                                                    |
|                      | RP/0/RP0/CPU0:router(config-ldp)# <b>mpls ldp</b>                              |                                                                                                    |
| Step 3               | traffic-eng auto-tunnel mesh                                                   | Enters auto-tunnel mesh configuration mode. You can                                                           |
|                      | Example:                                                                       | configure TE auto-tunnel mesh groups from this mode.                                                          |
|                      | RP/0/RP0/CPU0:router(config-ldp-te-auto-mesh)#<br>traffic-eng auto-tunnel mesh |                                                                                                    |
| Frample: You can ena | onfigures an auto-tunnel mesh group of interfaces in LDP.                      |                                                                                                    |
|                      | Example:                                                                       | You can enable LDP on all TE meshgroup interfaces or you can specify the TE mesh group ID on which the LDP is |
|                      | RP/0/RP0/CPU0:router(config-ldp-te-auto-mesh)# group all                       | enabled. The range of group ID is from 0 to 4294967295.                                                       |
| Step 5               | commit                                                                         |                                                                                                    |

### **Related Topics**

Auto-Tunnel Mesh, on page 41 Destination List (Prefix-List), on page 41

## **Enabling Stateful PCE Client**

Perform these steps to enable stateful PCE client.

- 1. configure
- 2. mpls traffic-eng
- **3**. pce

I

- 4. stateful-client
- **5.** capabilities { instantiation | update }
- 6. commit

### **DETAILED STEPS**

|        | Command or Action                                                               | Purpose                                                                                                    |
|--------|---------------------------------------------------------------------------------|----------------------------------------------------------------------------------------------------|
| Step 1 | configure                                                                       |                                                                                                    |
| Step 2 | mpls traffic-eng                                                                | Enters MPLS TE configuration mode.                                                                                                    |
|        | Example:                                                                        |                                                                                                    |
|        | <pre>RP/0/RP0/CPU0:router(config)#mpls traffic-eng</pre>                        |                                                                                                    |
| Step 3 | рсе                                                                             | Enters PCE configuration mode.                                                                                                    |
|        | Example:                                                                        |                                                                                                    |
|        | RP/0/RP0/CPU0:router(config-mpls-te)#pce                                        |                                                                                                    |
| Step 4 | stateful-client                                                                 | Enters stateful PCE client configuration mode.                                                                                                    |
|        | <b>Example:</b><br>RP/0/RP0/CPU0:router(config-mpls-te-pce)#stateful-client     | When the stateful-client configuration is added to the node,<br>it will close all existing PCEP peer connections, and add<br>the stateful capabilities TLV to the OPEN object it<br>exchanges during the PCEP session establishment.<br>When the stateful-client configuration is removed from the<br>node, it will delete all PCE instantiated tunnels, close all<br>existing PCEP connections, and no longer add the stateful |
|        |                                                                                 | capabilities TLV to the OPEN object it exchanges during<br>the PCEP session establishment.                                                                                                    |
| Step 5 | capabilities { instantiation   update }                                         | Enables stateful client capabilities.                                                                                                    |
|        | Example:                                                                        | • instantiation—enables stateful instantiate capability                                                                                                    |
|        | RP/0/RP0/CPU0:router(config-mpls-te-pce-stateful)#capabilities<br>instantiation | • <b>update</b> —enables stateful update capability                                                                                                    |
| Step 6 | commit                                                                          |                                                                                                    |

# **Configuring VRF Redirection**

Perform these steps to configure VRF redirection by installing multiple routes in the routing information base (RIB) per MPLS TE tunnel:

- 1. configure
- 2. interface tunnel-te tunnel-id
- 3. autoroute destination *ip-address*
- 4. commit

### **DETAILED STEPS**

|        | Command or Action                                                                                                    | Purpose                                                                                           |
|--------|----------------------------------------------------------------------------------------------------|---------------------------------------------------------------------------------------------------|
| Step 1 | configure                                                                                                    |                                                                                                   |
| Step 2 | interface tunnel-te tunnel-id                                                                                                    | Configures an MPLS-TE tunnel interface.                                                           |
|        | Example:                                                                                                    |                                                                                                   |
|        | RP/0/RP0/CPU0:router(config)#interface tunnel-te 10                                                                                                    |                                                                                                   |
| Step 3 | autoroute destination ip-address                                                                                                    | Adds a route (ip-address) in RIB with TE tunnel as outgoing interface. to the tunnel destination. |
|        | Example:                                                                                                    |                                                                                                   |
|        | <pre>RP/0/RP0/CPU0:router(config-if)#autoroute destination 192.168.1.2 RP/0/RP0/CPU0:router(config-if)#autoroute destination 192.168.2.2 RP/0/RP0/CPU0:router(config-if)#autoroute destination 192.168.3.2 RP/0/RP0/CPU0:router(config-if)#autoroute destination 192.168.4.2</pre> |                                                                                                   |
| Step 4 | commit                                                                                                    |                                                                                                   |

### Example

This example shows how to configure installing four autoroute destination routes into the RIB along with the default route:

```
interface tunnel-te10
autoroute destination 192.168.1.2
autoroute destination 192.168.2.2
autoroute destination 192.168.3.2
autoroute destination 192.168.4.2
```

## **Configuring IPv6 Routing Over IPv4 MPLS-TE Tunnels**

Perform these steps to configure IPv6 routing over IPv4 MPLS-TE tunnels:

- 1. configure
- 2. interface tunnel-te tunnel-id
- 3. ipv4 unnumbered type interface-path-id
- 4. ipv6 enable
- 5. signalled-bandwidth bandwidth
- 6. destination *ip-address*
- 7. Use one of these options:

- autoroute announce include-ipv6
- forwarding-adjacency include-ipv6
- 8. path-option preference-priority dynamic
- 9. commit
- 10. (Optional) show mpls traffic-eng autoroute
- 11. (Optional) show mpls traffic-eng forwarding-adjacency

|        | Command or Action                                                                | Purpose                                                                                                    |
|--------|----------------------------------------------------------------------------------|----------------------------------------------------------------------------------------------------|
| Step 1 | configure                                                                        |                                                                                                    |
| Step 2 | interface tunnel-te tunnel-id                                                    | Configures an MPLS-TE tunnel interface.                                                                                             |
|        | Example:                                                                         |                                                                                                    |
|        | RP/0/RP0/CPU0:router# interface tunnel-te 1                                      |                                                                                                    |
| Step 3 | ipv4 unnumbered type interface-path-id                                           | Assigns a source address so that forwarding can be<br>performed on the new tunnel. Loopback is the<br>commonly-used interface type. |
|        | Example:                                                                         |                                                                                                    |
|        | <pre>RP/0/RP0/CPU0:router(config-if)#ipv4 unnumbered<br/>Loopback 0</pre>        | commonly used interface type.                                                                                                    |
| Step 4 | ipv6 enable                                                                      | Enables IPv6 on interface.                                                                                                    |
|        | Example:                                                                         |                                                                                                    |
|        | <pre>RP/0/RP0/CPU0:router(config-if)#ipv6 enable</pre>                           |                                                                                                    |
| Step 5 | signalled-bandwidth bandwidth                                                    | Sets the tunnel bandwidth requirement to be signalled i                                                                             |
|        | Example:                                                                         | Kbps.                                                                                                    |
|        | <pre>RP/0/RP0/CPU0:router(config-if)# signalled-bandwidth 10</pre>               |                                                                                                    |
| Step 6 | destination ip-address                                                           | Specifies tunnel destination.                                                                                                    |
|        | Example:                                                                         |                                                                                                    |
|        | <pre>RP/0/RP0/CPU0:router(config-if)#destination 3.3.3.3</pre>                   |                                                                                                    |
| Step 7 | Use one of these options:                                                        | Announces the tunnel as an IPv6 autoroute or an IPv6                                                                                |
|        | • autoroute announce include-ipv6                                                | forwarding adjacency.                                                                                                    |
|        | <ul> <li>forwarding-adjacency include-ipv6</li> </ul>                            |                                                                                                    |
|        | Example:                                                                         |                                                                                                    |
|        | <pre>RP/0/RP0/CPU0:router(config-if)#autoroute announce<br/>include-ipv6</pre>   |                                                                                                    |
|        | Or                                                                               |                                                                                                    |
|        | <pre>RP/0/RP0/CPU0:router(config-if)#forwarding-adjacency<br/>include-ipv6</pre> | 7                                                                                                    |

| Command or Action                                                                                     | Purpose                                                                                                    |
|----------------------------------------------------------------------------------------------------|----------------------------------------------------------------------------------------------------|
| path-option preference-priority dynamic                                                               | Sets the path option to dynamic and assigns the path ID                                                                                                    |
| Example:                                                                                              |                                                                                                    |
| RP/0/RP0/CPU0:router(config-if)#path-option 1<br>dynamic                                              |                                                                                                    |
| commit                                                                                                |                                                                                                    |
| (Optional) show mpls traffic-eng autoroute                                                            | Verifies that the tunnel announces IPv6 autoroute                                                                                                    |
| Example:                                                                                              | information.                                                                                                    |
| RP/0/RP0/CPU0:router#show mpls traffic-eng autoroute                                                  |                                                                                                    |
| Destination 192.168.0.2 has 1 tunnels in IS-IS<br>ring level 1<br>tunnel-tel (traffic share 0 neython |                                                                                                    |
| 192.168.0.2)<br>(IPv4 unicast)<br>(IPv6 unicast)                                                      |                                                                                                    |
| (Optional) show mpls traffic-eng<br>forwarding-adjacency                                              | Verifies that the tunnel announces IPv6 forwarding adjacency information.                                                                                                    |
| Example:                                                                                              |                                                                                                    |
| RP/0/RP0/CPU0:router#show mpls traffic-eng forwarding-adjacency                                       |                                                                                                    |
| destination 3.3.3.3 has 1 tunnels                                                                     |                                                                                                    |
| tunnel-te10 (traffic share 0, next-hop 3.3.3.3)                                                       |                                                                                                    |
| (Adjacency Announced: ves, holdtime 0)                                                                |                                                                                                    |
| (IS-IS 100, IPv4                                                                                      |                                                                                                    |
| (IS-IS 100, IPv6                                                                                      |                                                                                                    |
|                                                                                                    | path-option preference-priority dynamic         Example:         RP/0/RP0/CPU0:router(config-if) #path-option 1         dynamic         commit         (Optional) show mpls traffic-eng autoroute         Example:         RP/0/RP0/CPU0:router#show mpls traffic-eng autoroute         Destination 192.168.0.2 has 1 tunnels in IS-IS ring level 1 tunnel-tel (traffic share 0, nexthop 192.168.0.2)         (IPv4 unicast)         (Optional) show mpls traffic-eng forwarding-adjacency         Example:         RP/0/RP0/CPU0:router#show mpls traffic-eng forwarding-adjacency         Example:         RP/0/RP0/CPU0:router#show mpls traffic-eng forwarding-adjacency         destination 3.3.3.3 has 1 tunnels         tunnel-tel0 (traffic share 0, next-hop 3.3.3.3)         (Adjacency Announced: yes, holdtime 0)         (IS-IS 100, IPv4 unicast) |

# **Configuring Path-selection Cost Limit**

Apply the path-selection cost-limit configuration to set the upper limit on the path aggregate admin-weight when computing paths for MPLS-TE LSPs. Once the path-selection cost is configured, the periodic path verification will check if the cost-limit is crossed. Path-selection cost limit can be configured at global MPLS TE, per interface tunnel, and per path-option attribute set. The path-selection cost limit per path-option attribute set takes the highest priority, followed by per interface and MPLS TE global path-selection cost limit values.

### **Configuring Global Path-selection Cost Limit on MPLS TE Tunnels**

Perform these steps to configure path-selection cost limit globally for MPLS TE tunnels:

### **SUMMARY STEPS**

- 1. configure
- 2. mpls traffic-eng
- 3. path-selection cost-limit cost-limit
- 4. commit

### **DETAILED STEPS**

|        | Command or Action                                                            | Purpose                                                 |
|--------|------------------------------------------------------------------------------|---------------------------------------------------------|
| Step 1 | configure                                                                    |                                                         |
| Step 2 | mpls traffic-eng                                                             | Enters MPLS-TE configuration mode.                      |
|        | Example:                                                                     |                                                         |
|        | <pre>RP/0/RP0/CPU0:router(config)# mpls traffic-eng</pre>                    |                                                         |
| Step 3 | path-selection cost-limit cost-limit                                         | Sets the upper limit on the path aggregate admin-weight |
|        | Example:                                                                     | when computing paths for MPLS TE LSPs.                  |
|        | <pre>RP/0/RP0/CPU0:router(config-mpls-te)# path-selection cost-limit 3</pre> |                                                         |
| Step 4 | commit                                                                       |                                                         |

## **Configuring Path-selection Cost Limit per TE Tunnel**

Perform these steps to configure path-selection cost limit per MPLS TE tunnel:

### **SUMMARY STEPS**

- 1. configure
- 2. interface tunnel-te tunnel-id
- 3. path-selection cost-limit cost-limit
- 4. commit

|        | Command or Action                                                       | Purpose                                                                                                    |
|--------|-------------------------------------------------------------------------|----------------------------------------------------------------------------------------------------|
| Step 1 | configure                                                               |                                                                                                    |
| Step 2 | interface tunnel-te tunnel-id                                           | Configures an MPLS-TE tunnel interface.                                                                                               |
|        | Example:<br>RP/0/RP0/CPU0:router(config)#interface tunnel-te            |                                                                                                    |
|        | 1                                                                       |                                                                                                    |
| Step 3 | path-selection cost-limit cost-limit                                    | Sets the upper limit on the path aggregate admin-weight<br>when computing paths for MPLS TE LSPs for the specified<br>MPLS TE tunnel. |
|        | Example:                                                                |                                                                                                    |
|        | <pre>RP/0/RP0/CPU0:router(config-if)# path-selection cost-limit 2</pre> |                                                                                                    |

|        | Command or Action | Purpose |
|--------|-------------------|---------|
| Step 4 | commit            |         |

## **Configuring Path-selection Cost Limit per Path-option Attribute-set**

Perform these steps to configure path-selection cost limit per path-option attribute-set:

### SUMMARY STEPS

L

- 1. configure
- 2. mpls traffic-eng
- 3. attribute-set path-option attribute-set-name
- 4. path-selection cost-limit 3

### **DETAILED STEPS**

|        | Command or Action                                                                                                    | Purpose                                                                                                    |
|--------|----------------------------------------------------------------------------------------------------|----------------------------------------------------------------------------------------------------|
| Step 1 | configure                                                                                                    |                                                                                                    |
| Step 2 | mpls traffic-eng                                                                                                    | Enters MPLS-TE configuration mode.                                                                                                    |
|        | Example:                                                                                                    |                                                                                                    |
|        | <pre>RP/0/RP0/CPU0:router(config) # mpls traffic-eng</pre>                                                                         |                                                                                                    |
| Step 3 | attribute-set path-option attribute-set-name                                                                                       | Enters attribute-set path option configuration mode.                                                                                                    |
|        | <pre>Example:<br/>RP/0/RP0/CPU0:router(config-mpls-te)# attribute-set<br/>path-option PO3AttrSet</pre>                             | <b>Note</b> The configuration at the <b>attribute-set</b><br><b>path-option</b> level takes precedence over the<br>values configured at global and interface tunnel<br>level. |
| Step 4 | <pre>path-selection cost-limit 3 Example:     RP/0/RP0/CPU0:router(config-te-attribute-set)#     path-selection cost-limit 3</pre> | Sets the upper limit on the path aggregate admin-weight<br>when computing paths for MPLS TE LSPs per path-option<br>attribute set.                                            |

## **Enabling Soft-preemption over FRR Backup Tunnels**

Perform these tasks to enable LSP traffic to be moved over the backup tunnel when the LSP is soft-preempted. With this configuration, when there is a soft-preemption, the MPLS TE process triggers a rewrite to move the traffic on the backup tunnel, if the backup tunnel is ready. The rest of the soft-preemption process remains unchanged.

### Before you begin

Ensure that the following configurations are enabled before enabling soft-preemption over FRR backup:

- Soft-preemption enabled.
- Fast-reroute (FRR) backup tunnel is activated.

### **SUMMARY STEPS**

- 1. configure
- 2. mpls traffic-eng
- 3. soft-preemption frr-rewrite
- 4. commit

#### **DETAILED STEPS**

|                                                                    | Command or Action                                                           | Purpose                                                |
|--------------------------------------------------------------------|-----------------------------------------------------------------------------|--------------------------------------------------------|
| Step 1                                                             | configure                                                                   |                                                        |
| Step 2                                                             | mpls traffic-eng                                                            | Enters MPLS-TE configuration mode.                     |
|                                                                    | <b>Example:</b><br>RP/0/RP0/CPU0:router(config)#mpls traffic-eng            |                                                        |
| Step 3                                                             | soft-preemption frr-rewrite                                                 | Moves FRR LSP traffic over the backup tunnel, when LSP |
|                                                                    | Example:                                                                    | is soft-preempted.                                     |
| <pre>RP/0/RP0/CPU0:router(config-mpls-te)#soft-p frr-rewrite</pre> | <pre>RP/0/RP0/CPU0:router(config-mpls-te)#soft-preemption frr-rewrite</pre> |                                                        |
| Step 4                                                             | commit                                                                      |                                                        |

## **Enabling Auto-onehop Tunnels to Next-hop Neighbors**

Perform these tasks to enable automatic creation of one-hop tunnels over MPLS traffic-engineering enabled interfaces to nexthop neighbors. A router that becomes a next hop neighbor will have a set of one-hop tunnels created automatically.

### Before you begin

The **ipv4 unnumbered mpls traffic-eng Loopback** *Number* configuration must be applied at the global configuration level.

- 1. configure
- 2. ipv4 unnumbered mpls traffic-eng Loopback N
- 3. mpls traffic-eng
- 4. auto-tunnel mesh
- 5. tunne-id min value max value
- 6. group group-id
- 7. onehop
- 8. commit

#### **DETAILED STEPS**

|        | Command or Action                                                                   | Purpose                                                                                                  |  |  |  |
|--------|-------------------------------------------------------------------------------------|----------------------------------------------------------------------------------------------------|--|--|--|
| Step 1 | configure                                                                           |                                                                                                    |  |  |  |
| Step 2 | ipv4 unnumbered mpls traffic-eng Loopback N                                         | Configures the globally configured IPv4 address that can                                                 |  |  |  |
|        | Example:                                                                            | be used by the Auto-tunnel backup tunnels.                                                               |  |  |  |
|        | <pre>RP/0/RP0/CPU0:router(config)#ipv4 unnumbered mpls traffic-eng loopback 0</pre> |                                                                                                    |  |  |  |
| Step 3 | mpls traffic-eng                                                                    | Enters the MPLS-TE submode.                                                                              |  |  |  |
|        | Example:                                                                            |                                                                                                    |  |  |  |
|        | <pre>RP/0/RP0/CPU0:router(config)#mpls traffic-eng</pre>                            |                                                                                                    |  |  |  |
| Step 4 | auto-tunnel mesh                                                                    | Enters the auto-tunnel mesh configuration submode.                                                       |  |  |  |
|        | Example:                                                                            |                                                                                                    |  |  |  |
|        | <pre>RP/0/RP0/CPU0:router(config-mpls-te)#auto-tunnel mesh</pre>                    |                                                                                                    |  |  |  |
| Step 5 | tunne-id min value max value                                                        | Specifies the minimum and maximum number of                                                              |  |  |  |
|        | Example:                                                                            | auto-tunnel mesh tunnels that can be created on this route<br>The range of tunnel ID is from 0 to 65535. |  |  |  |
|        | <pre>RP/0/0/CPU0:ios(config-te-auto-mesh)# tunnel-id min 4000 max 6000</pre>        | The range of tunnel its is none of to 05555.                                                             |  |  |  |
| Step 6 | group group-id                                                                      | Enters the auto-tunnel mesh group configuration submod                                                   |  |  |  |
|        | Example:                                                                            | and creates a group ID.                                                                                  |  |  |  |
|        | RP/0/RP0/CPU0:router(config-te-auto-mesh)#group 50                                  |                                                                                                    |  |  |  |
| Step 7 | onehop                                                                              | Enables automatic creation of one-hop tunnels to all next                                                |  |  |  |
|        | Example:                                                                            | hop neighbors. The onehop keyword can be applied to as                                                   |  |  |  |
|        | RP/0/RP0/CPU0:router(config-te-mesh-group)#onehop                                   | many mesh groups as desired.                                                                             |  |  |  |
| Step 8 | commit                                                                              |                                                                                                    |  |  |  |

# **Implementing Associated Bidirectional Label Switched Paths**

This section describes how to configure MPLS Traffic Engineering Associated Bidirectional Label Switched Paths (MPLS-TE LSPs).

Associated Bidirectional Label Switched Paths are LSP instances where the forward and the reverse direction paths are setup, monitored and protected independently and associated together during signaling. You use a RSVP Association object to bind the two forward and reverse LSPs together to form either a co-routed or non co-routed associated bidirectional TE tunnel.

Signaling Methods and Object Association for Bidirectional LSPs, on page 146, Associated Bidirectional Non Co-routed and Co-routed LSPs, on page 147 provides details.

You can associate a protecting MPLS-TE tunnel with either a working MPLS-TE LSP, protecting MPLS-TE LSP, or both. The working LSP is the primary LSP backed up by the protecting LSP. When a working LSP

goes down, the protecting LSP is automatically activated. You can configure a MPLS-TE tunnel to operate without protection as well.

Path Protection, on page 150 provides details.

### Signaling Methods and Object Association for Bidirectional LSPs

This section provides an overview of the association signaling methods for the bidirectional LSPs. Two unidirectional LSPs can be bound to form an associated bidirectional LSP in the following scenarios:

- No unidirectional LSP exists, and both must be established.
- Both unidirectional LSPs exist, but the association must be established.
- One unidirectional LSP exists, but the reverse associated LSP must be established.

Configuration information regarding the LSPs can be provided at one or both endpoints of the associated bidirectional LSP. Depending on the method chosen, there are two models of creating an associated bidirectional LSP; single-sided provisioning, and double-sided provisioning.

- **Single-sided Provisioning:** For the single-sided provisioning, the TE tunnel is configured only on one side. An LSP for this tunnel is initiated by the initiating endpoint with the Association Object inserted in the Path message. The other endpoint then creates the corresponding reverse TE tunnel and signals the reverse LSP in response to this. Currently, there is no support available for configuring single-sided provisioning.
- **Double-sided Provisioning:** For the double-sided provisioning, two unidirectional TE tunnels are configured independently on both sides. The LSPs for the tunnels are signaled with Association Objects inserted in the Path message by both sides to indicate that the two LSPs are to be associated to form a bidirectional LSP.

Consider this topology (an example of associated bidirectional LSP):

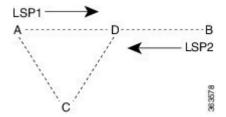

Here, LSP1 from A to B, takes the path A,D,B and LSP2 from B to A takes the path B,D,C,A. These two LSPs, once established and associated, form an associated bidirectional LSP between node A and node B. For the double sided provisioning model, both LSP1 and LSP2 are signaled independently with (Extended) Association Object inserted in the Path message, in which the Association Type indicating double-sided provisioning. In this case, the two unidirectional LSPs are bound together to form an associated bidirectional LSP based on identical Association Objects in the two LSPs' Path messages.

Association Object: An Association Object is used to bind unidirectional LSPs originating from both endpoints. The Association Object takes the following values:

- Association Type: In order to bind two reverse unidirectional LSPs to be an associated bidirectional LSP, the Association Type must be set to indicate either single sided or double sided LSPs.
- Association ID: For both single sided and double sided provisioning, Association ID must be set to a value assigned by the node that originates the association for the bidirectional LSP. This is set to the Tunnel ID of the bound LSP or the Tunnel ID of the binding LSP.

- Association Source: For double sided provisioning, Association Source must be set to an address selected by the node that originates the association for the bidirectional LSP. For single sided provisioning, Association Source must be set to an address assigned to the node that originates the LSP.
- **Global ID**: This is the global ID for the association global source. This must be set to the global ID of the node that originates the association for the bidirectional LSP.

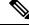

Note

You must provide identical values for the content of the Association Object on either end of the participating LSPs to ensure successful binding of the LSPs.

Configure Associated Bidirectional Co-routed LSPs, on page 148 describes the procedure to create associated bidirectional co-routed LSPs.

### Associated Bidirectional Non Co-routed and Co-routed LSPs

This section provides an overview of associated bidirectional non co-routed and co-routed LSPs. Establishment of MPLS TE-LSP involves computation of a path between a head-end node to a tail-end node, signaling along the path, and modification of intermediate nodes along the path. The signaling process ensures bandwidth reservation (if signaled bandwidth is lesser than 0 and programming of forwarding entries.

Path computation is performed by the head-end nodes of both the participating LSPs using Constrained Shortest Path First (CSPF). CSPF is the 'shortest path (measured in terms of cost) that satisfies all relevant LSP TE constraints or attributes, such as required bandwidth, priority and so on.

Associated Bidirectional Non Co-routed LSPs: A non co-routed bidirectional TE LSP follows two different paths, that is, the forward direction LSP path is different than the reverse direction LSP path. Here is an illustration.

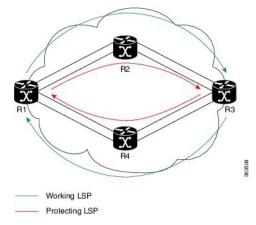

In the above topology:

- The outer paths (in green) are working LSP pairs.
- The inner paths (in red) are protecting LSP pairs.
- Router 1 sets up working LSP to Router 3 and protecting LSP to Router 3 independently.
- Router 3 sets up working LSP to Router 1 and protecting LSP to Router 1 independently.

Non co-routed bidirectional TE LSP is available by default, and no configuration is required.

Note

In case of non co-routed LSPs, the head-end nodes relax the constraint on having identical forward and reverse paths. Hence, depending on network state you can have identical forward and reverse paths, though the bidirectional LSP is co-routed.

Associated Bidirectional Co-routed LSPs: A co-routed bidirectional TE LSP denotes a bidirectional tunnel where the forward direction LSP and reverse direction LSP must follow the same path, for example, the same nodes and paths. Here is an illustration.

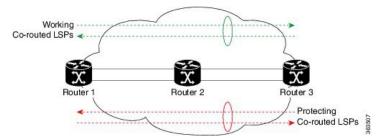

In the above topology:

- Paths at the top of the figure (in green) indicate working co-routed LSP pairs.
- Paths at the bottom of the figure (in red) indicate protecting co-routed LSP pairs.
- Router 1 sets up working LSP to Router 3 (in red) after performing bidirectional CSPF and sends reverse explicit route object (ERO) to Router 3. Node Router 3 uses the received reverse ERO to set up reverse red working LSP to Router 1.
- Router 3 sets up protecting LSP to Router 1 (in green) after performing bidirectional CSPF and sends reverse ERO to Router 1. Node Router 1 uses the received reverse ERO to set up reverse green protecting LSP to Router 3.

Configure Associated Bidirectional Co-routed LSPs, on page 148 describes the procedure to configure an associated bidirectional co-routed LSP.

### **Configure Associated Bidirectional Co-routed LSPs**

A co-routed bidirectional packet LSP is a combination of two LSPs (one in the forward direction and the other in reverse direction) sharing the same path between a pair of ingress and egress nodes. It is established using the extensions to RSVP-TE. This type of LSP can be used to carry any of the standard types of MPLS-based traffic, including Layer 2 VPNs, Layer 2 circuits, and Layer 3 VPNs. You can configure a single BFD session for the bidirectional LSP (that is, you do not need to configure a BFD session for each LSP in each direction). You can also configure a single standby bidirectional LSP to provide a backup for the primary bidirectional LSP.

#### Before you begin

- You must have symmetric source and destination TE router IDs in order for bidirectional LSPs to be associated.
- Tunnels attributes must be configured identically on both sides of co-routed bidirectional LSP.

#### **SUMMARY STEPS**

1. configure

- 2. interface tunnel-te tunnel-id
- 3. bidirectional
- 4. association {id <0-65535> | source-address <IP address>} [global-id <0-4294967295>]
- **5.** association type co-routed
- 6. commit
- 7. show mpls traffic-eng tunnels bidirectional-associated co-routed

#### **DETAILED STEPS**

|        | Command or Action                                                                        | Purpose                                                                                                    |  |  |  |
|--------|------------------------------------------------------------------------------------------|----------------------------------------------------------------------------------------------------|--|--|--|
| Step 1 | configure                                                                                |                                                                                                    |  |  |  |
| Step 2 | interface tunnel-te tunnel-id                                                            | Configures an MPLS-TE tunnel interface.                                                                               |  |  |  |
|        | Example:                                                                                 |                                                                                                    |  |  |  |
|        | RP/0/RSP0/CPU0:router# interface tunnel-te 1                                             |                                                                                                    |  |  |  |
| Step 3 | bidirectional                                                                            | Configure the ingress router for the LSP and include the                                                              |  |  |  |
|        | Example:                                                                                 | bidirectional statement to specify that the LSP be established<br>as a bidirectional LSP.                             |  |  |  |
|        | <pre>RP/0/0/CPU0:router(config-if)# bidirectional</pre>                                  | as a ordinectional LSP.                                                                                               |  |  |  |
| Step 4 | association {id <0-65535>   source-address <ip address="">}</ip>                         | Set the association ID that uniquely identifies the association                                                       |  |  |  |
|        | [global-id <0-4294967295>]                                                               | of LSPs, which is the tunnel ID of the bound LSP<br>(master/slave mode) or the tunnel ID of the binding LSP           |  |  |  |
|        | Example:                                                                                 | (peer mode). Also, set the source address to the tunnel                                                               |  |  |  |
|        | <pre>RP/0/0/CPU0:router(config-if-bidir)# association id 1 source-address 11.0.0.1</pre> | sender address of the bound LSP (master/slave mode) or                                                                |  |  |  |
|        |                                                                                          | the tunnel sender address of the binding LSP (peer mode).<br>Optionally, specify the global ID for association global |  |  |  |
|        |                                                                                          | source.                                                                                                    |  |  |  |
|        |                                                                                          | <b>Note</b> Association ID, association source and global                                                             |  |  |  |
|        |                                                                                          | ID must be configured identically on both the                                                                         |  |  |  |
|        |                                                                                          | endpoints.                                                                                                    |  |  |  |
| Step 5 | association type co-routed                                                               | Specify that the LSP be established as a associated co-routed                                                         |  |  |  |
|        | Example:                                                                                 | bidirectional LSP.                                                                                                    |  |  |  |
|        | RP/0/0/CPU0:router(config-if-bidir)#association type co-routed                           |                                                                                                    |  |  |  |
| Step 6 | commit                                                                                   |                                                                                                    |  |  |  |
| Step 7 | show mpls traffic-eng tunnels bidirectional-associated                                   | Shows details of an associated co-routed bidirectional LSP.                                                           |  |  |  |
|        | co-routed                                                                                |                                                                                                    |  |  |  |
|        | Example:                                                                                 |                                                                                                    |  |  |  |
|        | RP/0/0/CPU0:router#show mpls traffic-eng tunnels bidirectional-associated co-routed      |                                                                                                    |  |  |  |

#### Show output for an associated co-routed bidirectional LSP configuration

This is a sample of the output for the show mpls traffic-eng tunnels role head command.

```
RP/0/RSP0/CPU0:router# show mpls traffic-eng tunnels role head
Name: tunnel-tel Destination: 49.49.49.2
  Signalled-Name: IMC0 t1
  Status:
   Admin:
            up Oper: up Path: valid Signalling: connected
   path option 1, type dynamic (Basis for Setup, path weight 20 (reverse 20))
   path option 1, type dynamic (Basis for Standby, path weight 20 (reverse 20))
    G-PID: 0x0800 (derived from egress interface properties)
   Bandwidth Requested: 0 kbps CT0
    Creation Time: Sun May 4 12:09:56 2014 (03:24:11 ago)
  Config Parameters:
                     0 kbps (CT0) Priority: 7 7 Affinity: 0x0/0xffff
   Bandwidth:
   Metric Type: TE (default)
   Hop-limit: disabled
   Cost-limit: disabled
    AutoRoute: disabled LockDown: disabled
                                            Policy class: not set
   Forward class: 0 (default)
   Forwarding-Adjacency: disabled
   Loadshare:
                      0 equal loadshares
   Auto-bw: disabled
    Fast Reroute: Disabled, Protection Desired: None
   Path Protection: Enabled
   Association Type: Single Sided Bidirectional LSPs, Co-routed: YES
   Association ID: 100, Source: 49.49.49.2
   Reverse Bandwidth: 0 kbps (CT0), Standby: 0 kbps (CT0)
   BFD Fast Detection: Enabled
    BFD Parameters: Min-interval 100 ms (default), Multiplier 3 (default)
   BFD Bringup Timeout: Interval 60 seconds (default)
   BFD Initial Dampening: 16000 ms (default)
   BFD Maximum Dampening: 600000 ms (default)
   BFD Secondary Dampening: 20000 ms (default)
    Periodic LSP Ping: Interval 120 seconds (default)
    Session Down Action: ACTION REOPTIMIZE, Reopt Timeout: 300
   BFD Encap Mode: GAL
   Reoptimization after affinity failure: Enabled
   Soft Preemption: Disabled
```

### Path Protection

Path protection provides an end-to-end failure recovery mechanism (that is, full path protection) for associated bidirectional MPLS-TE LSPs. Associated bidirectional MPLS-TE LSPs support 1:1 path protection. You can configure the working and protecting LSPs as part of configuring the MPLS-TE tunnel. The working LSP is the primary LSP used to route traffic, while the protecting LSP is a backup for a working LSP. If the working LSP fails, traffic is switched to the protecting LSP until the working LSP is restored, at which time traffic forwarding reverts back to the working LSP.

When FRR is not enabled on a tunnel, and when GAL-BFD and/or Fault OAM is enabled on an associated bidirectional co-routed LSP, path-protection is activated by the FIB running on the line card that hosts the working LSP. The failure on the working LSP can be detected using BFD or Fault OAM.

Configure Path Protection for Associated Bidirectional LSPs, on page 151 provides procedural details.

You can use the **show mpls traffic-eng fast-reroute log** command to confirm whether protection switching has been activated by FIB.

### **Configure Path Protection for Associated Bidirectional LSPs**

#### **SUMMARY STEPS**

- 1. configure
- **2. interface tunnel-te** *tunnel-id*
- **3.** ipv4 unnumbered type interface-path-id
- **4. bfd** {fast-detect | encap-mode}
- **5. destination** *ip-address*
- 6. bidirectional
- 7. bidirectional association {id <0-65535> | source-address <IP address>} [global-id <0-4294967295>
- 8. association type co-routed
- 9. path-protection
- **10. path-option** *preference priority* {**dynamic** | **explicit**}
- 11. commit

#### **DETAILED STEPS**

|        | Command or Action                                                                                                    | Purpose                                                                                                    |
|--------|----------------------------------------------------------------------------------------------------|----------------------------------------------------------------------------------------------------|
| Step 1 | configure                                                                                                    |                                                                                                    |
| Step 2 | interface tunnel-te tunnel-id                                                                                                    | Configures an MPLS-TE tunnel interface.                                                                                                    |
|        | <b>Example:</b><br>RP/0/RSP0/CPU0:router# interface tunnel-te 1                                                                                                    |                                                                                                    |
| Step 3 | <b>ipv4 unnumbered</b> <i>type interface-path-id</i><br><b>Example:</b>                                                                                                    | Assigns a source address so that forwarding can be<br>performed on the new tunnel. Loopback is commonly used<br>as the interface type.          |
|        | <pre>RP/0/RP0/CPU0:router(config-if)# ipv4 unnumbered<br/>Loopback0</pre>                                                                                                    |                                                                                                    |
| Step 4 | bfd {fast-detect   encap-mode}<br>Example:<br>RP/0/RSP0/CPU0:IMC0(config-if)#bfd<br>RP/0/RSP0/CPU0:IMC0(config-if-tunte-bfd)#fast-detect<br>RP/0/RSP0/CPU0:IMC0(config-if-tunte-bfd)#encap-mode<br>gal |                                                                                                    |
| Step 5 | destination <i>ip-address</i>                                                                                                    | Assigns a destination address on the new tunnel.                                                                                                |
|        | Example:<br>RP/0/RP0/CPU0:router(config-if)# destination<br>49.49.49.2                                                                                                    | The destination address is the remote node's MPLS-TE router ID.                                                                                 |
| Step 6 | bidirectional<br>Example:<br>Router(config-if)# bidirectional                                                                                                    | Configure the ingress router for the LSP and include the bidirectional statement to specify that the LSP be established as a bidirectional LSP. |

|         | Command or Action                                                                                                    | Purpose                                                                                                    |  |  |  |
|---------|----------------------------------------------------------------------------------------------------|----------------------------------------------------------------------------------------------------|--|--|--|
| Step 7  | <pre>bidirectional association {id &lt;0-65535&gt;  source-address<br/><ip address="">} [global-id &lt;0-4294967295&gt;<br/>Example:<br/>Router(config-if-bidir)# association id 1<br/>source-address 11.0.0.1</ip></pre> | <ul> <li>Set the association ID that uniquely identifies the association of LSPs, which is the tunnel ID of the bour LSP (master/slave mode) or the tunnel ID of the bindin LSP (peer mode). Also, set the source address to the tunnel sender address of the bound LSP (master/slave mode) the tunnel sender address of the binding LSP (peer mode Also, set the ID for associating the global source.</li> </ul> |  |  |  |
|         |                                                                                                    | <b>Note</b> Association ID, association source and optional global-id must be configured identically on both the endpoints.                                                                                                    |  |  |  |
| Step 8  | association type co-routed                                                                                                    | Specify that the LSP be established as a associated                                                                                                    |  |  |  |
|         | Example:                                                                                                    | co-routed bidirectional LSP.                                                                                                    |  |  |  |
|         | Router(config-if-bidir)#association type co-routed                                                                                                    |                                                                                                    |  |  |  |
| Step 9  | path-protection                                                                                                    | Enable path protection.                                                                                                    |  |  |  |
|         | Example:<br>RP/0/RSP0/CPU0:IMC0 (config-if-bidir-co-routed) #path-protection                                                                                                    |                                                                                                    |  |  |  |
| Step 10 | path-option preference - priority {dynamic   explicit}         Example:                                                                                                    | Sets the path option and assigns the path-option ID. Both sides of the co-routed bidirectional LSPs must use dynamic or matching co-routed strict-hop explicit path-option.                                                                                                    |  |  |  |
|         | <pre>RP/0/RP0/CPU0:router(config-if)# path-option l dynamic</pre>                                                                                                    |                                                                                                    |  |  |  |
| Step 11 | commit                                                                                                    |                                                                                                    |  |  |  |

#### Example

Here is a sample configuration with path protection defined for the Associated Bidirectional LSP.

```
RP/0/RSP0/CPU0:IMC0#config
RP/0/RSP0/CPU0:IMC0(config)#interface tunnel-te 1
RP/0/RSP0/CPU0:IMC0(config-if)#ipv4 unnumbered loopback0
RP/0/RSP0/CPU0:IMC0(config-if)#destination 49.49.49.2
RP/0/RSP0/CPU0:IMC0(config-if)#bidirectional
RP/0/RSP0/CPU0:IMC0(config-if-bidir)#association id 100 source-address 49.49.4$
RP/0/RSP0/CPU0:IMC0(config-if-bidir)#association type co-routed
RP/0/RSP0/CPU0:IMC0(config-if-bidir-co-routed)#path-protection
RP/0/RSP0/CPU0:IMC0(config-if)#path-option 1 dynamic
RP/0/RSP0/CPU0:IMC0(config-if)#commit
```

### OAM Support for Associated Bidirectional LSPs

You can opt to configure operations, administration and management (OAM) support for Associated Bidirectional LSPs in the following areas:

• Continuity check: You can configure bidirectional forwarding detection (BFD) over a Generic Associated Channel (G-ACh) with hardware assist. This allows for BFD Hello packets to be generated and processed

in hardware making smaller Hello intervals such as 3.3 ms feasible. For more information on BFD and BFD hardware offload see *Implementing BFD* module in the *Cisco ASR 9000 Series Aggregation Services Router Routing Configuration Guide*.

- Fault notification: You can run Fault OAM over associated bidirectional co-routed LSPs to convey fault notification from mid-point to end-point of the LSP. The following fault OAM messages are supported:
  - Link Down Indication (LDI): generated when an interface goes down (for example, to fiber-cut) at mid-point.
  - Lock Report (LKR): generated when an interface is shutdown at mid-point.

You can configure fault OAM to generate OAM message at mid-point or enable protection switching due to fault OAM at end-point. Generate Fault OAM Messages at Mid-point, on page 153 and Generate Fault OAM Messages at End-point, on page 153provides procedural details.

• Fault diagnostics: You can use the ping and traceroute features as a means to check connectivity and isolate failure points for both co-routed and non-co-routed bidirectional TE tunnels. *MPLS Network Management with MPLS LSP Ping and MPLS SP Traceroute* provides details.

#### **Generate Fault OAM Messages at Mid-point**

To program all bi-directional LSPs to generate fault OAM message at mid-point use the following steps:

#### **SUMMARY STEPS**

- 1. configure
- 2. mpls traffic-eng
- 3. fault-oam
- 4. commit

#### **DETAILED STEPS**

|        | Command or Action                                        | Purpose                                               |  |  |
|--------|----------------------------------------------------------|-------------------------------------------------------|--|--|
| Step 1 | configure                                                |                                                       |  |  |
| Step 2 | mpls traffic-eng                                         | Configures an MPLS-TE tunnel interface.               |  |  |
|        | Example:                                                 |                                                       |  |  |
|        | <pre>RP/0/RSP0/CPU0:IMO(config)# mpls traffic-eng</pre>  |                                                       |  |  |
| Step 3 | fault-oam                                                | Enable fault OAM for an associated bidirectional LSP. |  |  |
|        | Example:                                                 |                                                       |  |  |
|        | <pre>RP/0/RSP0/CPU0:IMC0(config-mpls-te)#fault-oam</pre> |                                                       |  |  |
| Step 4 | commit                                                   |                                                       |  |  |

#### **Generate Fault OAM Messages at End-point**

In order to enable protection switching due to fault OAM at end-point use the following steps:

#### SUMMARY STEPS

1. configure

- 2. interface tunnel-te tunnel-id
- 3. bidirectional association type co-routed fault-oam
- 4. commit

#### **DETAILED STEPS**

|        | Command or Action                                                                            | Purpose                                                   |  |  |
|--------|----------------------------------------------------------------------------------------------|-----------------------------------------------------------|--|--|
| Step 1 | configure                                                                                    |                                                           |  |  |
| Step 2 | interface tunnel-te tunnel-id                                                                | Configures an MPLS-TE tunnel interface.                   |  |  |
|        | <b>Example:</b><br>RP/0/RSP0/CPU0:IMC0(config)#interface tunnel-te 1                         |                                                           |  |  |
| Step 3 | bidirectional association type co-routed fault-oam                                           | Enable fault OAM for an associated co-routed bidirectiona |  |  |
|        | Example:                                                                                     | LSP.                                                      |  |  |
|        | <pre>RP/0/RSP0/CPU0:IMC0(config-if)#bidirectional association type co-routed fault-oam</pre> |                                                           |  |  |
| Step 4 | commit                                                                                       |                                                           |  |  |

### **Pseudowire Call Admission Control**

You can use the Pseudowire Call Admission Control (PW CAC) process to check for bandwidth constraints and ensure that once the path is signaled, the links (pseudowires) participating in the bidirectional LSP association have the required bandwidth. Only pseudowires with sufficient bandwidth are admitted in the bidirectional LSP association process. *Configure Pseudowire Bandwidth* in the *Cisco ASR 9000 Series Aggregation Services Router L2VPN and Ethernet Services Configuration Guide* provides procedural details.

# **Configure Named Tunnel and Named Path Option**

Perform this task to uniquely name TE (Traffic Engineering) tunnels in a network and their path options using STRING names.

### **SUMMARY STEPS**

- 1. configure
- 2. mpls traffic-eng
- 3. named-tunnels
- 4. tunnel-te tunnel-name
- 5. destination address
- 6. path-option *path-name*
- 7. preference *value*
- 8. computation { explicit explicit-path-name | dynamic }
- 9. root
- 10. ipv4 unnumbered mpls traffic-engloopback loopback-number
- 11. commit

### **DETAILED STEPS**

|        | Command or Action                                                                    | Purpose                                                   |  |  |
|--------|--------------------------------------------------------------------------------------|-----------------------------------------------------------|--|--|
| Step 1 | configure                                                                            | Enters global configuration mode.                         |  |  |
|        | Example:                                                                             |                                                           |  |  |
|        | RP/0/RP0/CPU0:router# configure                                                      |                                                           |  |  |
| Step 2 | mpls traffic-eng                                                                     | Enters MPLS-TE configuration mode.                        |  |  |
|        | Example:                                                                             |                                                           |  |  |
|        | <pre>RP/0/RP0/CPU0:router(config)# mpls traffic-eng</pre>                            |                                                           |  |  |
| Step 3 | named-tunnels                                                                        | Enters the named tunnels configuration sub-mode.          |  |  |
|        | Example:                                                                             |                                                           |  |  |
|        | <pre>RP/0/RP0/CPU0:router(config-mpls-te)# named-tunnels</pre>                       |                                                           |  |  |
| Step 4 | tunnel-te tunnel-name                                                                | Specifies the TE tunnel name using STRING characters.     |  |  |
| •      | Example:                                                                             | The STRING limit is 59.                                   |  |  |
|        | RP/0/RP0/CPU0:router(config-mpls-te-named-tunnels)#<br>tunnel-te FROM-NY-TO-LA       |                                                           |  |  |
| Step 5 | destination address                                                                  | Assigns a destination address to the new tunnel.          |  |  |
|        | Example:                                                                             |                                                           |  |  |
|        | <pre>RP/0/RP0/CPU0:router(config-mpls-te-tunnel-name)# destination 192.168.0.1</pre> | •                                                         |  |  |
| Step 6 | path-option path-name                                                                | Specifies the path option name.                           |  |  |
|        | Example:                                                                             |                                                           |  |  |
|        | <pre>RP/0/RP0/CPU0:router(config-mpls-te-tunnel-name)# path-option VIA_DC</pre>      | •                                                         |  |  |
| Step 7 | preference value                                                                     | Specifies the path option preference. The range is from 1 |  |  |
|        | Example:                                                                             | to 4294967295. Lower values have a higher preference.     |  |  |
|        | <pre>RP/0/RP0/CPU0:router(config-path-option-name)# preference 10</pre>              |                                                           |  |  |
| Step 8 | <pre>computation { explicit explicit-path-name   dynamic }</pre>                     | Sets the path computation method as explicit (Computation |  |  |
|        | Example:                                                                             | is based on the preconfigured path).                      |  |  |

|         | Command or Action                                                                       | Purpose                                                                                                    |
|---------|-----------------------------------------------------------------------------------------|----------------------------------------------------------------------------------------------------|
|         | RP/0/RP0/CPU0:router(config-path-option-name)#<br>computation explicit MY_EXPLICIT_PATH | <b>Note</b> You can use the <i>dynamic</i> option as the path computation method, where the path is dynamically calculated. |
| Step 9  | root                                                                                    |                                                                                                    |
| Step 10 | ipv4 unnumbered mpls traffic-engloopback<br>loopback-number                             | Enables IPv4 processing without an explicit address.                                                                        |
|         | Example:                                                                                |                                                                                                    |
|         | <pre>RP/0/RP0/CPU0:router(config)# ipv4 unnumbered mpls traffic-eng loopback 0</pre>    |                                                                                                    |
| Step 11 | commit                                                                                  |                                                                                                    |

# Verify Named Tunnel and Named Path Option Configuration: Example

show mpls traffic-eng tunnels name FROM-NY-TO-LA

Use the **show mpls traffic-eng tunnels name** *tunnel-name* command to verify the named tunnel configuration. The following example shows sample output for this command:

```
Name: FROM-NY-TO-LA Destination: 192.168.0.1 Ifhandle:0x580
  Tunnel-ID: 32769
  Status:
   Admin:
             up Oper: down Path: valid Signalling: connected
   path option VIA_DC, preference 10, type explicit MY_EXPLICIT_PATH
   G-PID: 0x0800 (derived from egress interface properties)
   Bandwidth Requested: 0 kbps CT0
   Creation Time: Fri Jun 10 15:32:00 2016 (00:36:10 ago)
  Config Parameters:
                     0 kbps (CT0) Priority: 7 7 Affinity: 0x0/0xffff
   Bandwidth:
    Metric Type: TE (global)
   Path Selection:
     Tiebreaker: Min-fill (default)
   Hop-limit: disabled
   Cost-limit: disabled
    Path-invalidation timeout: 10000 msec (default), Action: Tear (default)
   AutoRoute: disabled LockDown: disabled Policy class: not set
   Forward class: 0 (default)
   Forwarding-Adjacency: disabled
   Autoroute Destinations: 0
   Loadshare:
                       0 equal loadshares
    Auto-bw: disabled
    Fast Reroute: Disabled, Protection Desired: None
   Path Protection: Not Enabled
   BFD Fast Detection: Disabled
   Reoptimization after affinity failure: Enabled
   Soft Preemption: Disabled
Displayed 1 (of 3) heads, 0 (of 0) midpoints, 0 (of 0) tails
Displayed 0 up, 1 down, 0 recovering, 0 recovered head
```

# **Configuration Examples for Cisco MPLS-TE**

These configuration examples are used for MPLS-TE:

# **Configure Fast Reroute and SONET APS: Example**

When SONET Automatic Protection Switching (APS) is configured on a router, it does not offer protection for tunnels; because of this limitation, fast reroute (FRR) still remains the protection mechanism for MPLS-TE.

When APS is configured in a SONET core network, an alarm might be generated toward a router downstream. If this router is configured with FRR, the hold-off timer must be configured at the SONET level to prevent FRR from being triggered while the core network is performing a restoration. Enter the following commands to configure the delay:

```
RP/0/RP0/CPU0:router(config)# controller sonet 0/6/0/0 delay trigger line 250
RP/0/RP0/CPU0:router(config)# controller sonet 0/6/0/0 path delay trigger 300
```

# **Build MPLS-TE Topology and Tunnels: Example**

The following examples show how to build an OSPF and IS-IS topology:

```
(OSPF)
. . .
configure
 mpls traffic-eng
  interface pos 0/6/0/0
 router id loopback 0
 router ospf 1
 router-id 192.168.25.66
  area O
  interface pos 0/6/0/0
  interface loopback 0
 mpls traffic-eng router-id 192.168.70.1
 mpls traffic-eng area 0
 rsvp
  interface pos 0/6/0/0
 bandwidth 100
 commit
show mpls traffic-eng topology
show mpls traffic-eng link-management advertisement
1
(IS-IS)
. . .
configure
 mpls traffic-eng
  interface pos 0/6/0/0
 router id loopback 0
  router isis lab
  address-family ipv4 unicast
 mpls traffic-eng level 2
 mpls traffic-eng router-id 192.168.70.2
  interface POS0/0/0/0
  address-family ipv4 unicast
1
```

The following example shows how to configure tunnel interfaces:

```
interface tunnel-te1
 destination 192.168.92.125
 ipv4 unnumbered loopback 0
 path-option 1 dynamic
 bandwidth 100
  commit
show mpls traffic-eng tunnels
show ipv4 interface brief
show mpls traffic-eng link-management admission-control
1
interface tunnel-tel
 autoroute announce
 route ipv4 192.168.12.52/32 tunnel-te1
 commit
ping 192.168.12.52
show mpls traffic autoroute
interface tunnel-te1
 fast-reroute
 mpls traffic-eng interface pos 0/6/0/0
 backup-path tunnel-te 2
 interface tunnel-te2
 backup-bw global-pool 5000
 ipv4 unnumbered loopback 0
 path-option 1 explicit name backup-path
 destination 192.168.92.125
commit
show mpls traffic-eng tunnels backup
show mpls traffic-eng fast-reroute database
1
rsvp
 interface pos 0/6/0/0
 bandwidth 100 150 sub-pool 50
 interface tunnel-te1
 bandwidth sub-pool 10
commit
```

#### **Related Topics**

Building MPLS-TE Topology, on page 48 Creating an MPLS-TE Tunnel, on page 50 How MPLS-TE Works, on page 4

# **Configure IETF DS-TE Tunnels: Example**

The following example shows how to configure DS-TE:

```
rsvp
interface pos 0/6/0/0
bandwidth rdm 100 150 bc1 50
mpls traffic-eng
ds-te mode ietf
interface tunnel-te 1
bandwidth 10 class-type 1
commit
```

```
configure
rsvp interface 0/6/0/0
bandwidth mam max-reservable-bw 400 bc0 300 bc1 200
mpls traffic-eng
ds-te mode ietf
ds-te model mam
interface tunnel-te 1bandwidth 10 class-type 1
commit
```

#### **Related Topics**

Configuring a Prestandard DS-TE Tunnel, on page 61 Prestandard DS-TE Mode, on page 9

### **Configure MPLS-TE and Fast-Reroute on OSPF: Example**

CSPF areas are configured on a per-path-option basis. The following example shows how to use the traffic-engineering tunnels (tunnel-te) interface and the active path for the MPLS-TE tunnel:

```
configure
interface tunnel-te 0
path-option 1 explicit id 6 ospf 126 area 0
path-option 2 explicit name 234 ospf 3 area 7 verbatim
path-option 3 dynamic isis mtbf level 1 lockdown
commit
```

#### **Related Topics**

Configuring MPLS -TE and Fast-Reroute on OSPF, on page 67

### Configure the Ignore IS-IS Overload Bit Setting in MPLS-TE: Example

This example shows how to configure the IS-IS overload bit setting in MPLS-TE:

This figure illustrates the IS-IS overload bit scenario:

Figure 11: IS-IS overload bit

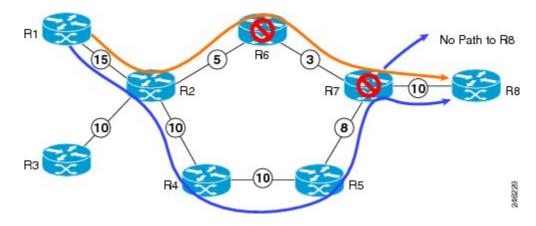

Consider a MPLS TE topology in which usage of nodes that indicated an overload situation was restricted. In this topology, the router R7 exhibits overload situation and hence this node can not be used during TE CSPF. To overcome this limitation, the IS-IS overload bit avoidance (OLA) feature was introduced. This feature allows network administrators to prevent RSVP-TE label switched paths (LSPs) from being disabled when a router in that path has its Intermediate System-to-Intermediate System (IS-IS) overload bit set.

The IS-IS overload bit avoidance feature is activated at router R1 using this command:

```
mpls traffic-eng path-selection ignore overload
```

```
configure
mpls traffic-eng
path-selection ignore overload
commit
```

#### **Related Topics**

Configuring the Ignore Integrated IS-IS Overload Bit Setting in MPLS-TE, on page 69 Ignore Intermediate System-to-Intermediate System Overload Bit Setting in MPLS-TE, on page 13

### **Configure GMPLS: Example**

This example shows how to set up headend and tailend routers with bidirectional optical unnumbered tunnels using numbered TE links:

#### **Headend Router**

```
router ospf roswell
  router-id 11.11.11.11
  nsf cisco
  area 23
   1
  area 51
   interface Loopback 0
    1
   interface MgmtEth0/0/CPU0/1
    1
   interface POS0/4/0/1
   !
   Т
  mpls traffic-eng router-id Loopback 0
  mpls traffic-eng area 51
  1
  rsvp
  interface POS0/2/0/3
   bandwidth 2000
  !
  1
 interface tunnel-gte 1
  ipv4 unnumbered Loopback 0
  switching transit fsc encoding
sonetsdh
  switching endpoint psc1 encoding packet
  priority 3 3
   signalled-bandwidth 500
  destination 55.55.55.55
  path-option 1 dynamic
```

!

```
mpls traffic-eng
  interface POS0/2/0/3
   flooding-igp ospf roswell area 51
   switching key 1
    encoding packet
    capability psc1
    !
   switching link
    encoding
sonetsdh
    capability fsc
    !
   lmp data-link adjacency
    neighbor gmpls5
    remote te-link-id ipv4 10.0.0.5
    remote interface-id unnum 12
    remote switching-capability psc1
   1
   Т
  lmp neighbor gmpls5
   ipcc routed
   remote node-id 55.55.55.55
   !
  1
```

#### **Tailend Router**

```
router ospf roswell
  router-id 55.55.55.55
  nsf cisco
  area 23
  !
  area 51
   interface Loopback 0
    1
   interface MgmtEth0/0/CPU0/1
    !
   interface POS0/4/0/2
   !
   !
  mpls traffic-eng router-id Loopback 0
  mpls traffic-eng area 51
  !
 mpls traffic-eng
  interface POS0/2/0/3
   flooding-igp ospf roswell area 51
   switching key 1
    encoding packet
    capability psc1
    Т
   switching link
    encoding
sonetsdh
    capability fsc
    !
   lmp data-link adjacency
    neighbor gmpls1
    remote te-link-id ipv4 10.0.0.1
    remote interface-id unnum 12
```

```
remote switching-capability psc1
 1
 !
lmp neighbor gmpls1
 ipcc routed
 remote node-id 11.11.11.11
 1
!
rsvp
interface POS0/2/0/3
 bandwidth 2000
 !
1
interface tunnel-gte 1
ipv4 unnumbered Loopback 0
passive
match identifier head router hostname t1
destination 11.11.11.11
1
```

### **Configure Flexible Name-based Tunnel Constraints: Example**

The following configuration shows the three-step process used to configure flexible name-based tunnel constraints.

```
R2
line console
 exec-timeout 0 0
 width 250
1
logging console debugging
explicit-path name mypath
 index 1 next-address loose ipv4 unicast 3.3.3.3 !
explicit-path name ex path1
 index 10 next-address loose ipv4 unicast 2.2.2.2 index 20 next-address loose ipv4 unicast
3.3.3.3 !
interface Loopback0
 ipv4 address 22.22.22.22 255.255.255.255 !
interface tunnel-te1
 ipv4 unnumbered Loopback0
 signalled-bandwidth 1000000
 destination 3.3.3.3
 affinity include green
 affinity include yellow
 affinity exclude white
 affinity exclude orange
 path-option 1 dynamic
1
router isis 1
 is-type level-1
 net 47.0001.0000.0000.0001.00
 nsf cisco
 address-family ipv4 unicast
  metric-style wide
  mpls traffic-eng level-1
  mpls traffic-eng router-id 192.168.70.1
  !
 interface Loopback0
  passive
  address-family ipv4 unicast
   !
```

```
interface GigabitEthernet0/1/0/0
 address-family ipv4 unicast
  !
 !
 interface GigabitEthernet0/1/0/1
 address-family ipv4 unicast
  !
 !
interface GigabitEthernet0/1/0/2
 address-family ipv4 unicast
  !
 1
interface GigabitEthernet0/1/0/3
 address-family ipv4 unicast
  1
 !
1
rsvp
interface GigabitEthernet0/1/0/0
 bandwidth 1000000 1000000
 1
 interface GigabitEthernet0/1/0/1
 bandwidth 1000000 1000000
 !
 interface GigabitEthernet0/1/0/2
 bandwidth 1000000 1000000
 !
 interface GigabitEthernet0/1/0/3
 bandwidth 1000000 1000000
 1
T
mpls traffic-eng
 interface GigabitEthernet0/1/0/0
 attribute-names red purple
 !
interface GigabitEthernet0/1/0/1
 attribute-names red orange
interface GigabitEthernet0/1/0/2
 attribute-names green purple
 !
interface GigabitEthernet0/1/0/3
 attribute-names green orange
 Т
affinity-map red 1
affinity-map blue 2
affinity-map black 80
affinity-map green 4
affinity-map white 40
affinity-map orange 20
affinity-map purple 10
affinity-map yellow 8
1
```

#### **Related Topics**

Assigning Color Names to Numeric Values, on page 91 Associating Affinity-Names with TE Links, on page 92 Associating Affinity Constraints for TE Tunnels, on page 93 Flexible Name-based Tunnel Constraints, on page 17

### **Configure an Interarea Tunnel: Example**

The following configuration example shows how to configure a traffic engineering interarea tunnel. Router R1 is the headend for tunnel1, and router R2 (20.0.0.20) is the tailend. Tunnel1 is configured with a path option that is loosely routed through Ra and Rb.

Note

Specifying the tunnel tailend in the loosely routed path is optional.

```
configure
interface Tunnel-tel
ipv4 unnumbered Loopback0
destination 192.168.20.20
signalled-bandwidth 300
path-option 1 explicit name path-tunnel1
explicit-path name path-tunnel1
index 10 next-address loose ipv4 unicast 192.168.40.40
index 20 next-address loose ipv4 unicast 192.168.60.60
index 30 next-address loose ipv4 unicast 192.168.20.20
```

The following configuration example shows how to configure loose-path retry period (range is 30 to 600 seconds) on headend router.

```
config
mpls traffic-eng
timers loose-path retry-period 120
```

The following configuration example shows the global configuration for loose hop expansion affinity or metric on ABR.

```
config
mpls traffic-eng path-selection loose-expansion affinity 0xff
mpls traffic-eng path-selection loose-expansion metric te class-type 5
```

# **Configure Forwarding Adjacency: Example**

The following configuration example shows how to configure an MPLS-TE forwarding adjacency on tunnel-te 68 with a holdtime value of 60:

```
configure
interface tunnel-te 68
forwarding-adjacency holdtime 60
commit
```

#### **Related Topics**

Configuring MPLS-TE Forwarding Adjacency, on page 97 MPLS-TE Forwarding Adjacency Benefits, on page 20 L

# **Configure Unequal Load Balancing: Example**

The following configuration example illustrates unequal load balancing configuration:

configure interface tunnel-te0 destination 1.1.1.1 path-option 1 dynamic ipv4 unnumbered Loopback0 interface tunnel-te1 destination 1.1.1.1 path-option 1 dynamic ipv4 unnumbered Loopback0 load-share 5 interface tunnel-te2 destination 1.1.1.1 path-option 1 dynamic ipv4 unnumbered Loopback0 signalled-bandwidth 5 interface tunnel-te10 destination 2.2.2.2 path-option 1 dynamic ipv4 unnumbered Loopback0 signalled-bandwidth 10 interface tunnel-tell destination 2.2.2.2 path-option 1 dynamic ipv4 unnumbered Loopback0 signalled-bandwidth 10 interface tunnel-te12 destination 2.2.2.2 path-option 1 dynamic ipv4 unnumbered Loopback0 signalled-bandwidth 20 interface tunnel-te20 destination 3.3.3.3 path-option 1 dynamic ipv4 unnumbered Loopback0 signalled-bandwidth 10 interface tunnel-te21 destination 3.3.3.3 path-option 1 dynamic ipv4 unnumbered Loopback0 signalled-bandwidth 10 load-share 20 interface tunnel-te30 destination 4.4.4.4 path-option 1 dynamic ipv4 unnumbered Loopback0 signalled-bandwidth 10 load-share 5 interface tunnel-te31 destination 4.4.4.4 path-option 1 dynamic ipv4 unnumbered Loopback0 signalled-bandwidth 10 load-share 20 mpls traffic-eng load-share unequal end

#### **Related Topics**

Setting Unequal Load Balancing Parameters, on page 98 Enabling Unequal Load Balancing, on page 99 Unequal Load Balancing, on page 21

### **Configure PCE: Example**

The following configuration example illustrates a PCE configuration:

```
configure
mpls traffic-eng
 interface pos 0/6/0/0
 pce address ipv4 192.168.25.66
 router id loopback 0
 router ospf 1
 router-id 192.168.25.66
 area O
 interface pos 0/6/0/0
  interface loopback 0
 mpls traffic-eng router-id 192.168.70.1
 mpls traffic-eng area 0
 rsvp
 interface pos 0/6/0/0
 bandwidth 100
  commit
```

The following configuration example illustrates PCC configuration:

```
configure
 interface tunnel-te 10
 ipv4 unnumbered loopback 0
 destination 1.2.3.4
 path-option 1 dynamic pce
 mpls traffic-eng
 interface pos 0/6/0/0
 router id loopback 0
 router ospf 1
 router-id 192.168.25.66
 area O
 interface pos 0/6/0/0
 interface loopback 0
 mpls traffic-eng router-id 192.168.70.1
 mpls traffic-eng area 0
 rsvp
 interface pos 0/6/0/0
 bandwidth 100
  commit
```

#### **Related Topics**

Configuring a Path Computation Client, on page 100 Configuring a Path Computation Element Address, on page 101 Configuring PCE Parameters, on page 102 Path Computation Element, on page 21

# **Configure Policy-based Tunnel Selection: Example**

The following configuration example illustrates a PBTS configuration:

```
configure
interface tunnel-te0
ipv4 unnumbered Loopback3
signalled-bandwidth 50000
autoroute announce
destination 1.5.177.2
policy-class 2
path-option 1 dynamic
```

# **Configure Tunnels for Path Protection: Example**

The path protection feature is configured on only the source router. The dynamic path option is a prerequisite to configure a path protection.

```
interface tunnel-te150
ipv4 unnumbered Loopback150
autoroute announce
destination 151.151.151.151
affinity 11 mask 11
path-protection
path-option 2 explicit name p2mp3-p2mp4-p2mp5_1
path-option 10 dynamic
```

#### **Related Topics**

Path Protection, on page 24 Pre-requisites for Path Protection, on page 24 Restrictions for Path Protection, on page 25 Restrictions for Explicit Path Protection, on page 25

# **Configure Tunnels for Explicit Path Protection: Example**

The path protection feature is configured on only the source router. The **protected-by** keyword configures path protection for an explicit path that is protected by another explicit path.

```
interface tunnel-te150
ipv4 unnumbered Loopback150
autoroute announce
destination 151.151.151.151
affinity 11 mask 11
path-protection
path-option 2 explicit name p2mp3-p2mp4-p2mp5_1 protected-by 10
path-option 10 explicit
```

# **Configure Tunnels for Co-existence of Path Protection with Fast Reroute: Example**

The path protection feature is configured on only the source router. The dynamic path option is a prerequisite to configure a path protection.

```
interface tunnel-tel
fast-reroute
ipv4 unnumbered Loopback150
autoroute announce
destination 151.151.151.151
affinity 11 mask 11
path-protection
path-option 2 explicit name p2mp3-p2mp4-p2mp5_1
path-option 10 dynamic
```

# **Configure Automatic Bandwidth: Example**

The following configuration example illustrates an automatic bandwidth configuration:

```
configure
interface tunnel-te6
auto-bw
bw-limit min 10000 max 500000
overflow threshold 50 min 1000 limit 3
adjustment-threshold 20 min 1000
application 180
```

#### **Related Topics**

Configuring the Collection Frequency, on page 105 Configuring the Automatic Bandwidth Functions, on page 107 MPLS-TE Automatic Bandwidth Overview, on page 26

### Configure the MPLS-TE Shared Risk Link Groups: Example

The following configuration example shows how to specify the SRLG value of each link that has a shared risk with another link:

```
config t
srlg
interface POS0/4/0/0
value 10
value 11
interface POS0/4/0/1
value 10
```

The following example shows the SRLG values configured on a specific link.

```
RP/0/RP0/CPU0:router# show mpls traffic-eng topology brief
My System id: 100.0.0.2 (OSPF 0 area 0)
My System id: 0000.0000.0002.00 (IS-IS 1 level-1)
My System id: 0000.0000.0002.00 (IS-IS 1 level-2)
My BC Model Type: RDM
Signalling error holddown: 10 sec Global Link Generation 389225
IGP Id: 0000.0000.0002.00, MPLS TE Id: 100.0.0.2 Router Node (IS-IS 1 level-1)
IGP Id: 0000.0000.0002.00, MPLS TE Id: 100.0.0.2 Router Node (IS-IS 1 level-2)
   Link[1]:Broadcast, DR:0000.0000.0002.07, Nbr Node Id:21, gen:389193
     Frag Id:0, Intf Address:51.2.3.2, Intf Id:0
     Nbr Intf Address:51.2.3.2, Nbr Intf Id:0
     TE Metric:10, IGP Metric:10, Attribute Flags:0x0
     Attribute Names:
     SRLGs: 1, 4, 5
     Switching Capability:, Encoding:
     BC Model ID:RDM
     Physical BW:1000000 (kbps), Max Reservable BW Global:10000 (kbps)
     Max Reservable BW Sub:10000 (kbps)
```

#### The following example shows the configured tunnels and associated SRLG values.

```
RP/0/RP0/CPU0:router# show mpls traffic-eng tunnels
<snip>
Signalling Summary:
              LSP Tunnels Process: running
                     RSVP Process: running
Forwarding: enabled
          Periodic reoptimization: every 3600 seconds, next in 1363 seconds
           Periodic FRR Promotion: every 300 seconds, next in 181 seconds
          Auto-bw enabled tunnels: 0 (disabled)
Name: tunnel-tel Destination: 100.0.0.3
  Status:
   Admin:
              up Oper: up Path: valid Signalling: recovered
   path option 1, type explicit path123 (Basis for Setup, path weight 2)
          OSPF 0 area 0
    G-PID: 0x0800 (derived from egress interface properties)
    SRLGs excluded: 2,3,4,5
                    6,7,8,9
    Bandwidth Requested: 0 kbps CT0
<snip>
```

#### The following example shows all the interfaces associated with SRLG.

|               | router# show mpls<br>100.0.0.5 (OSPF 0 |                 | o srlg                          |
|---------------|----------------------------------------|-----------------|---------------------------------|
|               | 0000.0000.0005.00                      |                 | 2)                              |
| My_System_id: | 0000.0000.0005.00                      | (IS-IS ISIS-ins | tance-123 level-2)              |
| SRLG          | Interface Addr                         | TE Router ID    | IGP Area ID                     |
| 10            | 50.4.5.5                               | 100.0.0.5       | IS-IS ISIS-instance-123 level-2 |
| 11            | 50.2.3.3                               | 100.0.3         | IS-IS 1 level-2                 |

| 12         | 50.2.3.3 | 100.0.3   | IS-IS | 1 level-2         |         |
|------------|----------|-----------|-------|-------------------|---------|
| 30         | 50.4.5.5 | 100.0.0.5 | IS-IS | ISIS-instance-123 | level-2 |
| 77         | 50.4.5.5 | 100.0.0.5 | IS-IS | ISIS-instance-123 | level-2 |
| 88         | 50.4.5.5 | 100.0.0.5 | IS-IS | ISIS-instance-123 | level-2 |
| 1500       | 50.4.5.5 | 100.0.0.5 | IS-IS | ISIS-instance-123 | level-2 |
| 10000000   | 50.4.5.5 | 100.0.0.5 | IS-IS | ISIS-instance-123 | level-2 |
| 4294967290 | 50.4.5.5 | 100.0.0.5 | IS-IS | ISIS-instance-123 | level-2 |
| 4294967295 | 50.4.5.5 | 100.0.0.5 | IS-IS | ISIS-instance-123 | level-2 |

#### The following example shows the NHOP and NNHOP backup tunnels with excluded SRLG values.

RP/0/RP0/CPU0:router# show mpls traffic-eng topology path dest 100.0.0.5 exclude-srlg ipaddr

```
Path Setup to 100.0.0.2:
bw 0 (CT0), min_bw 0, metric: 30
setup_pri 7, hold_pri 7
affinity_bits 0x0, affinity_mask 0xffff
Exclude SRLG Intf Addr : 50.4.5.5
SRLGS Excluded : 10, 30, 1500, 10000000, 4294967290, 4294967295
Hop0:50.5.1.5
Hop1:50.5.1.1
Hop2:50.1.3.1
Hop3:50.1.3.3
Hop4:50.2.3.3
Hop5:50.2.3.2
Hop6:100.0.0.2
```

The following example shows an extract of explicit-path set to protect a specific interface.

```
RP/0/RP0/CPU0:router#sh mpls traffic-eng topology path dest 10.0.0.5 explicit-path name name
```

```
Path Setup to 100.0.0.5:
bw 0 (CT0), min_bw 9999, metric: 2
setup_pri 7, hold_pri 7
affinity_bits 0x0, affinity_mask 0xffff
SRLGs Excluded: 10, 30, 77, 88, 1500, 10000000
4294967290, 4294967295
```

Hop0:50.3.4.3 Hop1:50.3.4.4 Hop2:50.4.5.4 Hop3:50.4.5.5 Hop4:100.0.0.5

#### **Related Topics**

Configuring the SRLG Values of Each Link that has a Shared Risk with Another Link, on page 110 Creating an Explicit Path With Exclude SRLG, on page 111 Using Explicit Path With Exclude SRLG, on page 112 Creating a Link Protection on Backup Tunnel with SRLG Constraint, on page 114 Creating a Node Protection on Backup Tunnel with SRLG Constraint, on page 117 MPLS Traffic Engineering Shared Risk Link Groups, on page 33 Explicit Path, on page 34 Fast ReRoute with SRLG Constraints, on page 34 Importance of Protection, on page 36 Delivery of Packets During a Failure, on page 37 Multiple Backup Tunnels Protecting the Same Interface, on page 37 SRLG Limitations, on page 37 MPLS TE SRLG Scale Enhancements, on page 38

# Configure the MPLS-TE Auto-Tunnel Backup: Example

The following example shows the auto-tunnel backup configuration for core or edge routers.

```
RP/0/RP0/CPU0:router(config)#
mpls traffic-eng
  auto-tunnel backup
    tunnel-id min 60000 max 61000
interface pos 0/1/0/0
    auto-tunnel backup
    attribute-set ab
```

The following example shows the protection (NNHOP and SRLG) that was set on the auto-tunnel backup.

```
RP/0/RP0/CPU0:router# show mpls traffic-eng tunnels 1
Signalling Summary:
              LSP Tunnels Process: running
                    RSVP Process: running
                       Forwarding: enabled
          Periodic reoptimization: every 3600 seconds, next in 2524 seconds
Periodic FRR Promotion: every 300 seconds, next in 49 seconds
          Auto-bw enabled tunnels: 1
Name: tunnel-tel Destination: 200.0.0.3 (auto backup)
 Status:
    Admin:
              up Oper: up Path: valid Signalling: connected
   path option 10, type explicit (autob nnhop srlg tunnel1) (Basis for Setup, path weight
 11)
    path option 20, type explicit (autob nnhop tunnel1)
    G-PID: 0x0800 (derived from egress interface properties)
    Bandwidth Requested: 0 kbps CT0
    Creation Time: Fri Jul 10 01:53:25.581 PST (1h 25m 17s ago)
  Config Parameters:
    Bandwidth:
                      0 kbps (CT0) Priority: 7 7 Affinity: 0x0/0xffff
    Metric Type: TE (default)
    AutoRoute: disabled LockDown: disabled Policy class: not set
    Forwarding-Adjacency: disabled
    Loadshare:
                        0 equal loadshares
    Auto-bw: disabled
    Fast Reroute: Disabled, Protection Desired: None
    Path Protection: Not Enabled
  Auto Backup:
     Protected LSPs: 4
     Protected S2L Sharing Families: 0
     Protected S2Ls: 0
     Protected i/f: Gi0/1/0/0
                                   Protected node: 20.0.0.2
     Protection: NNHOP+SRLG
     Unused removal timeout: not running
```

```
History:
  Tunnel has been up for: 00:00:08
  Current LSP:
    Uptime: 00:00:08
  Prior LSP:
    ID: path option 1 [545]
    Removal Trigger: configuration changed
Path info (OSPF 0 area 0):
  Hop0: 10.0.0.2
Hop1: 100.0.0.2
Hop2: 100.0.0.3
Hop3: 200.0.0.3
```

The following example shows automatically created path options for this backup auto-tunnel.

```
RP/0/RP0/CPU0:router# show mpls traffic-eng tunnels 1 detail
Signalling Summary:
             LSP Tunnels Process: running
                    RSVP Process: running
                      Forwarding: enabled
          Periodic reoptimization: every 3600 seconds, next in 2524 seconds
          Periodic FRR Promotion: every 300 seconds, next in 49 seconds
         Auto-bw enabled tunnels: 1
Name: tunnel-tel Destination: 200.0.0.3 (auto backup)
  Status:
   Admin:
             up Oper: up Path: valid Signalling: connected
   path option 10, type explicit (autob nnhop srlg tunnel1) (Basis for Setup, path weight
 11)
   path option 20, type explicit (autob nnhop tunnel1)
    G-PID: 0x0800 (derived from egress interface properties)
   Bandwidth Requested: 0 kbps CT0
   Creation Time: Fri Jul 10 01:53:25.581 PST (1h 25m 17s ago)
  Config Parameters:
                     0 kbps (CT0) Priority: 7 7 Affinity: 0x0/0xffff
   Bandwidth:
   Metric Type: TE (default)
   AutoRoute: disabled LockDown: disabled Policy class: not set
   Forwarding-Adjacency: disabled
                       0 equal loadshares
   Loadshare:
   Auto-bw: disabled
   Fast Reroute: Disabled, Protection Desired: None
   Path Protection: Not Enabled
  Auto Backup (NNHOP+SRLG):
    Protected LSPs: 4
     Protected S2L Sharing Families: 0
    Protected S2Ls: 0
    Protected i/f: Gi0/1/0/0
                                 Protected node: 20.0.0.2
    Protection: NNHOP+SRLG
    Unused removal timeout: not running
     Path Options Details:
     10: Explicit Path Name: (autob_nnhop_srlg_tel)
       1: exclude-srlg 50.0.0.1
       2: exclude-address 50.0.0.2
       3: exclude-node 20.0.0.2
      20: Explicit Path Name: (autob nnhop tel)
       1: exclude-address 50.0.0.1
       2: exclude-address 50.0.0.2
       3: exclude-node 20.0.0.2
```

```
History:
   Tunnel has been up for: 00:00:08
   Current LSP:
     Uptime: 00:00:08
   Prior LSP:
     ID: path option 1 [545]
     Removal Trigger: configuration changed
Path info (OSPF 0 area 0):
   Hop0: 10.0.0.2
Hop1: 100.0.0.2
Hop2: 100.0.0.3
Hop3: 200.0.0.3
```

This example shows the automatically created backup tunnels.

RP/0/RP0/CPU0:router# show mpls traffic-eng tunnels brief

| TUNNEL NAM | E DES | TINATION  | STATUS | STATE |
|------------|-------|-----------|--------|-------|
| tunnel-t   | e0    | 200.0.0.3 | up     | up    |
| tunnel-t   | e1    | 200.0.0.3 | up     | up    |
| tunnel-t   | 2     | 200.0.0.3 | up     | up    |
| tunnel-te5 | ) 2   | 00.0.0.3  | up     | up    |
| *tunnel-te | 50    | 200.0.0.3 | up     | up    |
| *tunnel-te | 70    | 200.0.0.3 | up     | up    |
| *tunnel-te | 30    | 200.0.0.3 | up     | up    |

#### RP/0/RP0/CPU0:router# show mpls traffic-eng tunnels tabular

|       | Tunnel  | LSP | Destination | Source    |       | FRR    | LSP    | Path  |
|-------|---------|-----|-------------|-----------|-------|--------|--------|-------|
|       | Name    | ID  | Address     | Address   | State | State  | Role   | Prot  |
|       |         |     |             |           |       |        |        |       |
| tunr  | nel-teO | 549 | 200.0.0.3   | 200.0.01  | up    | Inact  | Head   | InAct |
| tunr  | nel-tel | 546 | 200.0.0.3   | 200.0.0.1 | up    | Inact  | Head   | InAct |
| tunr  | nel-te2 | 6   | 200.0.0.3   | 200.0.0.1 | up    | Inact  | Head   | InAct |
| tunne | L-te50  | 6   | 200.0.0.3   | 200.0.0.1 | up    | Active | Head ] | InAct |
| tunne | L-te60  | 4   | 200.0.0.3   | 200.0.0.1 | up    | Active | Head 1 | InAct |
| tunne | L-te70  | 4   | 200.0.0.3   | 200.0.0.1 | up    | Active | Head ] | InAct |
| tunne | L-te80  | 3   | 200.0.0.3   | 200.0.0.1 | up    | Active | Head 1 | InAct |
|       |         |     |             |           |       |        |        |       |

This example shows the auto-tunnel backup details.

RP/0/RP0/CPU0:router# show mpls traffic-eng tunnels auto-tunnel backup detail

Name: tunnel-te400 Destination: 1.1.1.1 (auto-tunnel backup) Status: Admin: up Oper: up Path: valid Signalling: connected path option 20, type explicit (autob\_nnhop\_te400) (Basis for Setup, path weight 2)
path option 10, type explicit (autob\_nnhop\_srlg\_te400) [disabled] G-PID: 0x0800 (derived from egress interface properties) Bandwidth Requested: 0 kbps CT0 Creation Time: Thu Aug 16 18:30:41 2012 (00:01:28 ago) Config Parameters: 0 kbps (CT0) Priority: 7 7 Affinity: 0x0/0xffff Bandwidth: Metric Type: TE (default) Metric Type: TE (default) Hop-limit: disabled AutoRoute: disabled LockDown: disabled Policy class: not set Forwarding-Adjacency: disabled Loadshare: 0 equal loadshares Auto-bw: disabled

```
Fast Reroute: Disabled, Protection Desired: None
   Path Protection: Not Enabled
   Soft Preemption: Disabled
 Auto Backup:
   Protected LSPs: 1
    Protected S2L Sharing Families: 0
   Protected S2L: 0
   Protected i/f: Gi0/1/0/3
                              Protected node: 3.3.3.3
   Attribute-set: ab1
   Protection: NNHOP
   Unused removal timeout: not running
   Path Option Details:
     10: Explicit Path Name: (autob nnhop srlg te400)
       1: exclude-srlg 34.9.0.4
       2: exclude-address 34.9.0.3
       3: exclude-node 3.3.3.3
     20: Explicit Path Name: (autob nnhop te400)
       1: exclude-address 34.9.0.4
       2: exclude-address 34.9.0.3
       3: exclude-node 3.3.3.3
 SNMP Index: 221
  History:
   Tunnel has been up for: 00:00:34 (since Thu Aug 16 18:31:35 EST 2012)
   Current LSP:
     Uptime: 00:00:34 (since Thu Aug 16 18:31:35 EST 2012)
  Current LSP Info:
   Instance: 2, Signaling Area: OSPF 100 area 1.2.3.4
    Uptime: 00:00:34 (since Thu Aug 16 18:31:35 EST 2012)
   Outgoing Interface: GigabitEthernet0/1/0/2, Outgoing Label: 16000
   Router-IDs: local 4.4.4.4
               downstream 2.2.2.2
   Soft Preemption: None
   Path Info:
     Outgoing:
       Explicit Route:
         Strict, 24.9.0.2
         Strict, 12.9.1.1
         Strict, 1.1.1.1
     Record Route: Empty
     Tspec: avg rate=0 kbits, burst=1000 bytes, peak rate=0 kbits
     Session Attributes: Local Prot: Not Set, Node Prot: Not Set, BW Prot: Not Set
                         Soft Preemption Desired: Not Set
   Resv Info:
     Record Route:
       IPv4 24.9.0.2, flags 0x0
       IPv4 12.9.1.1, flags 0x0
     Fspec: avg rate=0 kbits, burst=1000 bytes, peak rate=0 kbits
Displayed 1 (of 104) heads, 0 (of 0) midpoints, 0 (of 201) tails
Displayed 1 up, 0 down, 0 recovering, 0 recovered heads
```

#### This example shows the automatically created backup tunnels.

RP/0/RP0/CPU0:router# show mpls traffic-eng tunnels auto-tunnel backup tabular

| Tunnel<br>Name                                           | LSP<br>ID | Destination<br>Address              | Source<br>Address  | Tun<br>State |                | <br>Path<br>Prot |
|----------------------------------------------------------|-----------|-------------------------------------|--------------------|--------------|----------------|------------------|
| <pre>*tunnel-te400 *tunnel-te401 * = automatically</pre> | 2         | 1.1.1.1<br>3.3.3.3<br>backup tunnel | 4.4.4.4<br>4.4.4.4 | -            | Inact<br>Inact |                  |

RP/0/RP0/CPU0:router# show mpls traffic-eng tunnels auto-tunnel backup brief

TUNNEL NAMEDESTINATIONSTATUSSTATE\*tunnel-te4001.1.1.1upup\*tunnel-te4013.3.3.3upup\* = automatically created backup tunnelDisplayed 2 (of 104) heads, 0 (of 0) midpoints, 0 (of 201) tailsDisplayed 2 up, 0 down, 0 recovering, 0 recovered heads

#### This example shows the attribute-set for auto-backup tunnels.

RP/0/RP0/CPU0:router# show mpls traffic-eng attribute-set auto-backup

Attribute Set Name: ab (Type: auto-backup) Number of affinity constraints: 2 Include bit map : 0x4 Include name : blue Exclude bit map : 0x2 Exclude name : red Priority: 7 7 (Default) Record-route: Enabled Policy-class: 1 Logging: reoptimize, state List of protected interfaces (count 1) POSO 3 0 1 List of tunnel IDs (count 1) 3000

This example shows the attribute-set for auto-mesh tunnels.

RP/0/RP0/CPU0:router# show mpls traffic-eng attribute-set auto-mesh

```
Attribute Set Name: am (Type: auto-mesh)
  Bandwidth: 100 kbps (CTO)
  Number of affinity constraints: 2
                          : 0x8
    Include bit map
    Include name
                          : vellow
                         : 0x2
    Exclude bit map
    Exclude name
                         : red
  Priority: 2 2
  Interface Bandwidth: 0 kbps (Default)
  AutoRoute Announce: Disabled
  Auto-bw: Disabled
  Soft Preemption: Disabled
  Fast Reroute: Enabled, Protection Desired: Node, Bandwidth
  Record-route: Enabled
  Policy-class: 0 (Not configured)
  Logging: None
  List of Mesh Groups (count 1)
   1
```

This example shows the details about the tunnel that is using auto-backup type of attribute-set.

RP/0/RP0/CPU0:router# show mpls traffic-eng tunnels attribute-set auto-backup ab

```
Name: tunnel-te3000 Destination: 1.1.1.1 (auto-tunnel backup)
Status:
Admin: up Oper: up Path: valid Signalling: connected
path option 20, type explicit (autob_nhop_te3000) (Basis for Setup, path weight 2)
path option 10, type explicit (autob_nhop_srlg_te3000) [disabled]
G-PID: 0x0800 (derived from egress interface properties)
Bandwidth Requested: 0 kbps CT0
Creation Time: Tue Aug 14 23:24:27 2012 (00:05:28 ago)
Config Parameters:
```

```
Bandwidth:
                     0 kbps (CT0) Priority: 7 7
   Number of affinity constraints: 2
      Include bit map : 0x4
      Include name
                           : blue
      Exclude bit map
                           : 0x2
      Exclude name
                            : red
   Metric Type: TE (default)
   Hop-limit: disabled
    AutoRoute: disabled LockDown: disabled Policy class: 1
   Forwarding-Adjacency: disabled
    Loadshare:
                       0 equal loadshares
   Auto-bw: disabled
   Fast Reroute: Disabled, Protection Desired: None
   Path Protection: Not Enabled
   Soft Preemption: Disabled
  Auto Backup:
   Protected LSPs: 2
   Protected S2L Sharing Families: 0
   Protected S2L: 0
   Protected i/f: PO0/3/0/1
   Attribute-set: ab
   Protection: NHOP
   Unused removal timeout: not running
  History:
   Tunnel has been up for: 00:04:57 (since Tue Aug 14 23:24:58 EST 2012)
   Current LSP:
     Uptime: 00:04:57 (since Tue Aug 14 23:24:58 EST 2012)
  Path info (OSPF 100 area 16909060):
  Node hop count: 2
 Hop0: 23.9.0.2
 Hop1: 12.9.0.2
 Hop2: 12.9.0.1
 Hop3: 1.1.1.1
Displayed 1 (of 7) heads, 0 (of 3) midpoints, 0 (of 0) tails Displayed 1 up, 0 down, 0
recovering, 0 recovered heads
```

#### This example shows the protected interface for auto-backup auto-tunnels.

RP/0/RP0/CPU0:router# show mpls traffic-eng tunnels backup protected-interface

```
Interface: Gi0/2/0/1 (auto-tunnel backup)
 SRLG: N/A, NHOP-only: No
 Attribute-set: Not configured
 Auto-tunnel backup recreate time remaining: timer not running
   No backup tunnel found
Interface: Gi0/2/0/3
    tunnel-te340 PROTECTED : out i/f: PO0/3/0/2 Admin: up Oper:
                                                                       up
Interface: PO0/3/0/1 (auto-tunnel backup)
 SRLG: N/A, NHOP-only: No
 Attribute-set: ab
 Auto-tunnel backup recreate time remaining: timer not running
   *tunnel-te3000
                        NHOP : out i/f: Gi0/2/0/2 Admin:
                                                             up Oper: up
 * = automatically created backup tunnel
```

This example shows the details about all the tunnels that are using auto-mesh type of attribute-set. RP/0/RP0/CPU0:router# show mpls traffic-eng tunnels attribute-set auto-mesh all

Name: tunnel-te3501 Destination: 1.1.1.1 (auto-tunnel mesh)

```
Status:
             up Oper: up Path: valid Signalling: connected
   Admin:
   path option 10, type dynamic (Basis for Setup, path weight 2)
   G-PID: 0x0800 (derived from egress interface properties)
   Bandwidth Requested: 100 kbps CT0
   Creation Time: Tue Aug 14 23:25:41 2012 (00:06:13 ago)
  Config Parameters:
                   100 kbps (CTO) Priority: 2 2
    Bandwidth:
   Number of affinity constraints: 2
                          : 0x8
      Include bit map
      Include name
                            : yellow
                           : 0x2
      Exclude bit map
      Exclude name
                            : red
   Metric Type: TE (default)
   Hop-limit: disabled
   AutoRoute: disabled LockDown: disabled Policy class: not set
   Forwarding-Adjacency: disabled
                       0 equal loadshares
   Loadshare:
   Auto-bw: disabled
   Fast Reroute: Enabled, Protection Desired: Node, Bandwidth
   Path Protection: Not Enabled
   Attribute-set: am (type auto-mesh)
   Soft Preemption: Disabled
 Auto-tunnel Mesh:
   Group ID: 1
   Destination list: blah
   Unused removal timeout: not running
 History:
   Tunnel has been up for: 00:06:13 (since Tue Aug 14 23:25:41 EST 2012)
   Current LSP:
     Uptime: 00:06:13 (since Tue Aug 14 23:25:41 EST 2012)
  Path info (OSPF 100 area 16909060):
  Node hop count: 2
  Hop0: 23.9.0.2
  Hop1: 12.9.0.2
  Hop2: 12.9.0.1
 Hop3: 1.1.1.1
Name: tunnel-te3502 Destination: 2.2.2.2 (auto-tunnel mesh)
 Status:
   Admin:
             up Oper: up Path: valid Signalling: connected
   path option 10, type dynamic (Basis for Setup, path weight 1)
   G-PID: 0x0800 (derived from eqress interface properties)
   Bandwidth Requested: 100 kbps CT0
   Creation Time: Tue Aug 14 23:25:41 2012 (00:06:13 ago)
  Config Parameters:
                  100 kbps (CTO) Priority: 2 2
   Bandwidth:
   Number of affinity constraints: 2
      Include bit map
                          : 0x8
      Include name
                           : yellow
      Exclude bit map
                           : 0x2
      Exclude name
                            : red
   Metric Type: TE (default)
   Hop-limit: disabled
    AutoRoute: disabled LockDown: disabled Policy class: not set
    Forwarding-Adjacency: disabled
   Loadshare:
                       0 equal loadshares
   Auto-bw: disabled
    Fast Reroute: Enabled, Protection Desired: Node, Bandwidth
```

```
Path Protection: Not Enabled
   Attribute-set: am (type auto-mesh)
   Soft Preemption: Disabled
  Auto-tunnel Mesh:
   Group ID: 1
   Destination list: blah
   Unused removal timeout: not running
  History:
   Tunnel has been up for: 00:06:13 (since Tue Aug 14 23:25:41 EST 2012)
   Current LSP:
     Uptime: 00:06:13 (since Tue Aug 14 23:25:41 EST 2012)
  Path info (OSPF 100 area 16909060):
  Node hop count: 1
  Hop0: 23.9.0.2
  Hop1: 2.2.2.2
Name: tunnel-te3503 Destination: 4.4.4.4 (auto-tunnel mesh)
  Status:
   Admin:
             up Oper: down Path: not valid Signalling: Down
   path option 10, type dynamic
   Last PCALC Error: Tue Aug 14 23:31:26 2012
     Info: No path to destination, 4.4.4.4 (affinity)
    G-PID: 0x0800 (derived from egress interface properties)
   Bandwidth Requested: 100 kbps CT0
   Creation Time: Tue Aug 14 23:25:41 2012 (00:06:13 ago)
  Config Parameters:
                  100 kbps (CTO) Priority: 2 2
   Bandwidth:
   Number of affinity constraints: 2
      Include bit map
                          : 0x8
      Include name
                           : yellow
                           : 0x2
      Exclude bit map
      Exclude name
                            : red
   Metric Type: TE (default)
   Hop-limit: disabled
   AutoRoute: disabled LockDown: disabled Policy class: not set
    Forwarding-Adjacency: disabled
   Loadshare:
                       0 equal loadshares
   Auto-bw: disabled
   Fast Reroute: Enabled, Protection Desired: Node, Bandwidth
   Path Protection: Not Enabled
   Attribute-set: am (type auto-mesh)
   Soft Preemption: Disabled
  Auto-tunnel Mesh:
   Group ID: 1
   Destination list: blah
   Unused removal timeout: not running
Displayed 3 (of 7) heads, 0 (of 3) midpoints, 0 (of 0) tails Displayed 2 up, 1 down, 0
recovering, 0 recovered heads
```

#### **Related Topics**

Enabling an AutoTunnel Backup, on page 57 Removing an AutoTunnel Backup, on page 58 Establishing MPLS Backup AutoTunnels to Protect Fast Reroutable TE LSPs, on page 59 Establishing Next-Hop Tunnels with Link Protection, on page 60 Backup AutoTunnels, on page 5

# **Configure Point-to-Multipoint TE: Examples**

These configuration examples show how to configure Point-to-Multipoint TE:

### **Configure Point-to-Multipoint for the Source: Example**

At the source, multicast routing must be enabled on both the tunnel-mte interface and customer-facing interface. Then, the static-group must be configured on the tunnel-mte interface to forward specified multicast traffic over P2MP LSP.

```
Note
```

The multicast group address, which is in Source-Specific Multicast (SSM) address range (ff35::/16), must be used on the static-group configuration because Cisco IOS XR software supports only SSM for Label Switch Multicast (LSM). Additionally, the customer-facing interface must have an IPv6 address.

```
multicast-routing
  address-family ipv6
  interface tunnel-mte 1
   enable
   1
   interface GigabitEthernet0/2/0/3
    enable
   1
  !
 1
 router mld
  vrf default
  interface tunnel-mte 1
   static-group ff35::1 2000::1 3eFF::A
   1
  1
 interface tunnel-mte 1
   ipv4 unnumbered Loopback0
    destination 3.3.3.3
      path-option 1 dynamic
    destination 4.4.4.4
       path-option 1 dynamic
 1
1
```

#### **Related Topics**

Enabling Multicast Routing on the Router, on page 119 Point-to-Multipoint Traffic-Engineering Overview, on page 28 Configuring the Static Group for the Point-to-Multipoint Interface, on page 121 Point-to-Multipoint RSVP-TE, on page 30

### Configure the Point-to-Multipoint Tunnel: Example

There is no difference between logging events at the tunnel level for both P2P and P2MP. The P2MP tunnel reoptimizes only at the per tunnel level.

```
interface tunnel-mte1
    ipv4 unnumbered Loopback0
    destination 60.60.60.60
```

```
logging events lsp-status state
logging events lsp-status reroute
path-option 10 explicit name toR6_via_R2andR3
!
logging events lsp-status reoptimize
logging events lsp-status state
logging events lsp-status reroute
fast-reroute
record-route
!
explicit-path name PATH7
index 1 next-address strict ipv4 unicast 192.168.7.2
index 2 next-address strict ipv4 unicast 192.168.7.1
index 3 next-address strict ipv4 unicast 192.168.16.1
index 4 next-address strict ipv4 unicast 192.168.16.2
!
```

#### **Related Topics**

Configuring Destinations for the Tunnel Interface, on page 122 Path Option for Point-to-Multipoint RSVP-TE, on page 32 Logging Per Destinations for Point-to-Multipoint , on page 127 Point-to-Multipoint Traffic-Engineering Overview, on page 28

### **Disable a Destination: Example**

From the tunnel-mte interface, you can disable the destination.

```
interface tunnel-mte101
ipv4 unnumbered Loopback0
destination 150.150.150.150
disable
  path-option 10 dynamic
!
destination 150.150.150.150
path-option 2 dynamic
!
!
```

#### **Related Topics**

Disabling Destinations, on page 125 Point-to-Multipoint Traffic-Engineering Overview, on page 28

### Configure the Point-to-Multipoint Solution: Example

#### **Requirements for MPLS-TE Configuration**

Before the Point-to-Multipoint (P2MP) tunnel is defined, these MPLS-TE requirements must be configured:

- Multiprotocol Label Switching traffic engineering (MPLS-TE)
- Resource ReSerVation Protocol (RSVP)
- Open Shortest Path First (OSPF)

This example shows the entire P2MP solution:

• Source is the location where the P2MP-TE tunnel interface is created.

- Tunnel contains multiple destinations. For example, the P2MP-TE tunnel is configured with two leaf node destinations by using the dynamic and explicit path options.
- Fast-Reroute (FRR) is specified on the P2MP tunnel.
- All regular TE tunnel options such as affinity or bandwidth are configured.
- Static mapping of the group address to the P2MP tunnel is done in IGMP.

Internet Group Management Protocol (IGMP).

- The P2MP-TE midpoint configuration requires only TE and Interior Gateway Protocol (IGP) information.
- The P2MP-TE receiver configuration requires a static group and RPF map.

```
1
explicit-path name g2-r2-r1
index 1 next-address strict ipv4 unicast 10.2.15.1
Т
explicit-path name g2-r2-r3
index 1 next-address strict ipv4 unicast 10.2.25.1
index 2 next-address strict ipv4 unicast 10.2.23.2
1
explicit-path name g2-r2-r4
index 1 next-address strict ipv4 unicast 10.2.25.1
index 2 next-address strict ipv4 unicast 10.2.24.2
1
ipv4 access-list ssm
 10 permit ipv4 232.1.0.0/16 any
 20 permit ipv4 232.3.0.0/16 any
30 permit ipv4 232.4.0.0/16 any
!
ipv4 access-list ssm-test
10 permit ipv4 235.0.0.0/8 any
Т
interface Loopback0
ipv4 address 192.168.1.2 255.255.255.255
1
interface tunnel-mte221
 ipv4 unnumbered Loopback0
 destination 192.168.1.1
 path-option 1 dynamic
 1
 destination 192.168.1.3
 path-option 1 dynamic
 1
destination 192.168.1.4
 path-option 1 dynamic
 1
1
interface tunnel-mte222
ipv4 unnumbered Loopback0
 destination 192.168.1.1
 path-option 1 explicit name g2-r2-r1
 1
 destination 192.168.1.3
 path-option 1 explicit name g2-r2-r3
 1
 destination 192.168.1.4
 path-option 1 explicit name g2-r2-r4
 Т
 signalled-bandwidth 1000
1
```

```
interface MgmtEth0/RP0/CPU0/0
ipv4 address 172.20.163.12 255.255.255.128
interface MgmtEth0/RP1/CPU0/0
shutdown
!
interface GigabitEthernet0/0/0/0
ipv4 address 172.2.1.2 255.255.255.0
load-interval 30
T.
interface GigabitEthernet0/0/0/1
ipv4 address 10.1.15.2 255.255.255.0
1
interface GigabitEthernet0/0/0/1.2
ipv4 address 10.2.15.2 255.255.255.0
encapsulation dotlq 2
interface GigabitEthernet0/0/0/2
ipv4 address 10.1.25.2 255.255.25.0
T.
interface GigabitEthernet0/0/0/2.2
ipv4 address 10.2.25.2 255.255.0
encapsulation dotlq 2
1
interface GigabitEthernet0/0/0/3
shutdown
1
interface GigabitEthernet0/0/0/4
shutdown
I.
interface GigabitEthernet0/0/0/5
shutdown
1
interface GigabitEthernet0/0/0/6
shutdown
!
interface GigabitEthernet0/0/0/7
shutdown
1
router static
address-family ipv4 unicast
 0.0.0.0/0 1.56.0.1
 0.0.0/0 172.20.163.1
 !
T.
router ospf 100
nsr
router-id 192.168.70.1
area O
 mpls traffic-eng
 interface Loopback0
  interface GigabitEthernet0/0/0/0
  1
  interface GigabitEthernet0/0/0/1
  1
  interface GigabitEthernet0/0/0/1.2
  1
  interface GigabitEthernet0/0/0/2
  interface GigabitEthernet0/0/0/2.2
  !
 !
mpls traffic-eng router-id 192.168.70.1
```

L

```
!
mpls oam
!
rsvp
interface GigabitEthernet0/0/0/0
 bandwidth 20000
 1
 interface GigabitEthernet0/0/0/1
 bandwidth 20000
 1
 interface GigabitEthernet0/0/0/2
 bandwidth 20000
 1
 interface GigabitEthernet0/0/0/1.2
 bandwidth 20000
 1
 interface GigabitEthernet0/0/0/2.2
 bandwidth 20000
 !
!
mpls traffic-eng
 interface GigabitEthernet0/0/0/0
 1
 interface GigabitEthernet0/0/0/1
 1
 interface GigabitEthernet0/0/0/2
 1
 interface GigabitEthernet0/0/0/1.2
 interface GigabitEthernet0/0/0/2.2
 !
1
mpls ldp
 router-id 192.168.1.2
nsr
 graceful-restart
 interface GigabitEthernet0/0/0/0
 1
 interface GigabitEthernet0/0/0/1
 interface GigabitEthernet0/0/0/1.2
 Т
 interface GigabitEthernet0/0/0/2
 !
 interface GigabitEthernet0/0/0/2.2
 1
!
multicast-routing
address-family ipv4
 core-tree-protocol rsvp-te
 ssm range ssm
 static-rpf 172.1.1.1 32 mpls 192.168.1.1
  static-rpf 172.3.1.1 32 mpls 192.168.1.3
  static-rpf 172.4.1.1 32 mpls 192.168.1.4
  interface all enable
 1
I.
router igmp
 !
 interface tunnel-mte221
 static-group 232.2.2.1 172.2.1.1
 1
 interface tunnel-mte222
 static-group 232.2.2.2 172.2.1.1
```

```
!
interface GigabitEthernet0/0/0/
static-group 232.1.2.1 172.1.1.1
static-group 232.3.2.1 172.3.1.1
static-group 232.3.2.2 172.3.1.1
static-group 232.4.2.1 172.4.1.1
static-group 232.4.2.2 172.4.1.1
!
!
end
```

#### **Related Topics**

Enabling Multicast Routing on the Router, on page 119 Point-to-Multipoint Traffic-Engineering Overview, on page 28 Configuring the Static Group for the Point-to-Multipoint Interface, on page 121 Point-to-Multipoint RSVP-TE, on page 30 Configuring Destinations for the Tunnel Interface, on page 122 Path Option for Point-to-Multipoint RSVP-TE, on page 32 Logging Per Destinations for Point-to-Multipoint, on page 127

# **Configure MPLS TE Path-selection Cost Limit: Example**

This example shows how to set the path-selection cost limit for MPLS TE tunnels at global, TE tunnel interface, and path-option attribute-set levels. By default, the cost-limit set at path-option attribute set takes the priority, if all options are configured and per tunnel interface level takes priority over global cost-limit. At per tunnel interface level, the global cost-limit takes the priority.

```
interface tunnel-te1
path-selection cost-limit 2
!
mpls traffic-eng
attribute-set path-option PO3AttrSet
path-selection cost-limit 3
!
path-selection cost-limit 1
!
```

# **Additional References**

For additional information related to implementing MPLS-TE, refer to the following references:

#### **Related Documents**

| <b>Related Topic</b> | Document Title                                                                               |  |  |
|----------------------|----------------------------------------------------------------------------------------------|--|--|
| MPLS-TE<br>commands  | MPLS Traffic Engineering Commands module in MPLS Command Reference for the Cisco CRS Router. |  |  |

#### **Standards**

| Standards                                                                                                    | Title |  |
|----------------------------------------------------------------------------------------------------|-------|--|
| No new or modified standards are supported by this feature, and support for existing standards has not been modified by this feature. |       |  |

### MIBs

| MIBs | MIBs Link                                                                                                    |
|------|----------------------------------------------------------------------------------------------------|
|      | To locate and download MIBs using Cisco IOS XR software, use the Cisco MIB Locator found at the following URL and choose a platform under the Cisco Access Products menu:<br>http://cisco.com/public/sw-center/netmgmt/cmtk/mibs.shtml |

#### RFCs

| RFCs        | Title                                                                                                    |
|-------------|----------------------------------------------------------------------------------------------------|
| RFC<br>4124 | <i>Protocol Extensions for Support of Diffserv-aware MPLS Traffic Engineering</i> , F. Le Faucheur, Ed. June 2005.             |
|             | (Format: TXT=79265 bytes) (Status: PROPOSED STANDARD)                                                                          |
| RFC<br>4125 | Maximum Allocation Bandwidth Constraints Model for Diffserv-aware MPLS Traffic Engineering, F. Le Faucheur, W. Lai. June 2005. |
|             | (Format: TXT=22585 bytes) (Status: EXPERIMENTAL)                                                                               |
| RFC<br>4127 | Russian Dolls Bandwidth Constraints Model for Diffserv-aware MPLS Traffic Engineering, F. Le Faucheur, Ed. June 2005.          |
|             | (Format: TXT=23694 bytes) (Status: EXPERIMENTAL)                                                                               |

### **Technical Assistance**

| Description                                                                                                    | Link                             |
|----------------------------------------------------------------------------------------------------|----------------------------------|
| The Cisco Technical Support website contains thousands of pages of<br>searchable technical content, including links to products, technologies,<br>solutions, technical tips, and tools. Registered Cisco.com users can log<br>in from this page to access even more content. | http://www.cisco.com/techsupport |

I